# **CENTRO PAULA SOUZA ETEC DE TABOÃO DA SERRA Técnico em Desenvolvimento de Sistemas**

**Alice Chinoque de Souza Carolina Fernandes Diego de Sousa Matias Isabella Gomes Menezes Nicollas Isaac Queiroz Batista Sarah Macedo de Oliveira**

**GREENPOINT: uma solução para a reduzir a insegurança alimentar**

**Taboão da Serra - SP 2022 CENTRO PAULA SOUZA**

# **ETEC DE TABOÃO DA SERRA Técnico em Desenvolvimento de Sistemas**

**Alice Chinoque de Souza Carolina Fernandes Diego de Sousa Matias Isabella Gomes Menezes Nicollas Isaac Queiroz Batista Sarah Macedo de Oliveira**

# **GREENPOINT: uma solução para a reduzir a insegurança alimentar**

Trabalho de Conclusão de Curso apresentado à Etec de Taboão da Serra, do Centro Estadual de Educação Tecnológica Paula Souza, como requisito para a obtenção da habilitação profissional de Nível Técnico em Desenvolvimento de Sistemas sob a orientação dos Professores Fabiano Jorge Oliveira Lopes e Rodolfo Votto Filho.

**Taboão da Serra - SP 2022 Alice Chinoque de Souza Carolina Fernandes**

**Diego de Sousa Matias Isabella Gomes Menezes Nicollas Isaac Queiroz Batista Sarah Macedo de Oliveira**

**GREENPOINT: uma solução para a reduzir a insegurança alimentar**

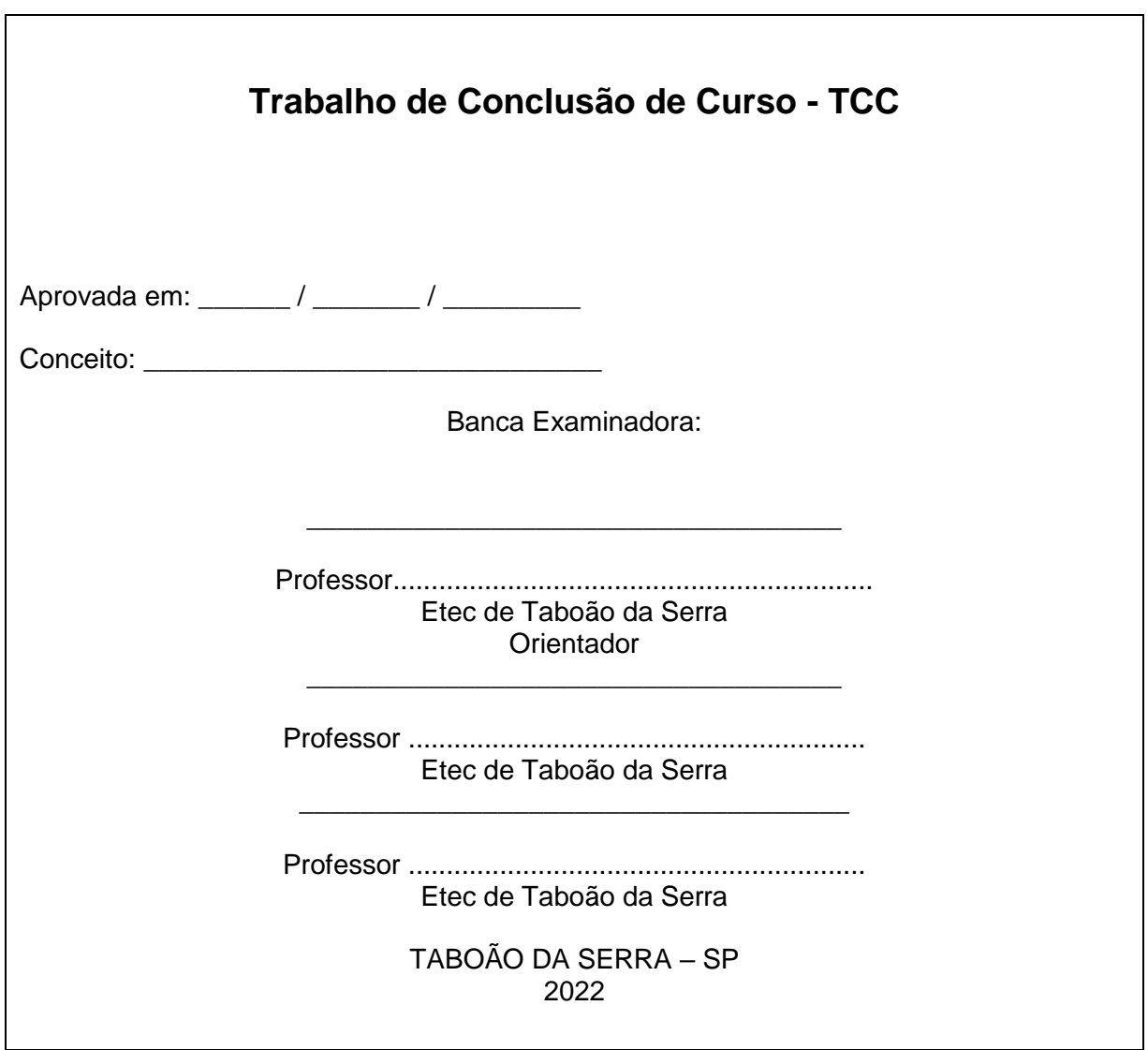

**DEDICATÓRIA**

*Dedicamos este trabalho às pessoas em situação de insegurança alimentar do CRAS Trianon, às ONGs e órgãos públicos que os auxiliam cotidianamente.*

## **AGRADECIMENTOS**

*Agradecemos a Deus, aos nossos familiares, aos nossos orientadores, Fabiano Jorge Oliveira Lopes e Rodolfo Votto Filho e à funcionária da Prefeitura de Taboão da Serra, Nalva Santos Araujo, que foram fundamentais no desenvolvimento deste trabalho.*

# **EPÍGRAFE**

*"Quando um pobre morre de fome, não é porque Deus não cuidou dele. É porque nem você nem eu quisemos lhe dar o que ele precisava."*

*Santa Madre Teresa de Calcutá*

#### **RESUMO**

A insegurança alimentar no Brasil é um problema que se mostra crescente e alarmante em todas as regiões e não possui a visibilidade que merece, uma vez que o Brasil possui 33,1 milhões de pessoas afetadas pela fome. Portanto, é necessária a devida atenção e, mesmo que de forma menos abrangente, criar um método de auxiliar aqueles que estão vivendo nessas condições. As ONGs que costumam auxiliar as famílias e arrecadar doações de alimentos, muitas vezes não conseguem o alimento ou até os possíveis receptores das doações, por isso, é necessário também um meio de realizar essa arrecadação e distribuição. Sendo assim, o aplicativo será criado com o objetivo de diminuir o índice de pessoas que estão em precariedade alimentar, por meio de um software e site, cadastrando ONGs, doadores e inclusive, as pessoas receptoras. A ideia surgiu após o alerta ao fato do Brasil ter retornado ao mapa da fome e após as pesquisas mostrarem que mais de 116 milhões de brasileiros fazem parte da população que possui problemas quanto à garantia de alimentos pela constituição de 1988.

**Palavras-chave**: Insegurança. Alimentos. Fome. Alimentação. Doação.

### **ABSTRACT**

Food insecurity in Brazil is a problem that is growing and alarming in all regions and does not have the visibility it deserves, since Brazil has 33.1 million people affected by hunger. Therefore, it is necessary the due attention and, even if in a less comprehensive way, create a method to help those who are living in these conditions. The NGOs that usually help families and collect food donations often do not get the food or even the possible recipients of the donations, so it is also necessary to have a way to perform this collection and distribution. Thus, the application will be created with the aim of reducing the rate of people who are in food poverty, through a software and website, registering NGOs, donors and even the recipients. The idea came up after the alert to the fact that Brazil had returned to the hunger map and after research showed that more than 116 million Brazilians are part of the population that has problems regarding the guarantee of food by the 1988 constitution.

**Keywords:** Insecurity. Food. Hungry. Feeding. Donation.

### **RESUMEN**

La inseguridad alimentaria en Brasil es un problema creciente y alarmante en todas las regiones y no tiene la visibilidad que merece, ya que Brasil tiene 33,1 millones de personas afectadas por el hambre. Por lo tanto, es necesario prestar la debida atención y, aunque sea de forma menos exhaustiva, crear un método para ayudar a los que viven en estas condiciones. Las ONGs que habitualmente ayudan a las familias y recogen las donaciones de alimentos a menudo no consiguen los alimentos o incluso los posibles destinatarios de las donaciones, por lo que también es necesaria una forma de realizar esta recogida y distribución. Así, la aplicación se creará con el objetivo de reducir el índice de personas que se encuentran en situación de escasez de alimentos, a través de un software y una página web, registrando a las ONGs, a los donantes e incluso a los receptores. La idea surgió tras la alerta de que Brasil había vuelto al mapa del hambre y después de que una investigación demostrara que más de 116 millones de brasileños forman parte de la población que tiene problemas en cuanto a la garantía de la alimentación por la constitución de 1988.

**Palabras clave**: Inseguridad. Comida. Hambre. Alimentación. Donación

# **LISTA DE ABREVIATURAS / SIGLAS**

CRAS – Centro de Referência de Assistência Social

IBGE - Instituto Brasileiro de Geografia e Estatística

ONG - Organização Não Governamental

ONU - Organização das Nações Unidas

Rede Penssan - Rede Brasileira de Pesquisa em Soberania e Segurança Alimentar e **Nutricional** 

# **SUMÁRIO**

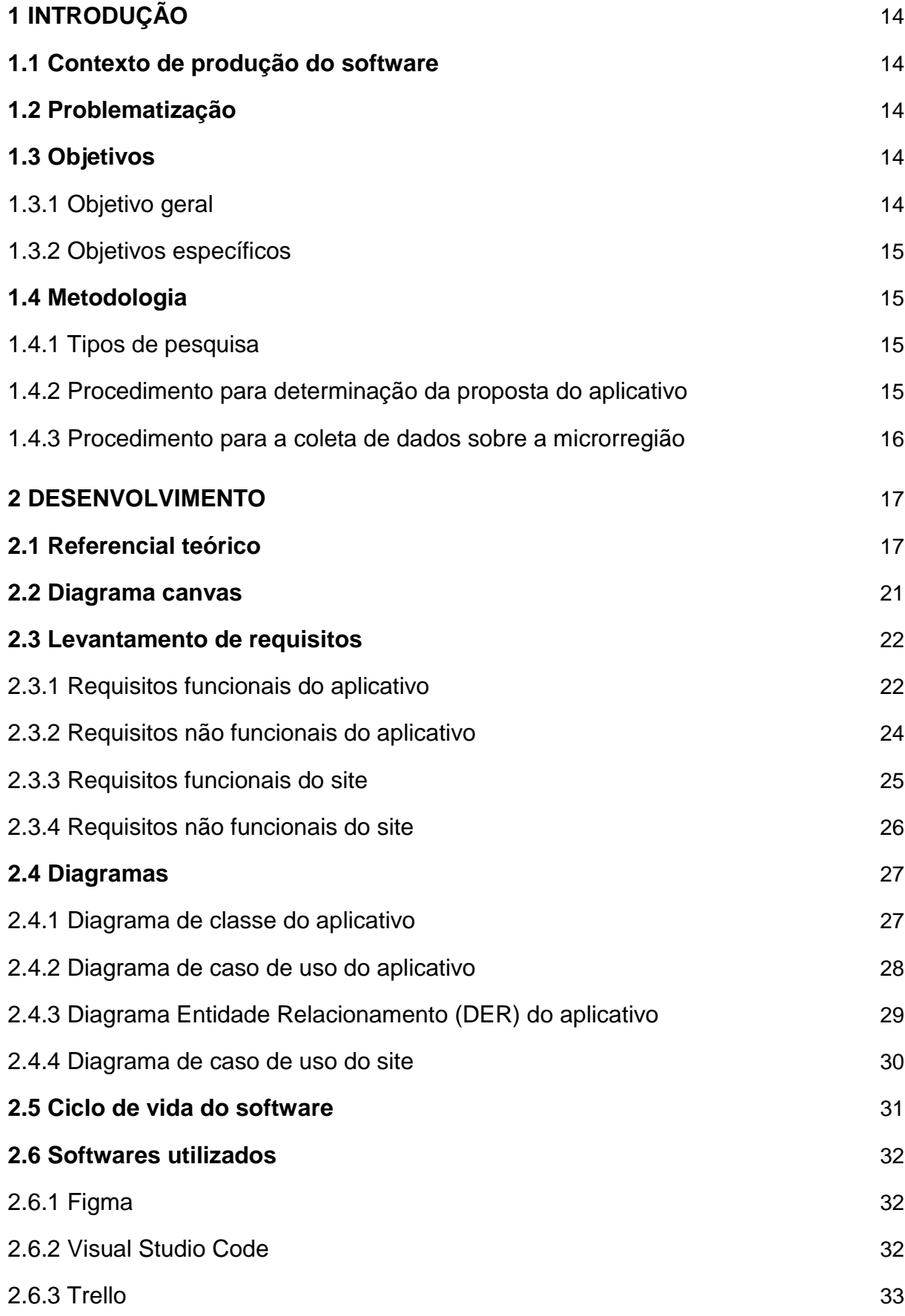

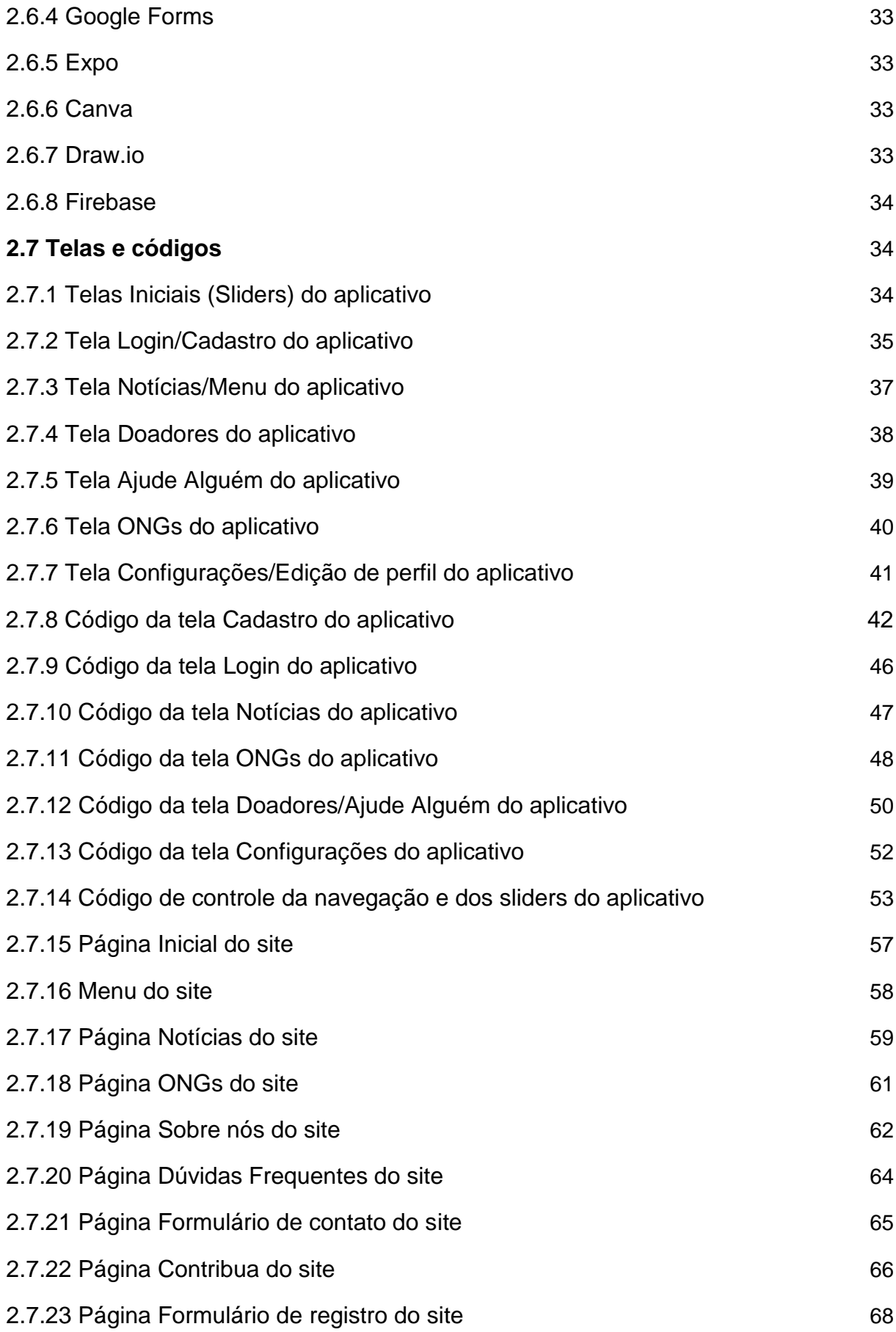

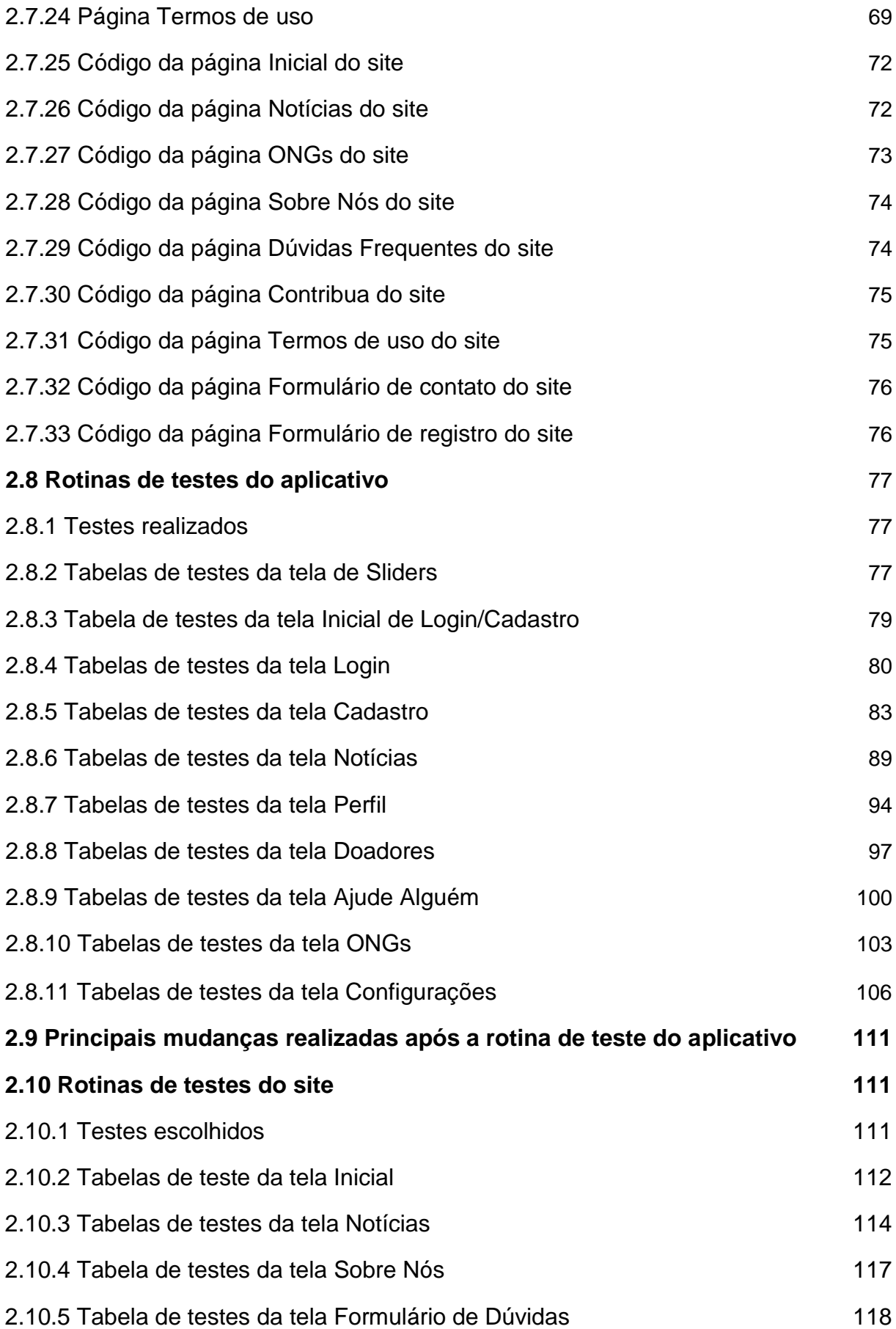

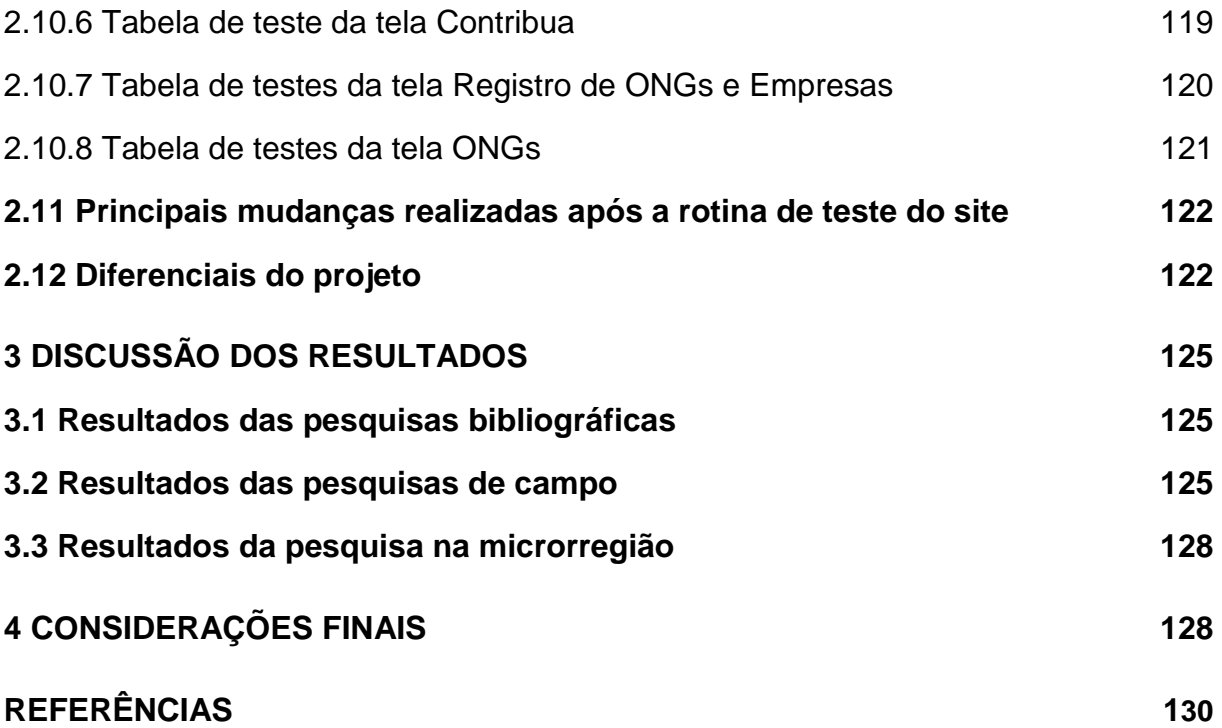

## <span id="page-14-0"></span>**1 INTRODUÇÃO**

#### <span id="page-14-1"></span>**1.1 Contexto de produção do software**

O *software* foi desenvolvido visando alterar determinados problemas em relação ao âmbito social ligado à alimentação da população residente nos bairros atendidos pelo CRAS Trianon, sendo aqueles que apresentam mais vulnerabilidade em Taboão da Serra. O projeto foi elaborado com a finalidade de auxiliar na comunicação e facilitar doações de alimentos a esse público por meio do aplicativo GreenPoint, complementado por um *website*.

### <span id="page-14-2"></span>**1.2 Problematização**

Como ajudar a combater os índices de fome e incentivar o desenvolvimento sustentável no município de Taboão da Serra, em específico, o território atendido pelo Centro de Referência de Assistência Social (CRAS) Trianon, que apresenta um maior número de pessoas que enfrentam a pobreza e não recebem o Auxílio Brasil?

### <span id="page-14-3"></span>**1.3 Objetivos**

### <span id="page-14-4"></span>**1.3.1 Objetivo geral**

O objetivo geral do aplicativo em questão é divulgar e facilitar a comunicação entre instituições de distribuição de comida, possíveis doadores e pessoas que necessitam dessa assistência, a fim de diminuir o número de pessoas em situação de insegurança alimentar no município de Taboão da Serra.

### <span id="page-15-0"></span>**1.3.2 Objetivos específicos**

- Promover conexão entre possíveis fornecedores (doadores) de alimentos e consumidores que necessitem;
- Incentivar o desenvolvimento sustentável, através de notícias e informações sobre alimentação, agricultura, dados sobre pessoas em vulnerabilidade alimentar, entre outras;
- Diminuir o desperdício de comida, incentivando os usuários a doarem os excedentes para instituições e pessoas carentes.

### <span id="page-15-1"></span>**1.4 Metodologia**

### <span id="page-15-2"></span>**1.4.1 Tipos de pesquisa**

Os tipos de pesquisas se relacionam com os fins a que se destinam e aos meios de investigação. Sendo assim, a seguinte pesquisa enquadra-se como qualitativa e quantitativa quanto à abordagem e bibliográfica, de levantamento e de campo quanto aos procedimentos. Qualitativa porque expõe os dados possibilitando análise da região escolhida e quantitativa porque contabiliza o número de pessoas em determinadas situações pertinentes à escolha da microrregião. Bibliográfica, pois foram feitas pesquisas em sites e outras fontes, de levantamento, pois foi realizado questionamento direto com os integrantes do projeto, após isso, foi feita uma análise quantitativa dos dados obtidos e, por fim, de campo através dos formulários enviados ao público.

### <span id="page-15-3"></span>**1.4.2 Procedimento para determinação da proposta do aplicativo**

Inicialmente, os componentes do grupo pesquisaram sobre o assunto e como ele poderia ser aplicado na macrorregião de Taboão da Serra, assim, foi feito um diálogo com pessoas que tinham mais conhecimento acerca do tema. A equipe se reuniu para debater sobre os conhecimentos apurados e sobre as necessidades dentro desse assunto. Dessa maneira, para comprovar a viabilidade, pertinência e relevância do projeto, foi elaborado um formulário digital, pelo Google Forms, onde as perguntas foram focadas em descobrir o bairro mais carente da macrorregião, a idade daqueles que responderam e a opinião do público quanto à ideia do grupo, que comprovou a necessidade da proposta através dos dados recebidos.

Para a realização do projeto, foram buscadas ideias inovadoras que sejam acessíveis para todas as classes da sociedade. O grupo procurou ser o mais original possível, a partir da pesquisa de aplicativos com propostas parecidas, unindo diversas funcionalidades que contribuem para a finalidade proposta, como a promoção de possíveis doadores, informações sobre o desenvolvimento sustentável e, consequentemente, suporte para pessoas necessitadas através de organizações sem fins lucrativos (ONGs). Desse modo, o aplicativo possibilita assistência a pessoas necessitadas e desfavorecidas economicamente por meio de doadores comovidos com o projeto.

### <span id="page-16-0"></span>**1.4.3 Procedimento para a coleta de dados sobre a microrregião**

Dessa forma, a proposta de como seria o aplicativo já estava pronta, restando somente delimitar a microrregião a ser atendida. Para isso, o grupo entrou em contato com o Centro de Referência de Assistência Social (CRAS) de Taboão da Serra para obter dados acerca dos oito CRAS existentes no município e compará-los, para assim decidir qual microrregião é mais viável, pertinente e relevante à implementação do aplicativo.

### <span id="page-17-0"></span>**2 DESENVOLVIMENTO**

### <span id="page-17-1"></span>**2.1 Referencial teórico**

Atualmente, a fome, problema que atinge um número eminente de pessoas no Brasil e no mundo, provém da falta de alimentos. Esse número é extremamente elevado, tendo em vista a extensão territorial do país que apresenta grande potencial agrícola e que, em teoria, poderia atender às necessidades dos indivíduos brasileiros, porém, grande parte do dinheiro no país está nas mãos de somente 1% da população, assim, dificultando o pleno acesso a uma alimentação saudável para a maioria dos habitantes. Mesmo com programas sociais federais e estaduais, o problema da fome não é solucionado, pois se faz presente em pequenas, médias e grandes cidades e até mesmo em suas áreas rurais, independentemente do estado brasileiro. A solução para a questão parece distante e envolve uma série de fatores estruturais que estão impregnados na sociedade brasileira há anos.  

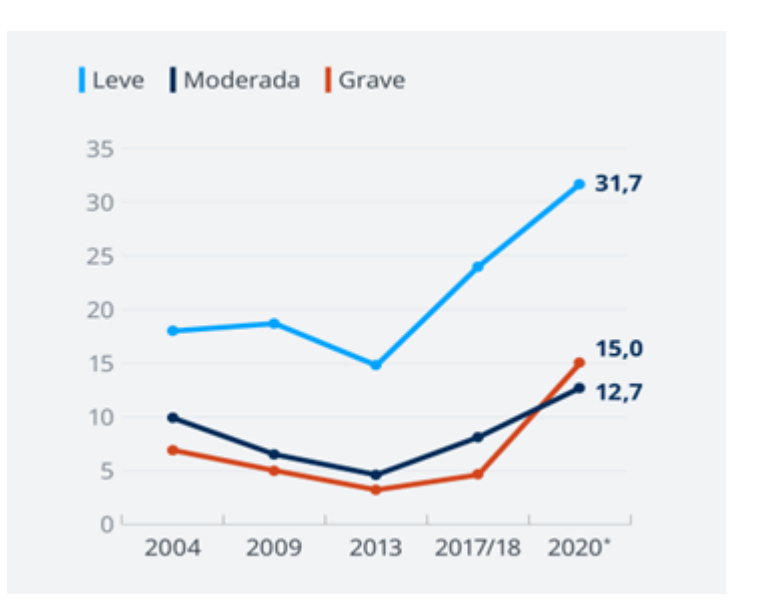

Figura 1 – Insegurança alimentar no Brasil 

Fonte: IBGE, Pesquisa "Alimento para justiça", 2020

A partir do ano de 2015, quando os países signatários da ONU desenvolveram os Objetivos de Desenvolvimento Sustentável (ODS), os números da fome sofreram uma queda em escala global. O rápido crescimento econômico e o desenvolvimento da agricultura nesses países ajudaram a reduzir pela metade a proporção de pessoas subnutridas no mundo. Porém, no Brasil, desde o mesmo ano em que o foi criado, houve um regresso nesse objetivo. 

Segundo pesquisas da Rede Penssan, em 2021, 116,8 milhões de brasileiros convivem com algum grau de insegurança alimentar e não têm acesso pleno e permanente a alimentos e 19 milhões de brasileiros enfrentavam a fome, o equivalente a 9% da população do país. Outro levantamento divulgado, também pela Rede Penssan, em 2022, indica que 33,1 milhões de pessoas não têm o que comer no país. Na região Sudeste, cerca de 9,37 milhões de famílias estão em situação de insegurança alimentar, de acordo com uma pesquisa do IBGE. Quando se fala na região de São Paulo, estima-se que entre 6 e 7 milhões pessoas passem por insegurança alimentar grave, segundo pesquisas da Rede Penssan. Já em Taboão da Serra, mais de 16 mil famílias têm problemas de carência alimentar, informa o Centro de Triagem da Secretaria de Assistência Social e Cidadania de Taboão da Serra. Além disso, dados da Prefeitura de Taboão da Serra, mostram que todos os bairros atendidos pelo Centro de Referência de Assistência Social (CRAS) – órgão responsável por coordenar as atividades assistenciais nos bairros – de Taboão da Serra possuem 18.357 famílias que estão enfrentando a linha da pobreza ou extrema pobreza. Além do mais, o território que apresenta uma maior vulnerabilidade social no município, é o atendido pelo CRAS Trianon, no qual fazem parte os seguintes bairros: Jd. Freitas Junior, Jd. Pirajussara, Jd. Record, Jd. Roberto, Sítio das Madres, Jd. Trianon e Vila Mafalda. Os dados também apresentam a faixa de renda das famílias no território: de 2.686 famílias atendidas pelo CRAS, 641 estão enfrentando a linha da pobreza e 2.045 estão enfrentando a linha de extrema pobreza. Dessas famílias, menos da metade recebem o Auxílio Brasil, sendo assim, não é o suficiente para manter os recursos necessários para viver, especialmente, a alimentação.

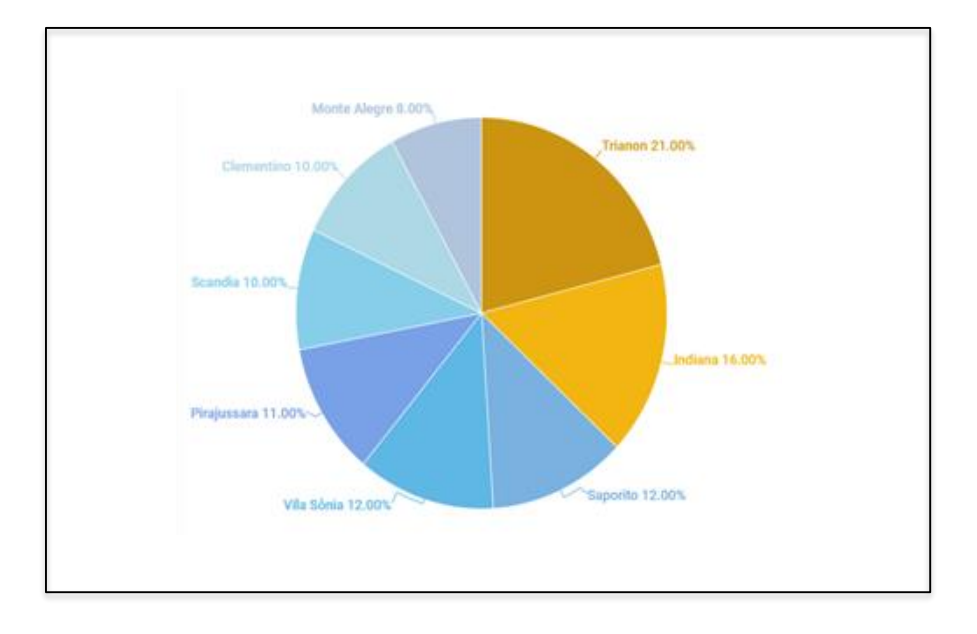

Figura 2 – Índice de pobreza nos CRAS de Taboão da Serra  

Fonte: Centro de Referência de Assistência Social de Taboão da Serra, 2022

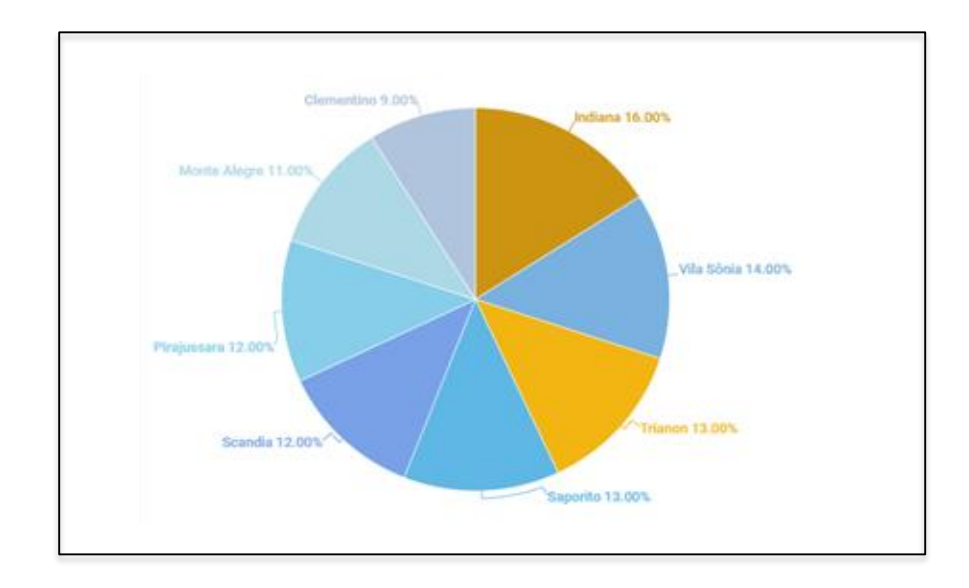

Figura 3 – Índice de extrema pobreza nos CRAS de Taboão da Serra  

Fonte: Centro de Referência de Assistência Social de Taboão da Serra, 2022

Figura 4 – Índice de quantas pessoas recebem ou não o Auxilio Brasil em cada CRAS de Taboão da Serra

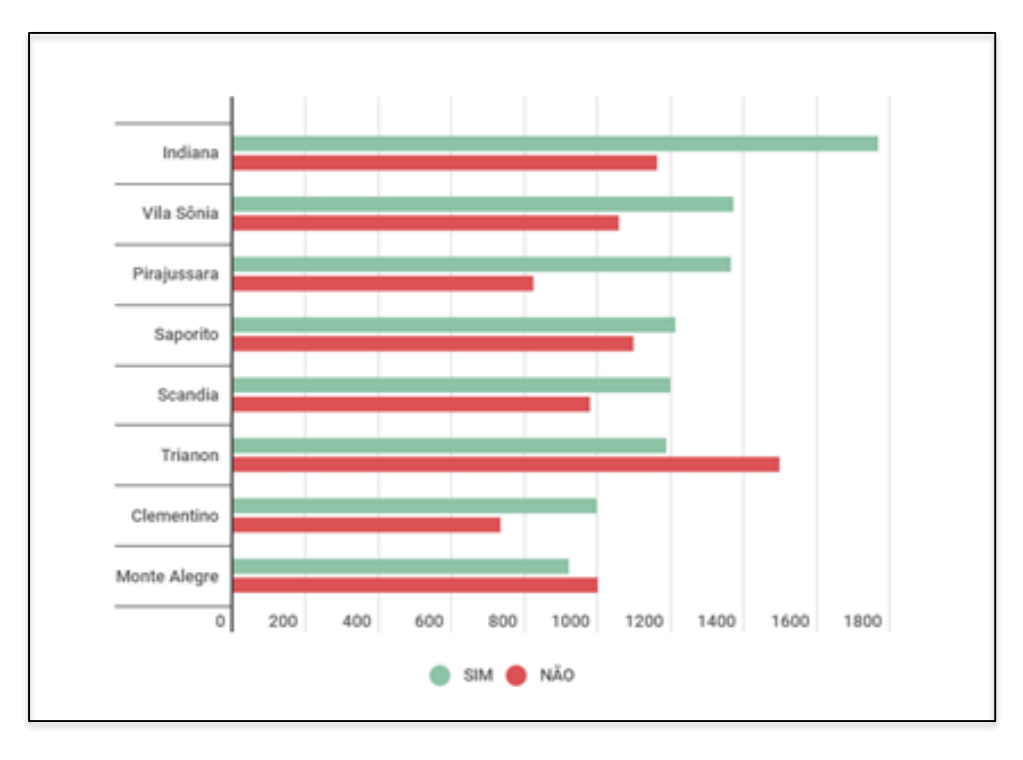

Fonte: Centro de Referência de Assistência Social de Taboão da Serra, 2022

### <span id="page-21-0"></span>**2.2 Diagrama canvas**

O Modelo de Negócios Canvas é uma representação gráfica que permite visualizar, de forma compacta, apenas as principais características do modelo de um negócio. O objetivo do Diagrama Canvas é permitir que o desenvolvedor crie um modelo de negócios que possa servir como um guia de hipóteses a serem validadas.

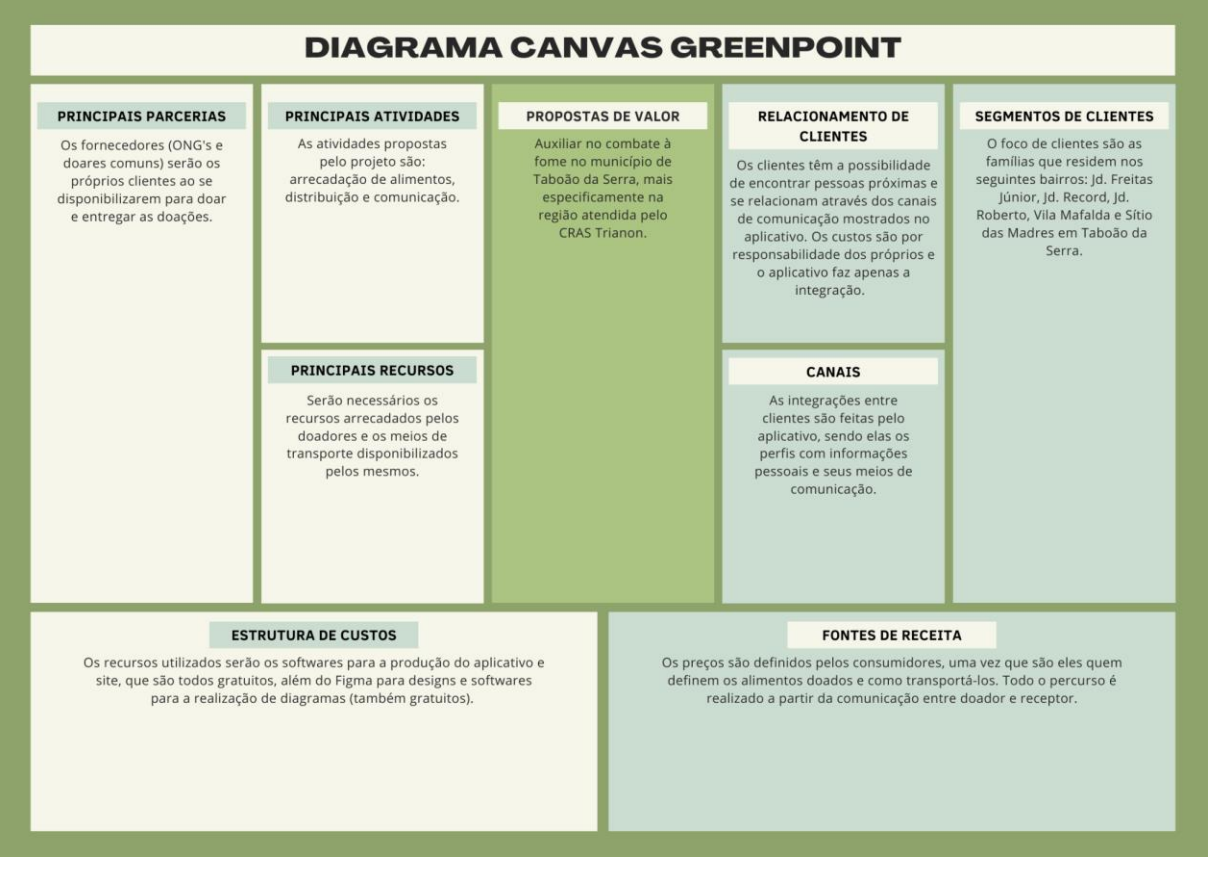

### Figura 5 – Diagrama Canvas

Fonte: Autoria própria, 2022

# <span id="page-22-0"></span>**2.3 Levantamento de requisitos**

# <span id="page-22-1"></span>**2.3.1 Requisitos funcionais do aplicativo**

Os requisitos funcionais são as necessidades que devem ser atendidas pelo software por meio dos serviços que ele propõe. No caso do GreenPoint, são eles:

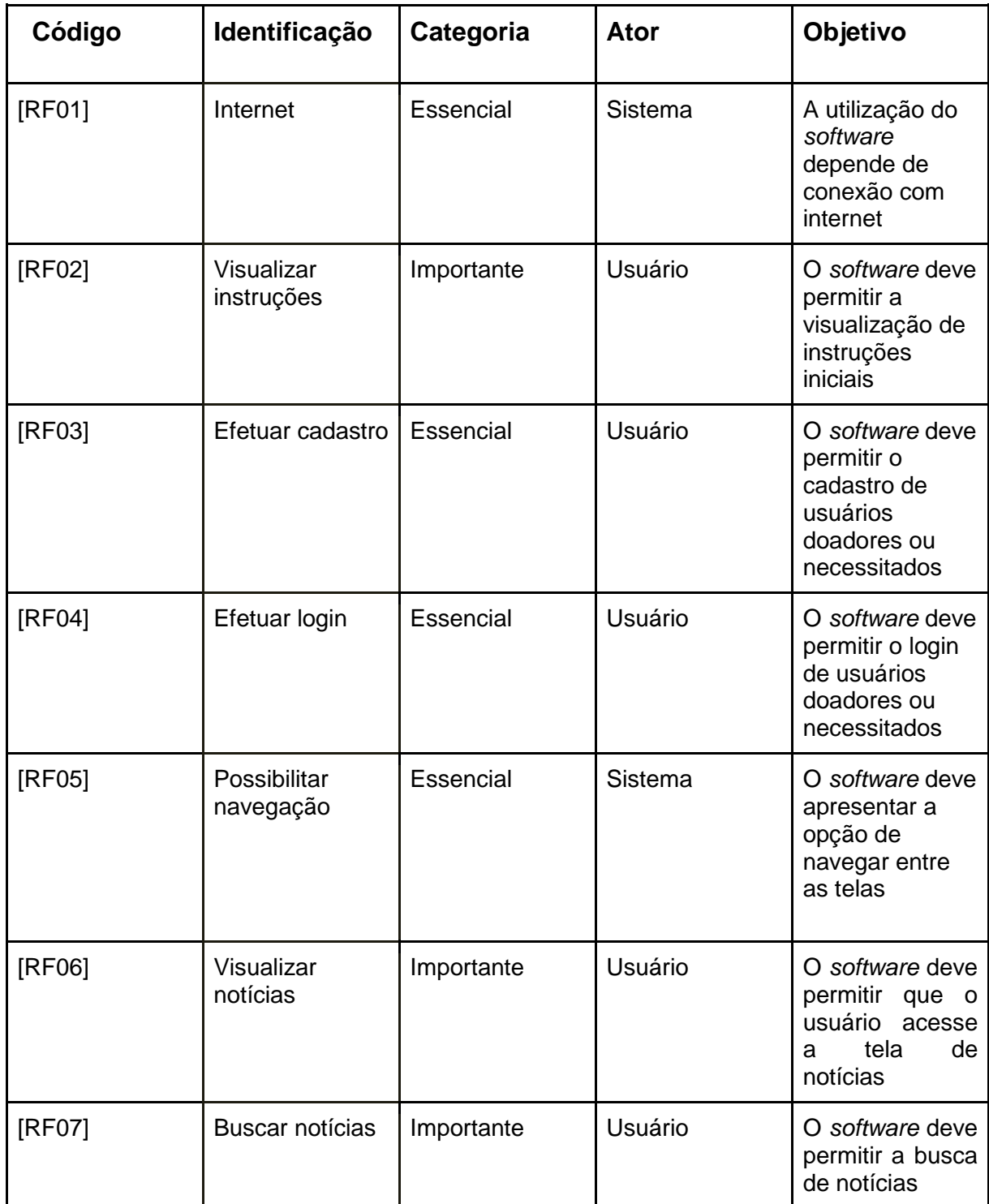

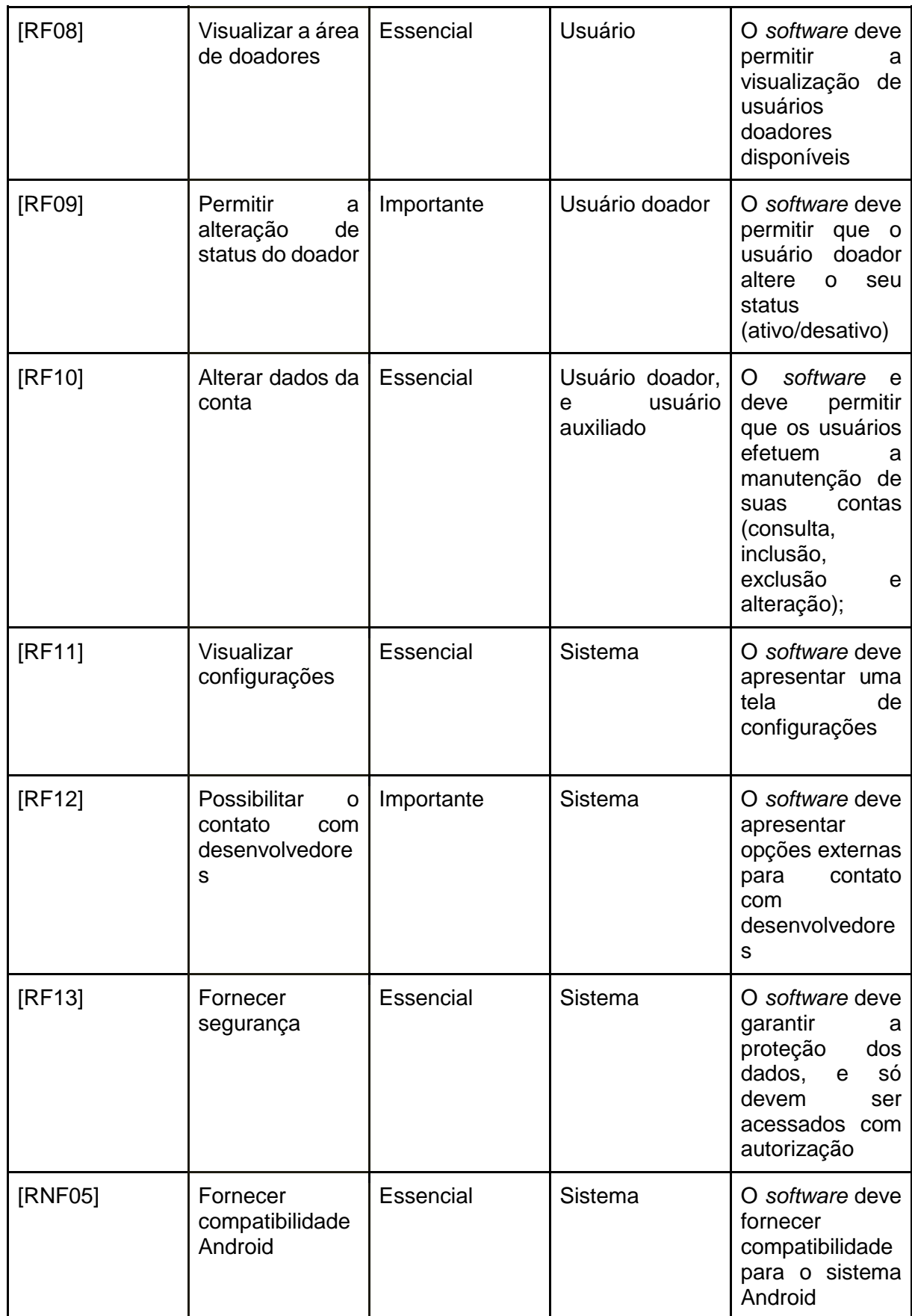

# <span id="page-24-0"></span>**2.3.2 Requisitos não funcionais do aplicativo**

Os requisitos não funcionais são aqueles que não estão ligados à funcionalidade do sistema de forma direta, são funções complementares. Sem esse tipo de requisito, o *software* funcionará, porém, pode o deixar com baixa qualidade. Sendo assim, os requisitos não funcionais do aplicativo GreenPoint são:

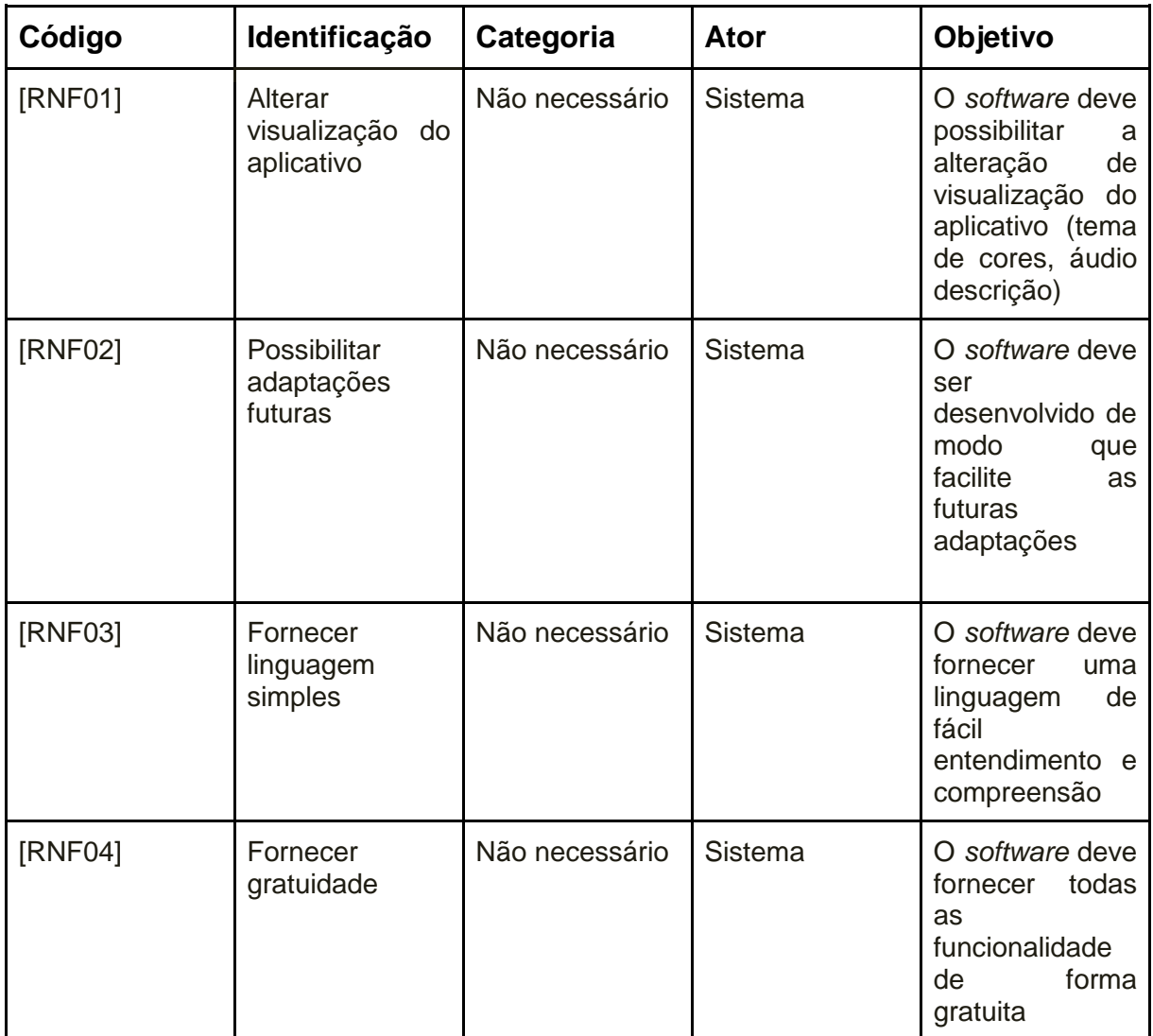

Fonte: Autoria própria, 2022

# <span id="page-25-0"></span>**2.3.3 Requisitos funcionais do site**

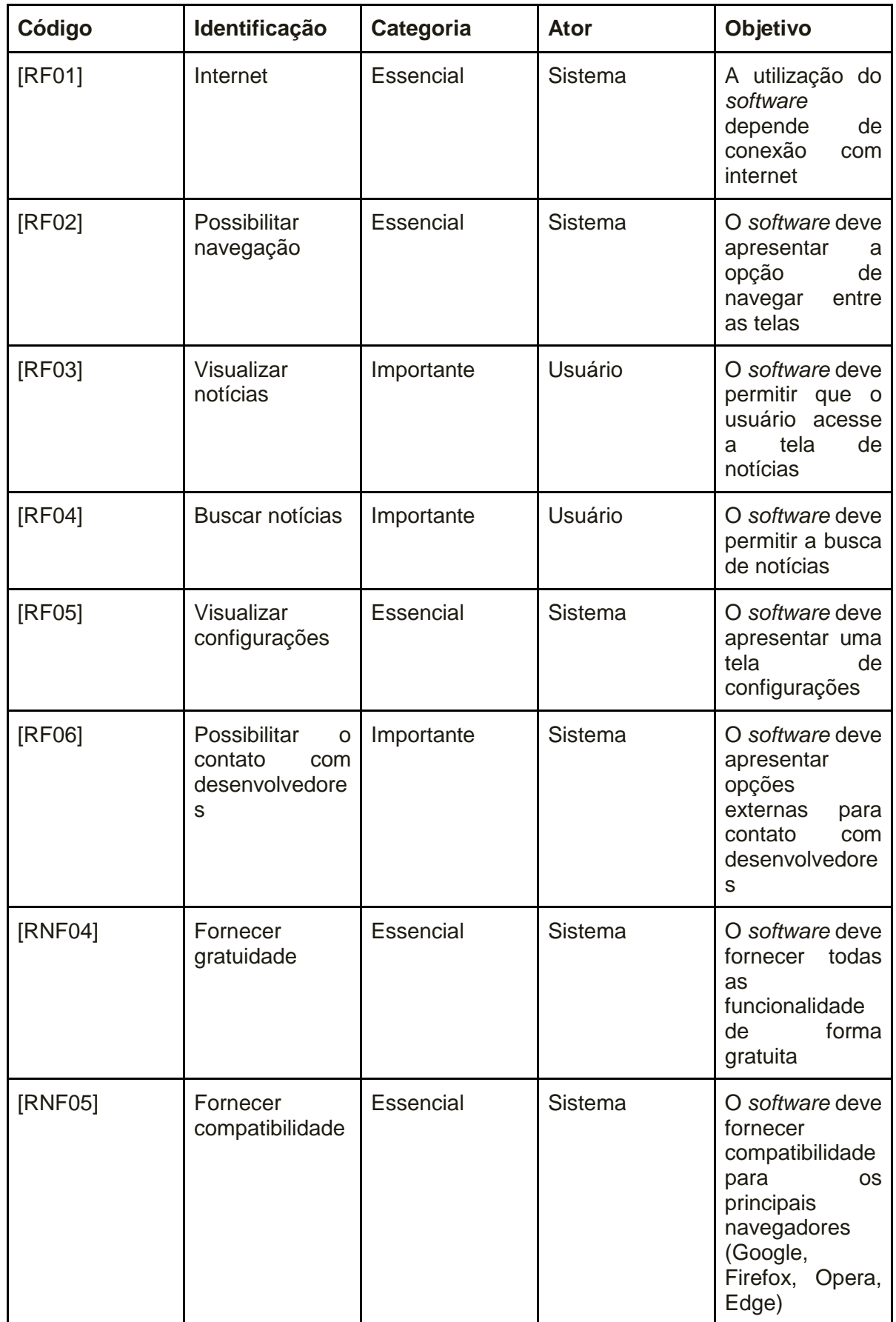

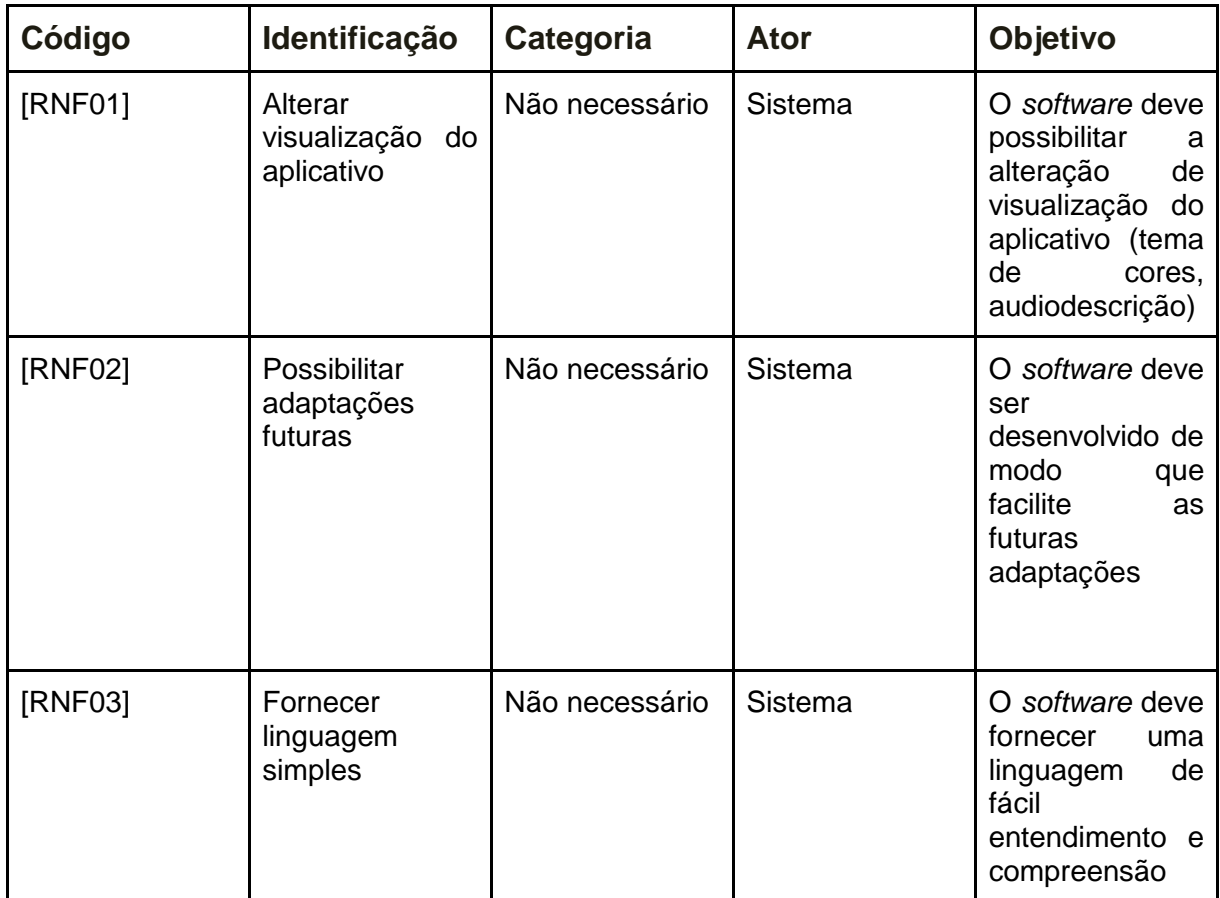

# <span id="page-26-0"></span>**2.3.4 Requisitos não funcionais do site**

Fonte: Autoria própria, 2022

### <span id="page-27-0"></span>**2.4 Diagramas**

### <span id="page-27-1"></span>**2.4.1 Diagrama de classe do aplicativo**

Os diagramas de classe são utilizados para modelar os objetos que compõem o *software*, para exibir os relacionamentos entre os objetos e descrever qual a função desses objetos e os serviços que eles fornecem.

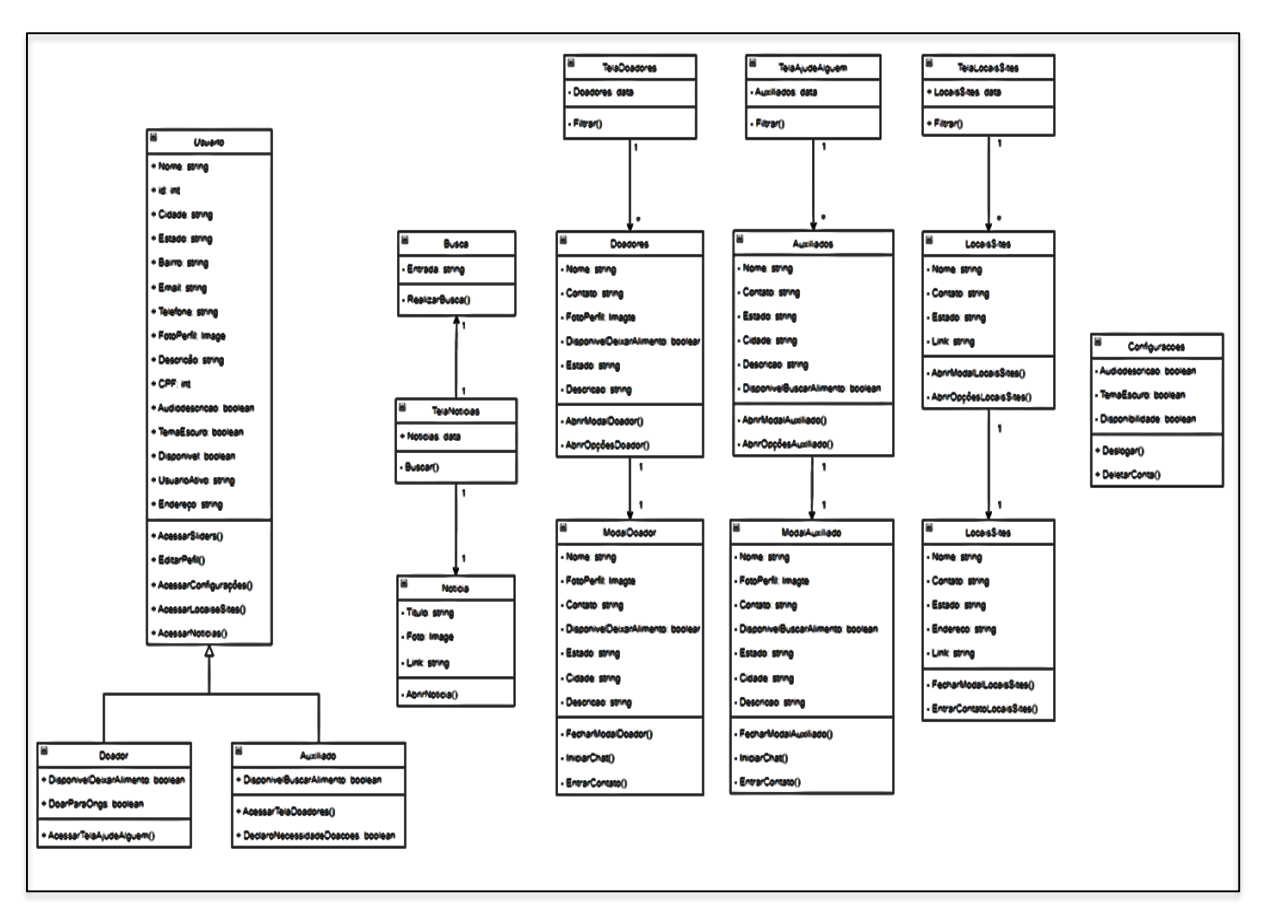

Figura 6 – Diagrama de Classe do Aplicativo GreenPoint

Fonte: Autoria própria, 2022

# <span id="page-28-0"></span>**2.4.2 Diagrama de caso de uso do aplicativo**

O diagrama de caso de uso descreve como os usuários interagem com o sistema. Os elementos de modelo mais importantes são: casos de uso, atores e as relações entre eles.

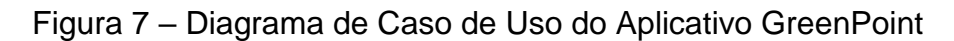

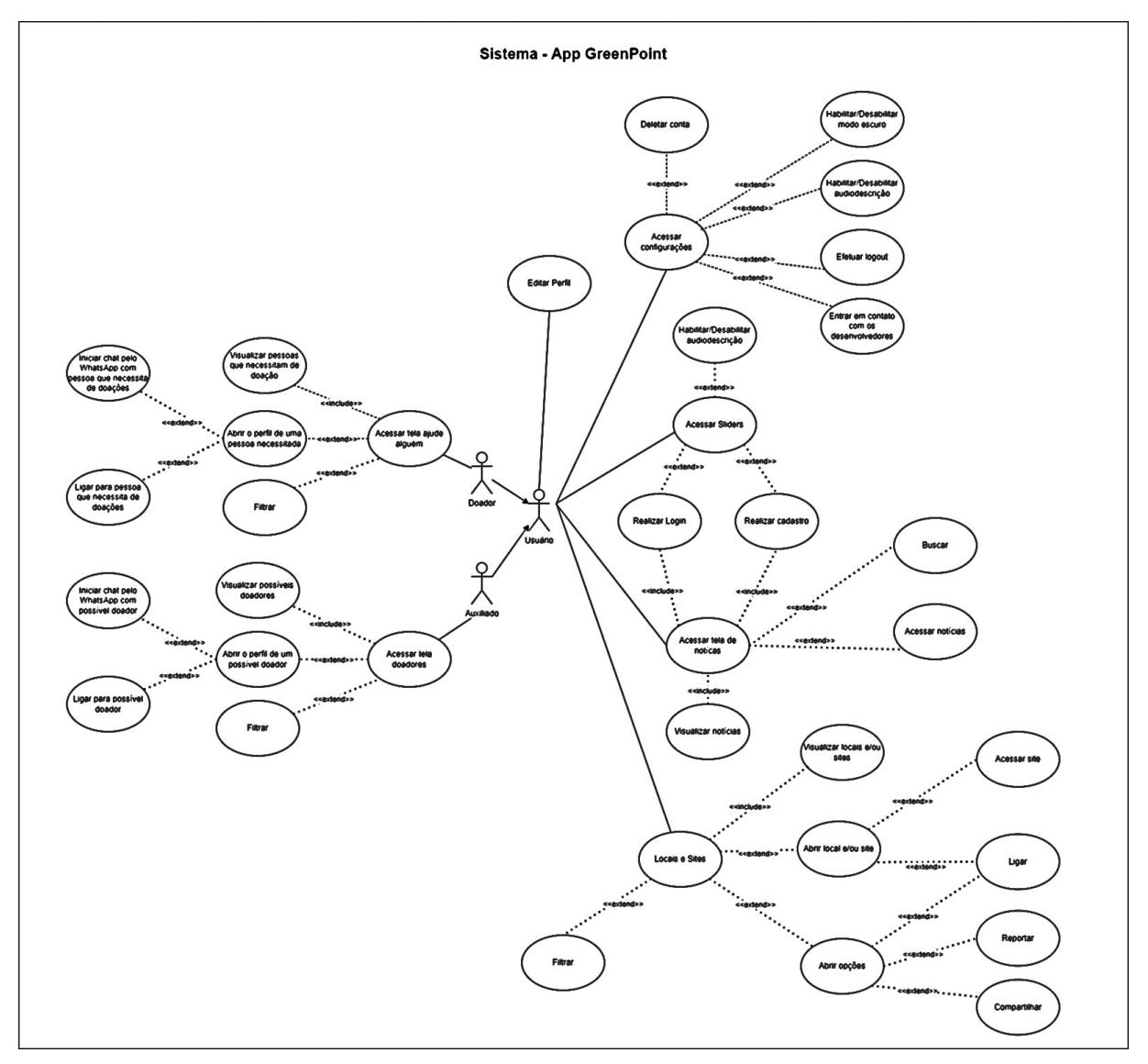

Fonte: Autoria própria, 2022

# <span id="page-29-0"></span>**2.4.3 Diagrama Entidade Relacionamento (DER) do aplicativo**

O Diagrama Entidade Relacionamento é a representação gráfica do modelo conceitual. O diagrama facilita a comunicação entre os integrantes da equipe, pois unifica a linguagem entre o responsável por levantar os requisitos e os desenvolvedores.

| $=$<br><b>Doador</b> |                                   | $=$<br><b>Auxiliado</b> |                                   |
|----------------------|-----------------------------------|-------------------------|-----------------------------------|
| <b>PK</b>            | idDoador                          | <b>PK</b>               | <b>idAuxiliado</b>                |
|                      | Nome: varchar                     |                         | Nome: varchar                     |
|                      | Email: varchar                    |                         | Email: varchar                    |
|                      | Telefone: varchar                 |                         | Telefone: varchar                 |
|                      | Cidade: varchar                   |                         | Cidade: varchar                   |
|                      | Bairro: varchar                   |                         | Bairro: varchar                   |
|                      | Estado: varchar                   |                         | Estado: varchar                   |
|                      | Endereco: varchar                 |                         | Endereco: varchar                 |
|                      | Descricao: varchar                |                         | Descricao: varchar                |
|                      | Senha: varchar                    |                         | Senha: varchar                    |
|                      | FotoPerfil: varchar               |                         | FotoPerfil: varchar               |
|                      | CPF: interger                     |                         | CPF: interger                     |
|                      | DisponivelDeixarAlimento: varchar |                         | DisponivelDeixarAlimento: varchar |
|                      | TemaEscuro: varchar               |                         | TemaEscuro: varchar               |
|                      | Audiodescricao: varchar           |                         | Audiodescricao: varchar           |
|                      | UsuarioAtivo: varchar             |                         | UsuarioAtivo: varchar             |

Figura 8 – Diagrama Entidade Relacionamento do Aplicativo GreenPoint

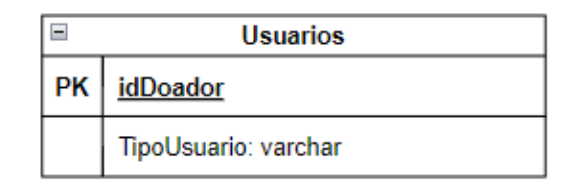

Fonte: Autoria própria, 2022

# <span id="page-30-0"></span>**2.4.4 Diagrama de caso de uso do site**

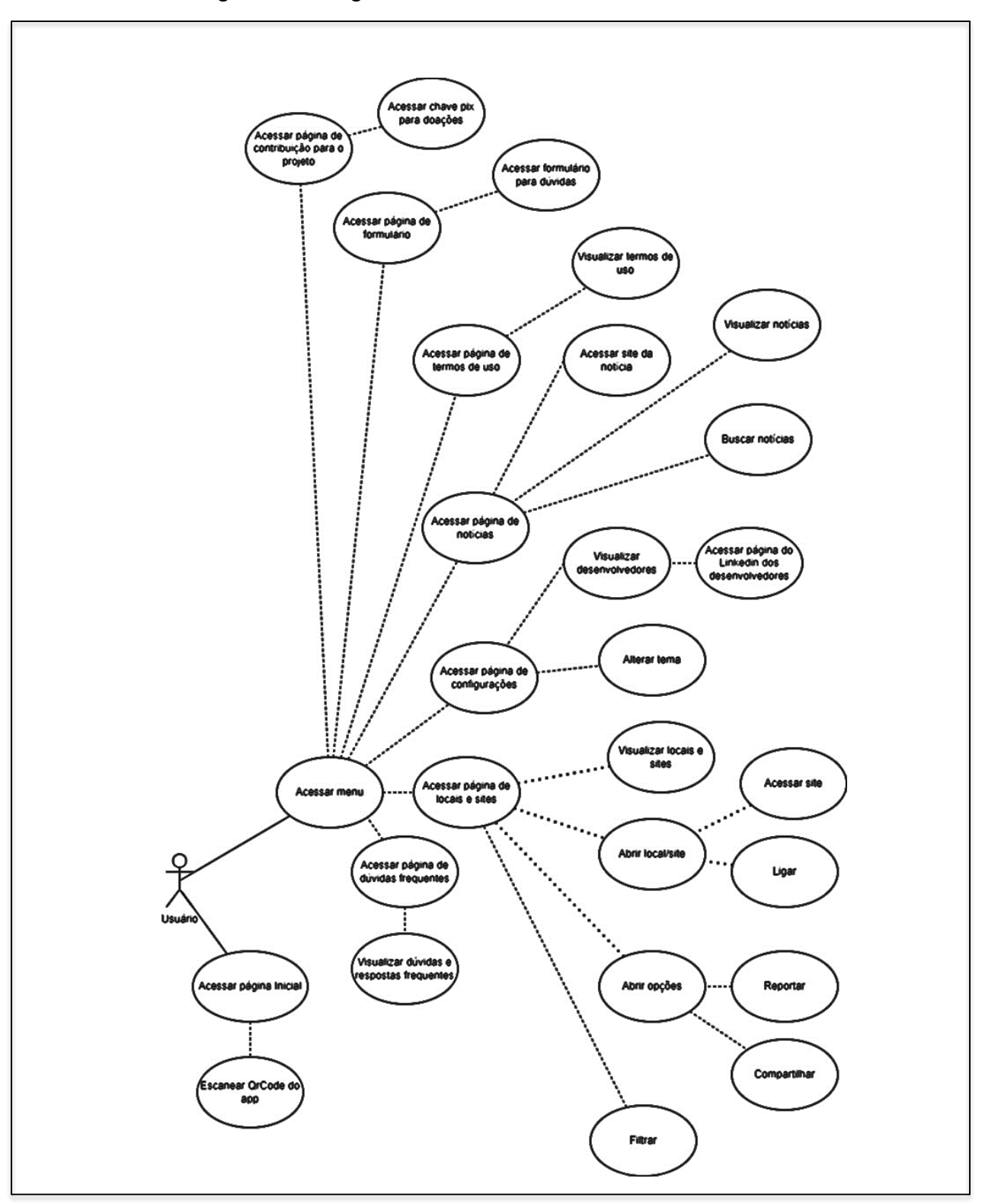

Figura 9 – Diagrama de Caso de Uso do Site GreenPoint

Fonte: Autoria própria, 2022

### <span id="page-31-0"></span>**2.5 Ciclo de vida do software**

O ciclo de vida de um *software* é uma estrutura que expõe os processos e as atividades realizadas no desenvolvimento e manutenção de um *software*, indicando toda a vida do mesmo. Neste ciclo, existem modelos que definem como o software será desenvolvido, lançado, aprimorado e finalizado.

O modelo utilizado no projeto foi o modelo incremental, já que é um modelo que não exige conexão prévia com os consumidores.

O incremento 1 é a parte que apresenta a visão dos programadores a partir do desenvolvimento do aplicativo.

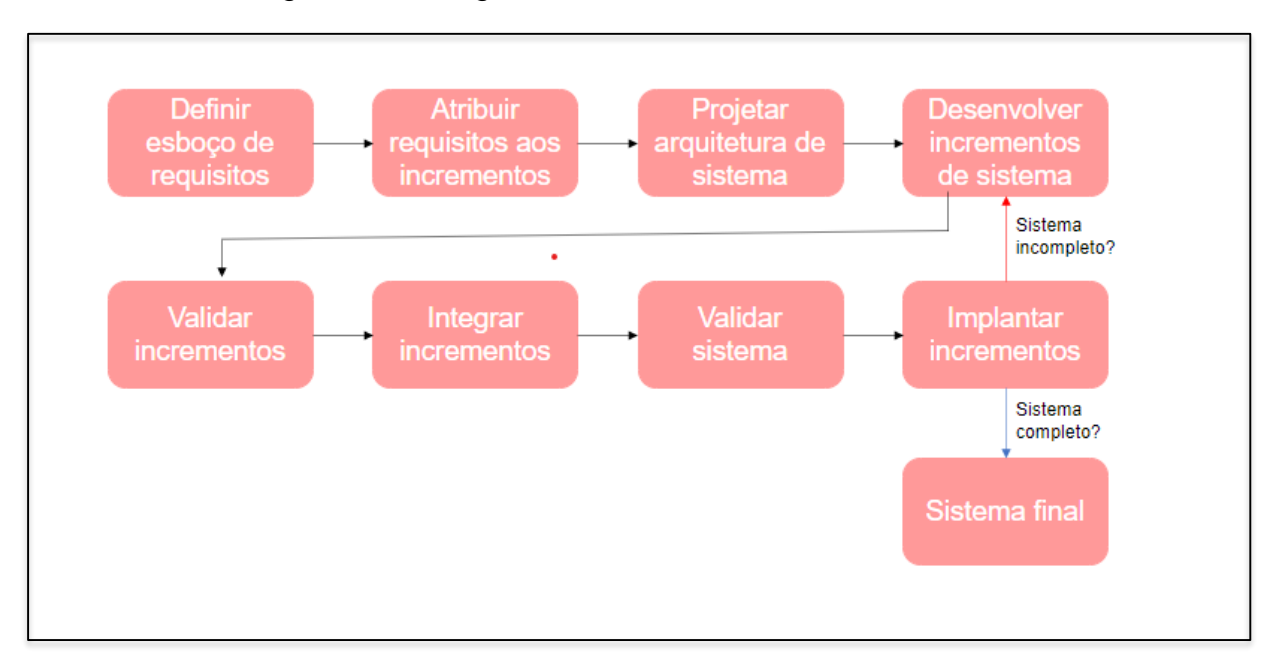

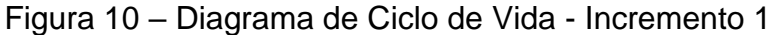

Fonte: Autoria própria, 2022

Após o incremento 1, com a validação do projeto pela banca de avaliadores, há a realização do incremento 2, no qual são adicionados os apontamentos feitos pelos espectadores junto ao *feedback* dos clientes.

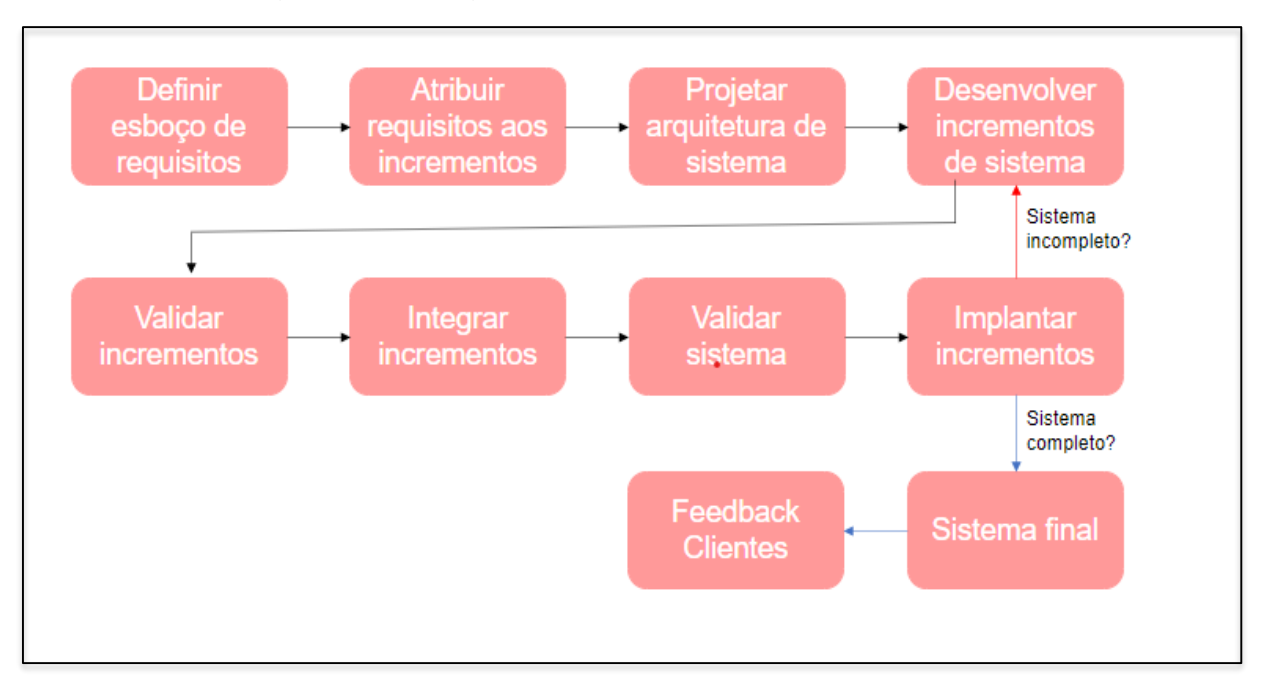

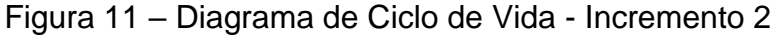

Fonte: Autoria própria, 2022

# <span id="page-32-0"></span>**2.6 Softwares utilizados**

### <span id="page-32-1"></span>**2.6.1 Figma**

O Figma é um *software* de design digital e utilizado no projeto a fim de desenvolver o design das telas do aplicativo, assim como o logotipo e todas as marcas d 'água.

# <span id="page-32-2"></span>**2.6.2 Visual Studio Code**

O Visual Studio Code é um editor de código-fonte criado pela Microsoft que é utilizado para desenvolver todo o código do aplicativo, com linguagem Javascript juntamente à biblioteca React Native, e do *website*, com linguagem HTML, Javascript e CSS.

### <span id="page-33-0"></span>**2.6.3 Trello**

O Trello é um *software* dedicado à organização, onde foram inseridas as atividades feitas, a fazer e em andamento. Foi utilizado para garantir que todas as partes do projeto seriam realizadas de acordo com o tempo estipulado.

### <span id="page-33-1"></span>**2.6.4 Google Forms**

O Google Forms é um aplicativo de gerenciamento de pesquisas produzido pelo Google e pode ser utilizado para pesquisar e coletar informações sobre outras pessoas e para questionários e formulários de registro. No projeto, a utilização desse *software* foi importante para a coleta de informações visando confirmar a relevância, viabilidade e pertinência do mesmo.

### <span id="page-33-2"></span>**2.6.5 Expo**

O Expo é um *software* utilizado para o desenvolvimento mobile com [React](https://facebook.github.io/react-native/)  [Native](https://facebook.github.io/react-native/) que permite o fácil acesso às APIs nativas do dispositivo sem a necessidade de instalar dependências ou alterar o código nativo. O aplicativo GreenPoint foi desenvolvido através do Expo dentro do Visual Studio Code.

### <span id="page-33-3"></span>**2.6.6 Canva**

O Canva é uma plataforma de design e utilizado para desenvolver o Diagrama Canvas com o modelo de negócios do GreenPoint.

### <span id="page-33-4"></span>**2.6.7 Draw.io**

O Draw.io é um *software* para desenvolvimento de diagramas e utilizado para a realização dos principais diagramas, tanto do *website*, quanto do aplicativo.

### <span id="page-34-0"></span>**2.6.8 Firebase**

O Firebase é um banco de dados NoSQL que é hospedado na nuvem. Ele é capaz de armazenar e sincronizar dados entre os usuários em tempo real. Foi utilizado para a produção do banco de dados do aplicativo e do *website*.

### <span id="page-34-1"></span>**2.7 Telas e códigos**

### <span id="page-34-2"></span>**2.7.1 Telas Iniciais (Sliders) do aplicativo**

As telas iniciais (sliders) são aquelas mostradas quando o usuário tem seu primeiro contato com o aplicativo. Elas mostram o intuito do projeto e, além disso, há a opção de ativar ou desativar a audiodescrição durante o uso.

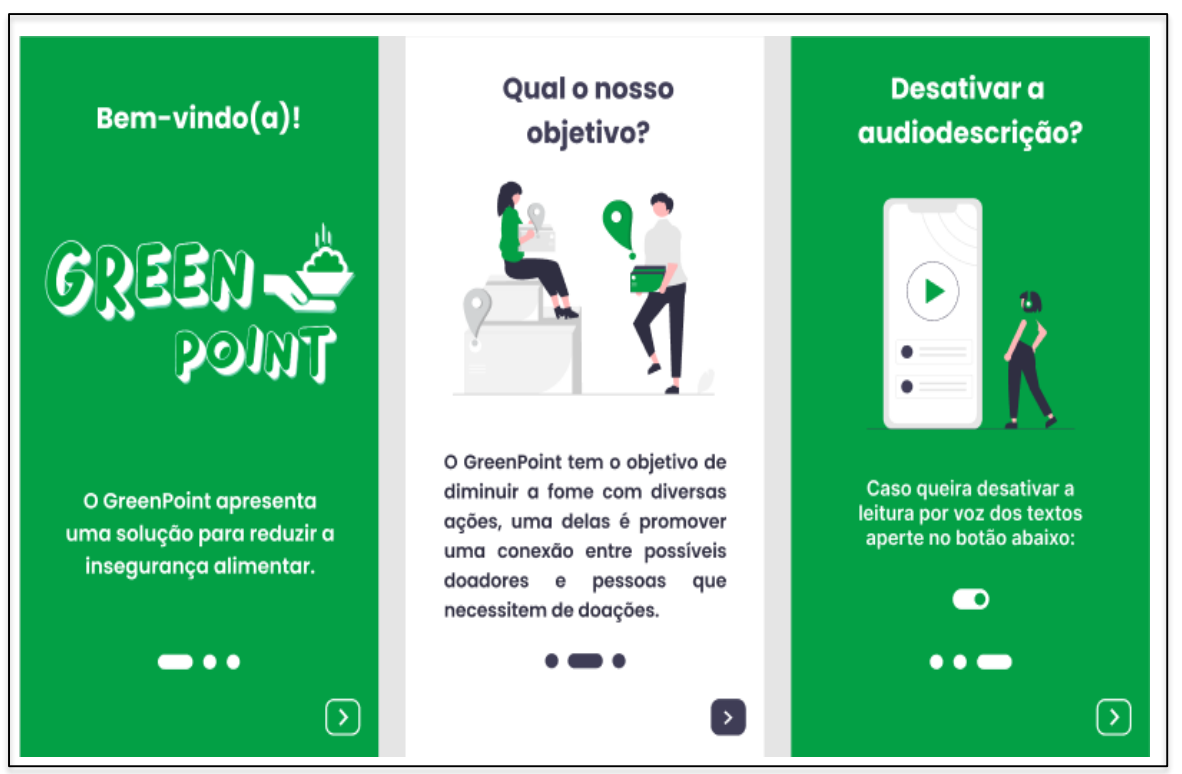

Figura 12 – Telas Iniciais (sliders) do Aplicativo

Fonte: Autoria própria, 2022

## <span id="page-35-0"></span>**2.7.2 Tela Login/Cadastro do aplicativo**

As telas de login/cadastro são as telas na qual o usuário será direcionado para realizar login no aplicativo ou seu cadastro nele. Se o usuário já tiver uma conta, o botão "Entrar" o direciona à tela de login, na qual deverão ser preenchidos os campos de e-mail e senha. Caso o usuário esteja entrando pela primeira vez no aplicativo, ele terá que clicar no botão "Cadastrar-se". Terão que ser preenchidos os campos do nome, e-mail, CPF, telefone, senha e confirme sua senha.

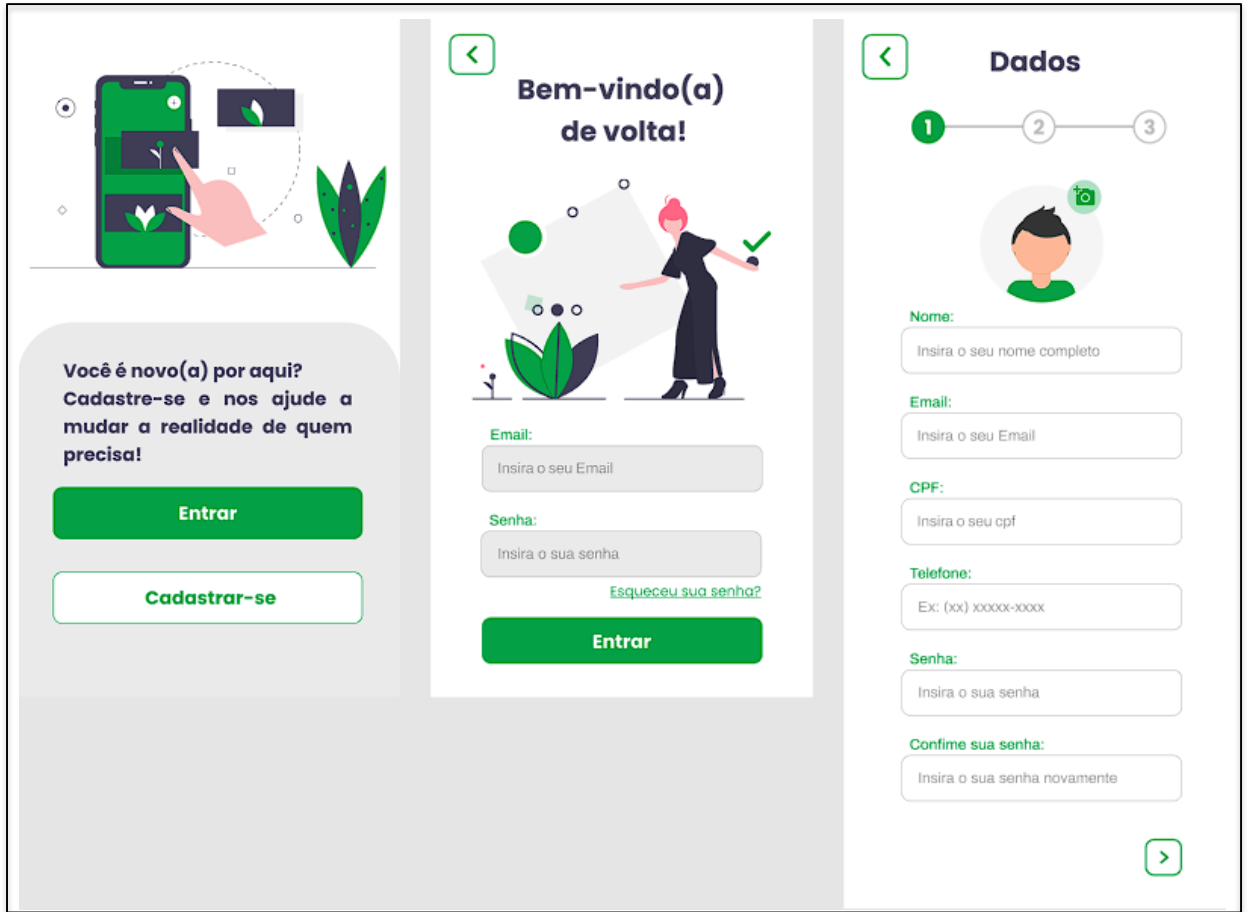

Figura 13 – Login/Cadastro do Aplicativo (1)

Fonte: Autoria própria, 2022

Após o preenchimento dos outros dados, o usuário deverá preencher os campos de sua localização, no caso, CEP. Automaticamente aparecerá o resto de seu endereço, com estado, cidade, bairro, número e rua. No final o usuário deverá colocar na opção que desejar entre "doar" ou "receber doações". E por fim, aceitar os termos de uso.
Se o usuário optar por receber doações, ele deverá informar sua renda familiar mensal e o número de dependentes dessa renda. Ele poderá colocar ou não a opção de buscar as doações em um local próximo. Por fim, deverá informar se é maior de idade. Assim, seu cadastro poderá ser realizado com sucesso. Caso o usuário opte por ser doador, ele deverá escolher se levaria ou não doações em um local próximo, e, também, se ele é maior de idade. Ao realizar esses passos, seu cadastro será concluído.

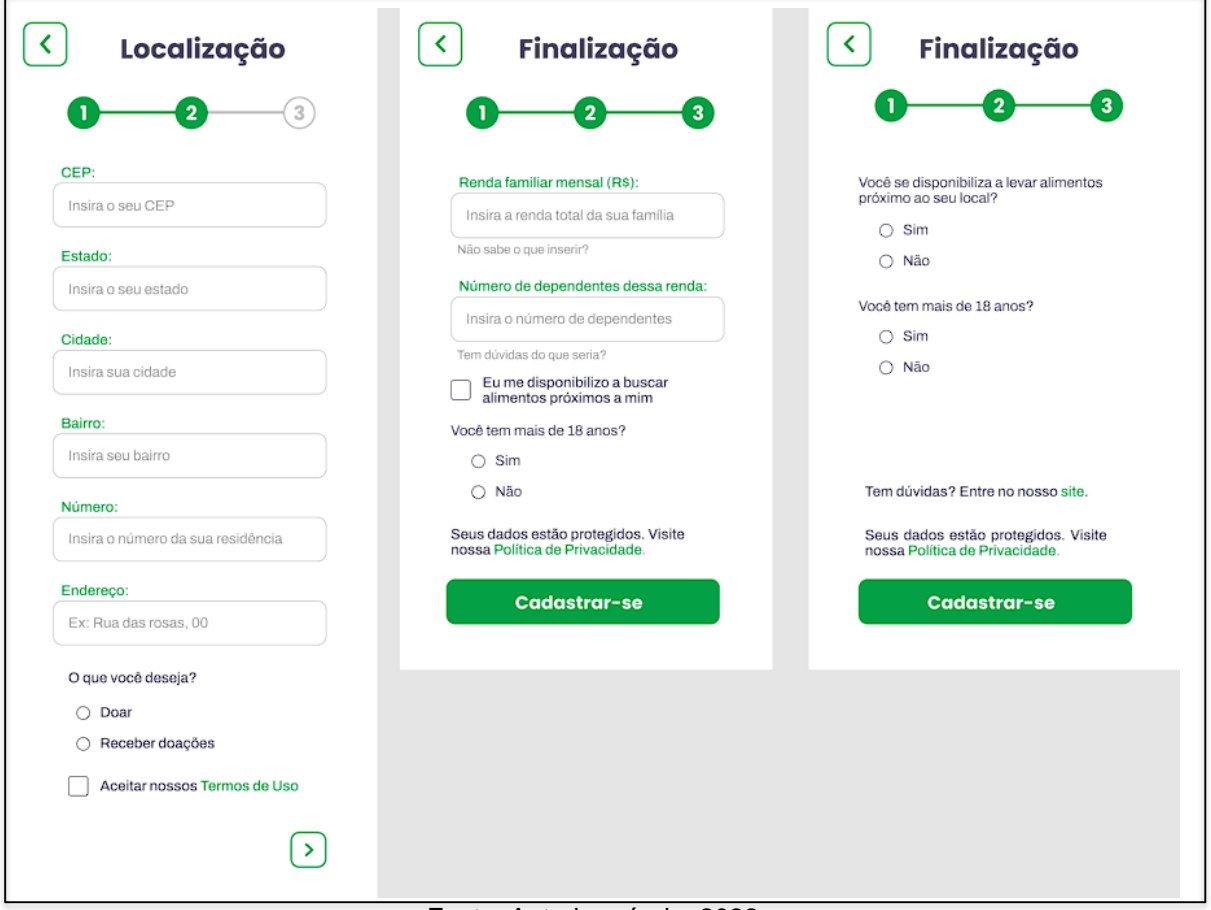

Figura 14 – Login/Cadastro do Aplicativo (2)

Fonte: Autoria própria, 2022

#### **2.7.3 Tela Notícias/Menu do aplicativo**

A primeira tela que o usuário será direcionado quando entrar no aplicativo, é a tela de notícias. Nela haverá notícias sobre agricultura, alimentação e sustentabilidade. Na barra de pesquisa poderão ser escritas palavras-chave para achar determinadas notícias e, também, terá um filtro, no qual a pessoa poderá escolher os tipos de notícias que quer ver. No canto superior esquerdo há o "Menu", que terá todas as opções pelas quais o usuário pode navegar pelo aplicativo: "Início", "Meu perfil", "Doadores" (caso o usuário seja alguém que precise de ajuda), "Ajude alguém" (caso o usuário seja doador), "ONGs" e "Configurações".

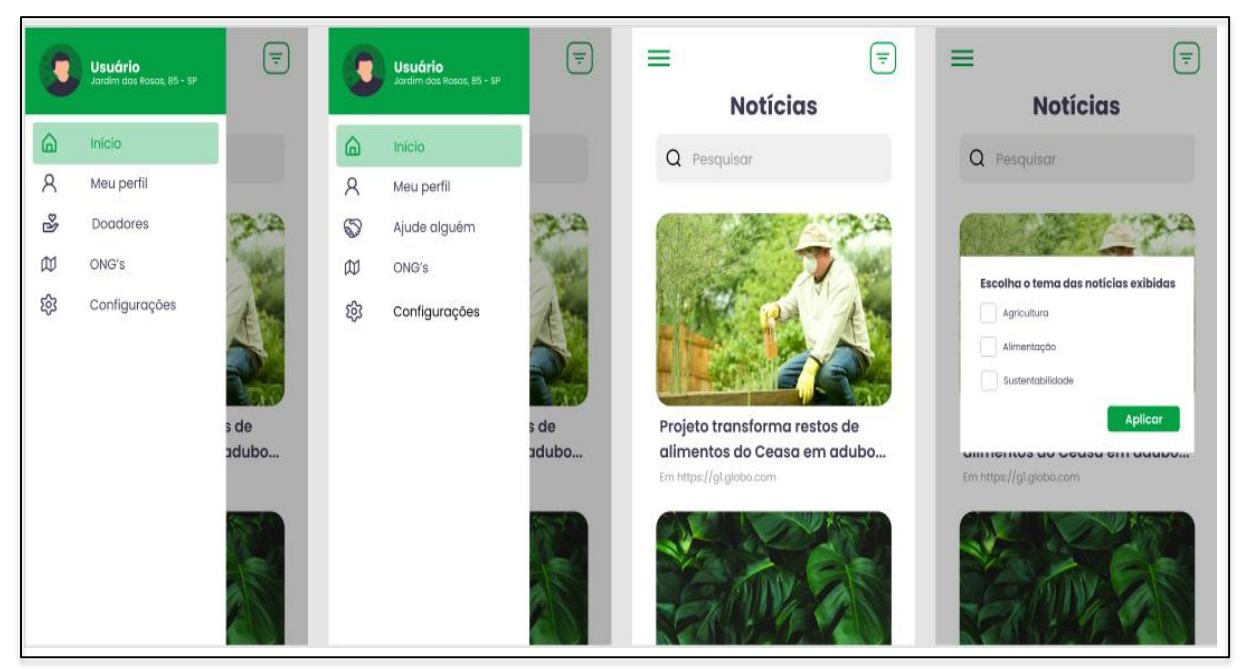

#### Figura 15 – Notícias/Menu do Aplicativo

Fonte: Autoria própria, 2022

#### **2.7.4 Tela Doadores do aplicativo**

Na tela de doadores, será possível ver as pessoas disponíveis a realizar uma doação para quem precisa. Nessa tela haverá vários perfis, que mostrarão suas fotos, nomes, endereços e se a pessoa está ou não disponível para entregar esse alimento ao usuário. Haverá um filtro para que o usuário encontre somente pessoas que estão disponíveis para entrega, caso ele não possa buscar a doação. Quando o usuário clicar em um dos perfis, será mostrado informações adicionais do doador, além disso, terá a opção de ligar ou mandar mensagem. Também será possível clicar nos três pontos do perfil e o usuário poderá ligar, compartilhar o perfil ou reportar.

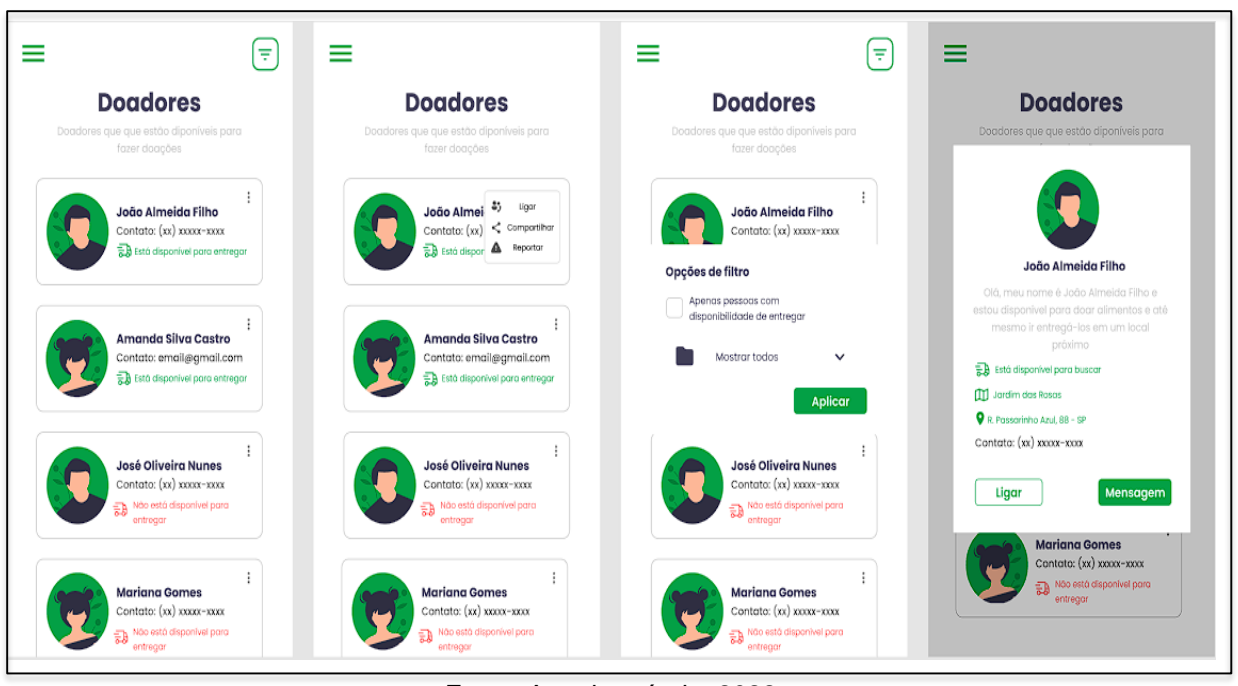

#### Figura 16 – Doadores do Aplicativo

Fonte: Autoria própria, 2022

#### **2.7.5 Tela Ajude Alguém do aplicativo**

Na tela de ajudar alguém, será possível ver as pessoas que estão precisando de doações. Nessa tela haverá vários perfis, que mostrarão suas fotos, nomes, endereços e se a pessoa está ou não disponível para buscar esses alimentos do usuário doador. Haverá um filtro para que o usuário encontre somente pessoas que estão disponíveis para buscar, caso ele não possa entregar a doação. Quando o usuário clicar em um dos perfis, será mostrado informações adicionais da pessoa que precisa de doação, além disso, terá a opção de ligar ou mandar mensagem. Também será possível clicar nos três pontos do perfil e o usuário poderá ligar, compartilhar o perfil ou reportar.

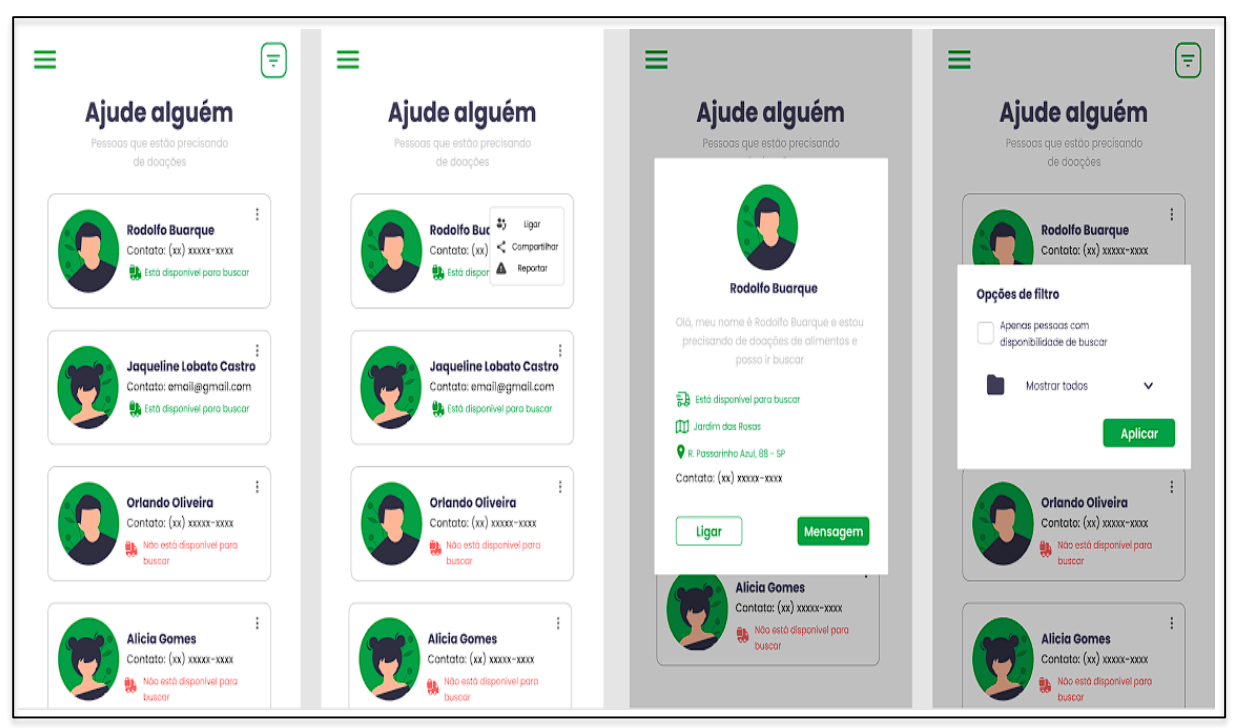

#### Figura 17 – Ajude Alguém do Aplicativo

Fonte: Autoria própria, 2022

#### **2.7.6 Tela ONGs do aplicativo**

Na tela de ONGs haverá vários perfis de ONGs físicas ou que possuem um site (os ícones de cada um serão diferenciados), seus nomes e endereços ou links. Haverá um filtro para que o usuário encontre somente ONGs físicas (poderá ser filtrado por estado) ou sites. Será possível clicar nos três pontos do perfil e o usuário poderá ligar, compartilhar o perfil ou reportar.

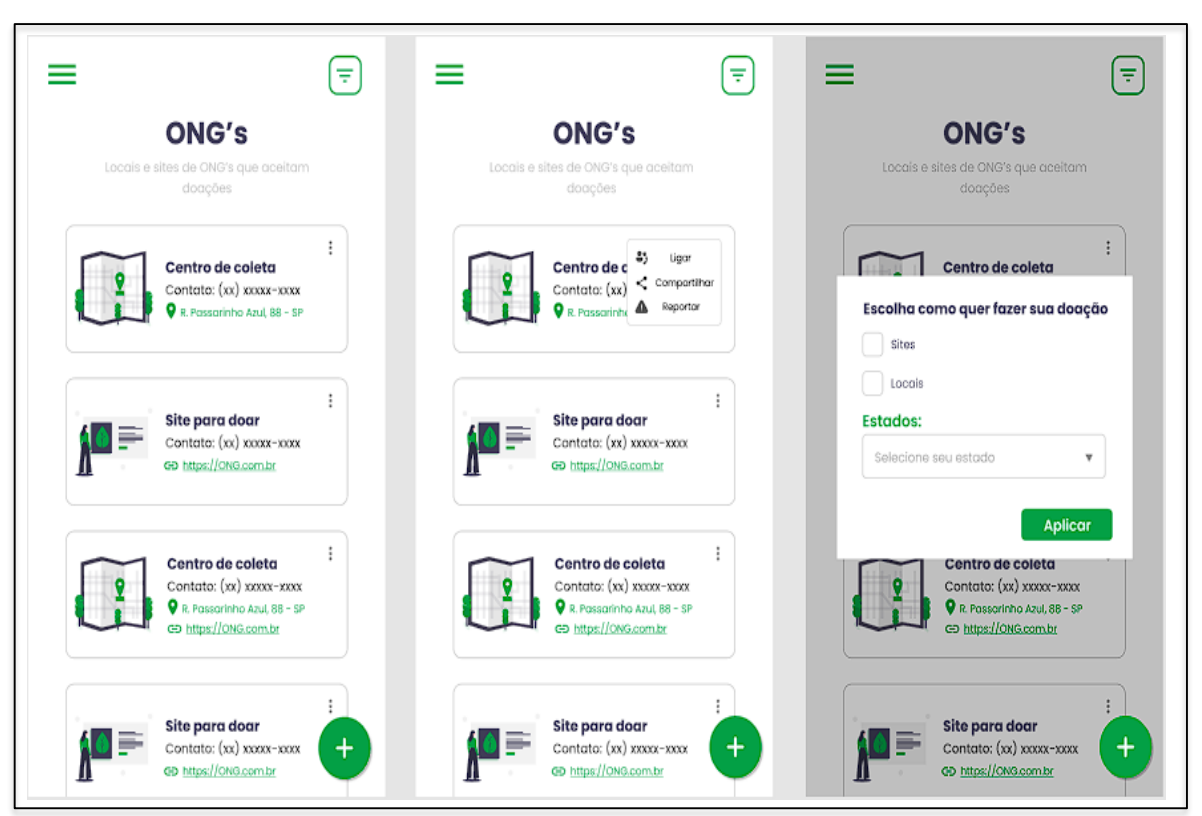

Figura 18 – ONGs do Aplicativo

Fonte: Autoria própria, 2022

## **2.7.7 Tela Configurações/Edição de perfil do aplicativo**

Quando o usuário for em "Configurações" ele será direcionado à uma tela na qual poderá clicar em "Entrar em contato", ele irá para o formulário do site GreenPoint para tirar dúvidas, relatar problemas etc... Além disso, o usuário poderá ativar ou desativar o modo escuro do aplicativo, se quer ou não continuar doando (caso seja doador) e ativar ou desativar áudio-descrição. Também terá a opção de sair de sua conta ou deletá-la.

Se o usuário for em "Meu perfil", terá a opção de editar todos seus dados informados anteriormente em seu cadastro.

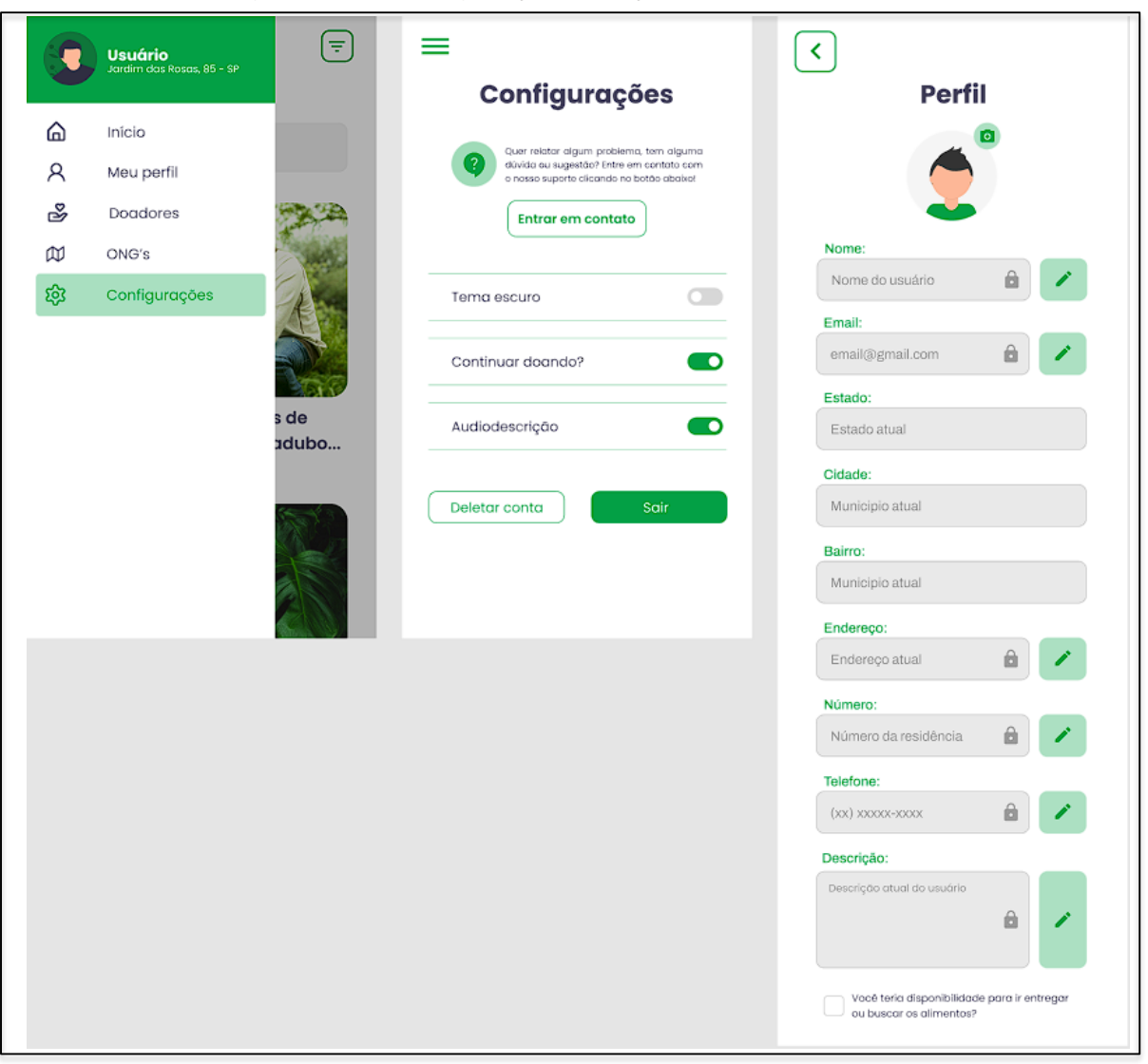

Figura 19 – Configurações/Edição de Perfil do Aplicativo

Fonte: Autoria própria, 2022

# **2.7.8 Código da tela Cadastro do aplicativo**

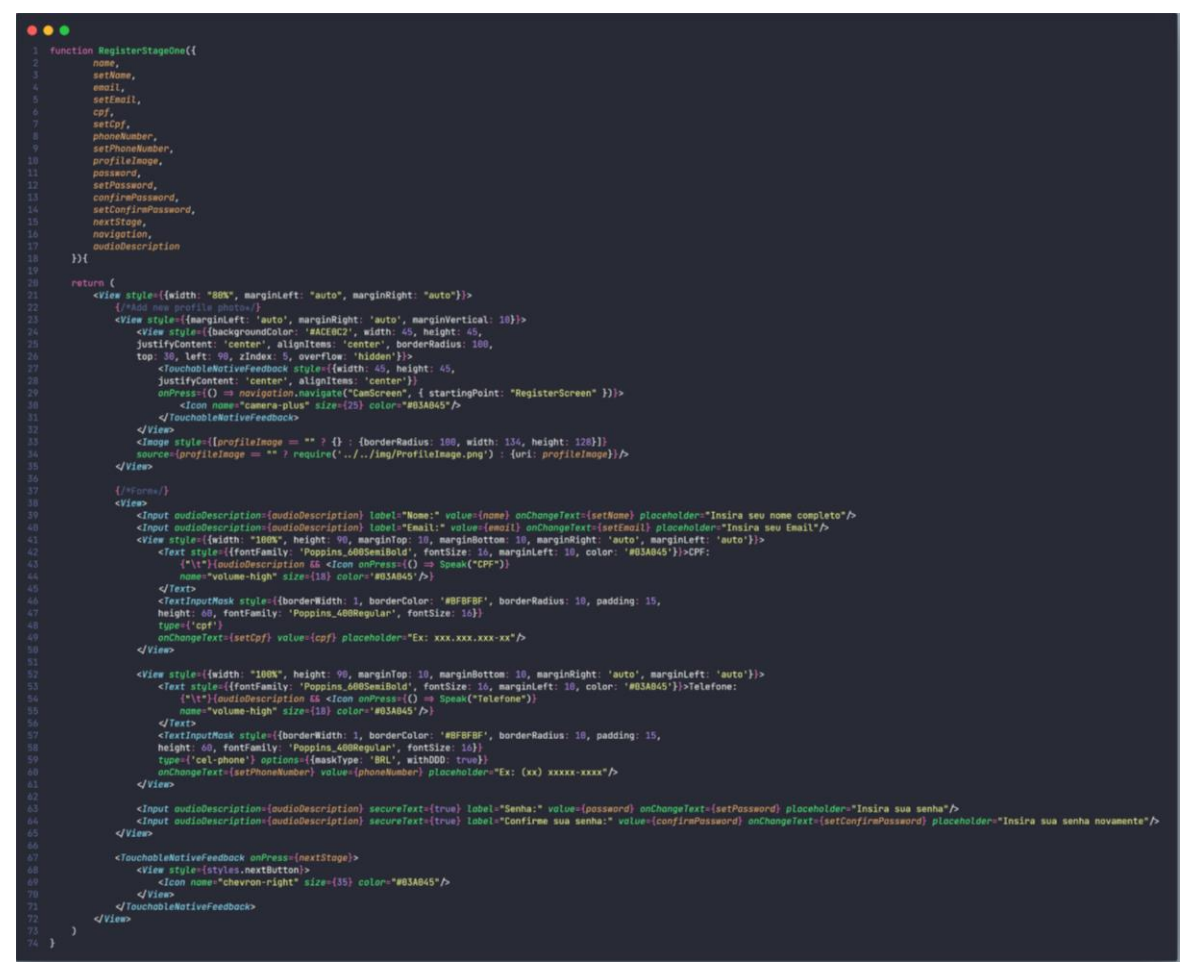

Figura 20 – Código da Tela de Cadastro do Aplicativo (1)

Fonte: Autoria própria, 2022

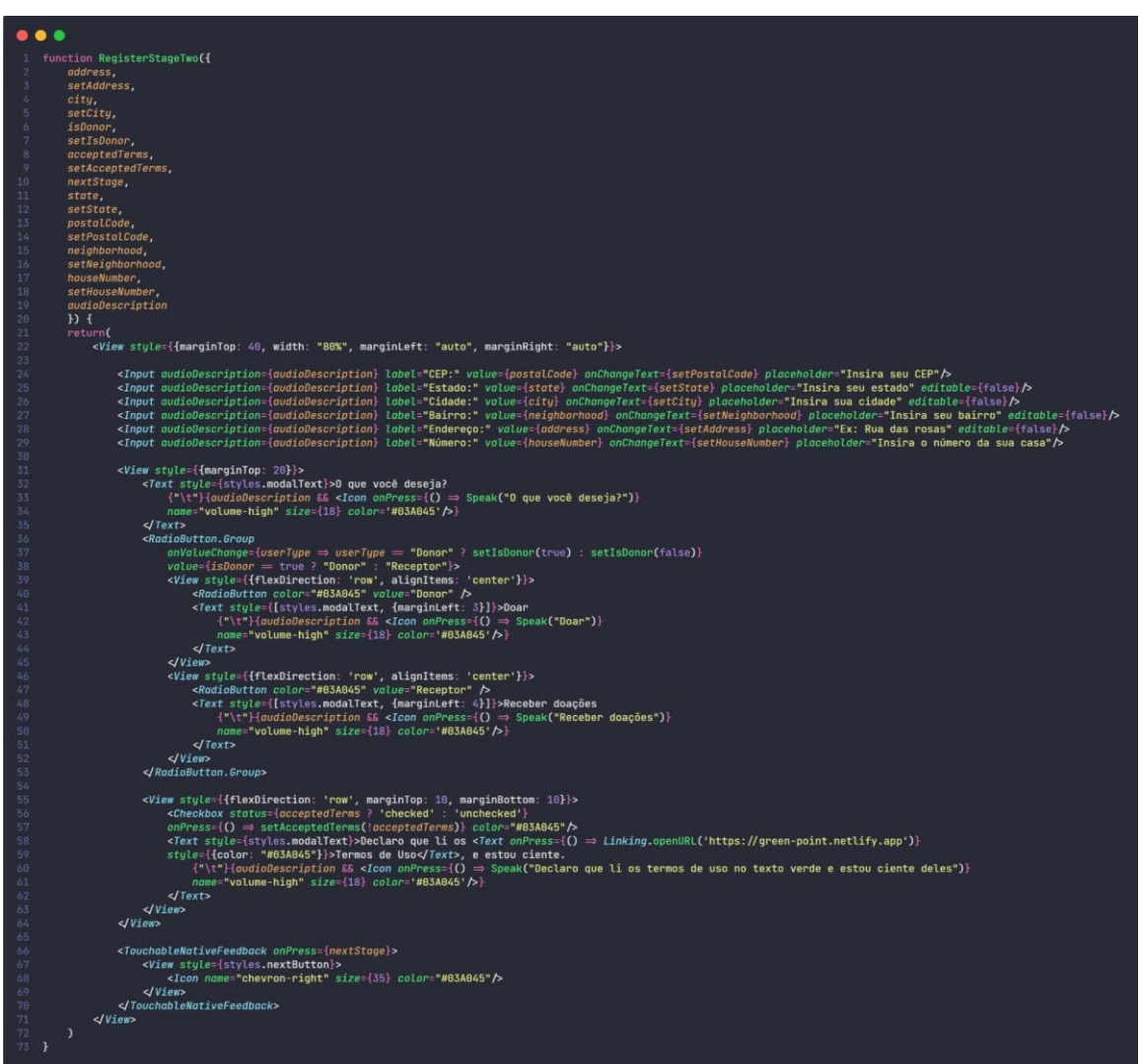

Figura 21 – Código da Tela de Cadastro do Aplicativo (2)

Fonte: Autoria própria, 2022

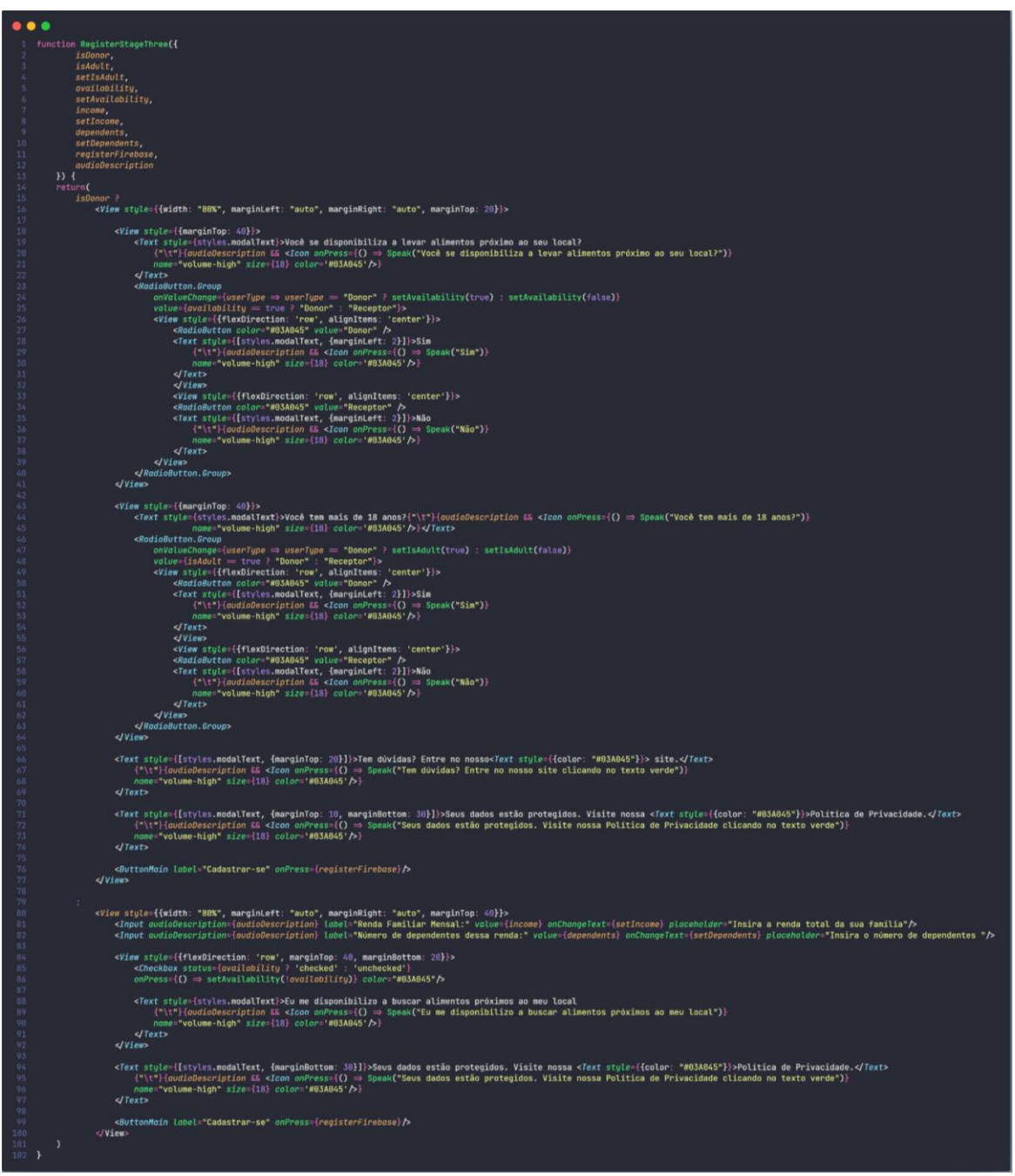

Figura 22 – Código da Tela de Cadastro do Aplicativo

Fonte: Autoria própria, 2022

|          | $\bullet\bullet$                                                                                          |
|----------|----------------------------------------------------------------------------------------------------|
| 1        | const addUserDatabase = $(user) \Rightarrow$ {                                                            |
| 2        | const database = $firebase.firestore();$                                                                  |
| 3<br>4   | console.log(audioDescription);                                                                            |
| 5        | database.collection('users').doc(user.uid).set({                                                          |
| 6        | userType: isDonor ? "donors" : "receivers",                                                               |
| 7        | }).then(() $\Rightarrow$ {                                                                                |
| 8<br>9   | if(isDonor)<br>database.collection("donors").doc(user.uid).set({                                          |
| 10       | id: user.uid,                                                                                             |
| 11       | fullName: user.displayName,                                                                               |
| 12       | email: user.email,                                                                                        |
| 13       | profileImage: user.photoURL,                                                                              |
| 14<br>15 | phoneNumber: phoneNumber,<br>availability: availability,                                                  |
| 16       | $\mathsf{cpt}$ : $\mathsf{cpt}$ ,                                                                         |
| 17       | postalCode: postalCode,                                                                                   |
| 18       | neighborhood: neighborhood,                                                                               |
| 19<br>20 | address: address + ", " + houseNumber,<br>state: state,                                                   |
| 21       | city: city,                                                                                               |
| 22       | isActiveUser: true,                                                                                       |
| 23       | audioDescription: audioDescription,                                                                       |
| 24<br>25 | darkTheme: false,<br>description: "Sem descrição"                                                         |
| 26       | }).then( $() \Rightarrow$ {                                                                               |
| 27       | setIsLoading(false);                                                                                      |
| 28       | navigation.reset({                                                                                        |
| 29<br>30 | $index: 0,$<br>routes: [{name: 'LoginScreen', params: {audioDescriptionIsActive: audioDescription}}],     |
| 31       | $\}$                                                                                                    |
| 32       | }).catch((error) $\Rightarrow$ {                                                                          |
| 33       | $let$ error $Code = error.code;$                                                                          |
| 34<br>35 | let errorMessage = error.message;<br>console.log(errorMessage);                                           |
| 36       | alert("Não foi possível efetuar o registro !!");                                                          |
| 37       | })                                                                                                    |
| 38       | else {                                                                                                    |
| 39<br>40 | database.collection("receivers").doc(user.uid).set({                                                      |
| 41       | id: user.uid,<br>fullName: user.displayName,                                                              |
| 42       | email: user.email,                                                                                        |
| 43       | profileImage: user.photoURL,                                                                              |
| 44<br>45 | phoneNumber: phoneNumber,<br>availability: availability,                                                  |
| 46       | dependents: dependents,                                                                                   |
| 47       | income: income,                                                                                           |
| 48       | cpf: cpf,                                                                                                 |
| 49<br>50 | postalCode: postalCode,<br>neighborhood: neighborhood,                                                    |
| 51       | address: address + ", " + houseNumber,                                                                    |
| 52       | state: state,                                                                                             |
| 53       | city: city,                                                                                               |
| 54<br>55 | isActiveUser: true,<br>audioDescription: audioDescription,                                                |
| 56       | darkTheme: false,                                                                                         |
| 57       | description: "Sem descrição"                                                                              |
| 58       | }).then( $() \Rightarrow$ {                                                                               |
| 59<br>60 | setIsLoading(false);<br>navigation.navigate('LoginScreen', {audioDescriptionIsActive: audioDescription}); |
| 61       | }).catch((error) $\Rightarrow$ {                                                                          |
| 62       | $let$ error $Code = error$ .code;                                                                         |
| 63       | let errorMessage = error.message;                                                                         |
| 64       | console.log(errorMessage);                                                                                |
| 65<br>66 | alert("Não foi possível efetuar o registro !!");<br>})                                                    |
| 67       | ł                                                                                                    |
| 68       | }).catch((error) $\Rightarrow$ {                                                                          |
| 69       | $let$ error $Code$ = error.code;                                                                          |
| 70<br>71 | let errorMessage = error.message;<br>console.log(errorMessage);                                           |
| 72       | alert("Não foi possível efetuar o registro !!");                                                          |
| 73       | $\mathcal{F}$                                                                                             |
| 74       | }                                                                                                    |

Figura 23 – Código da Tela de Cadastro do Aplicativo

Fonte: Autoria própria, 2022

# **2.7.9 Código da tela Login do aplicativo**

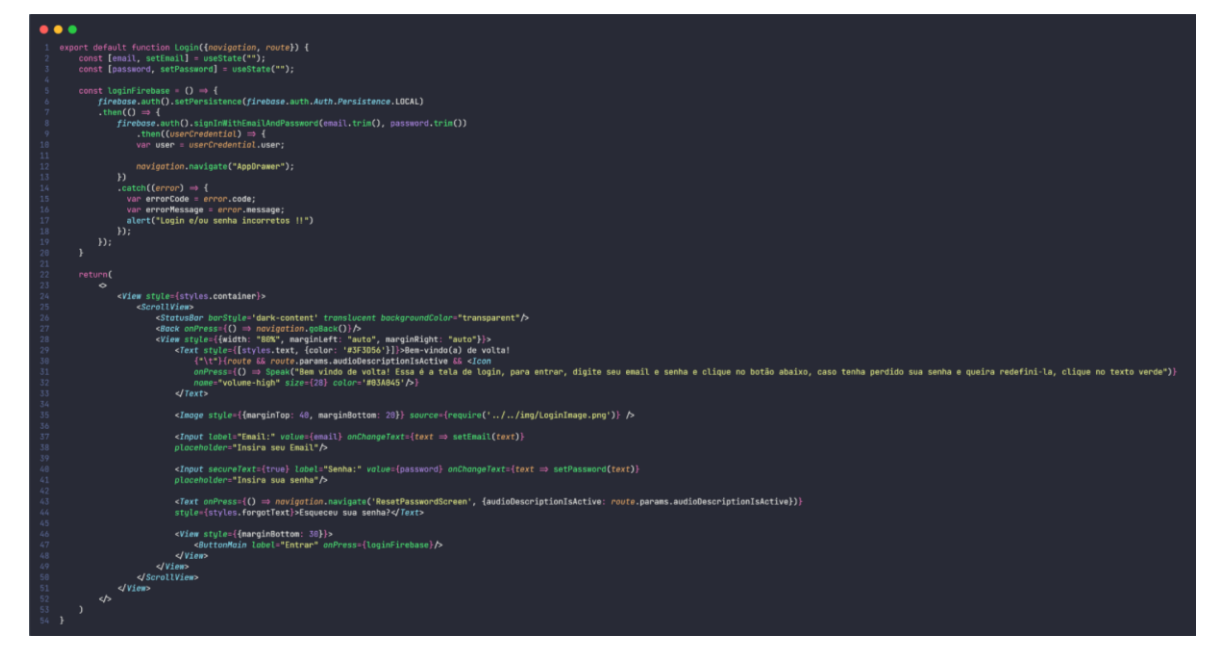

Figura 24 – Código da Tela de Login do Aplicativo

## **2.7.10 Código da tela Notícias do aplicativo**

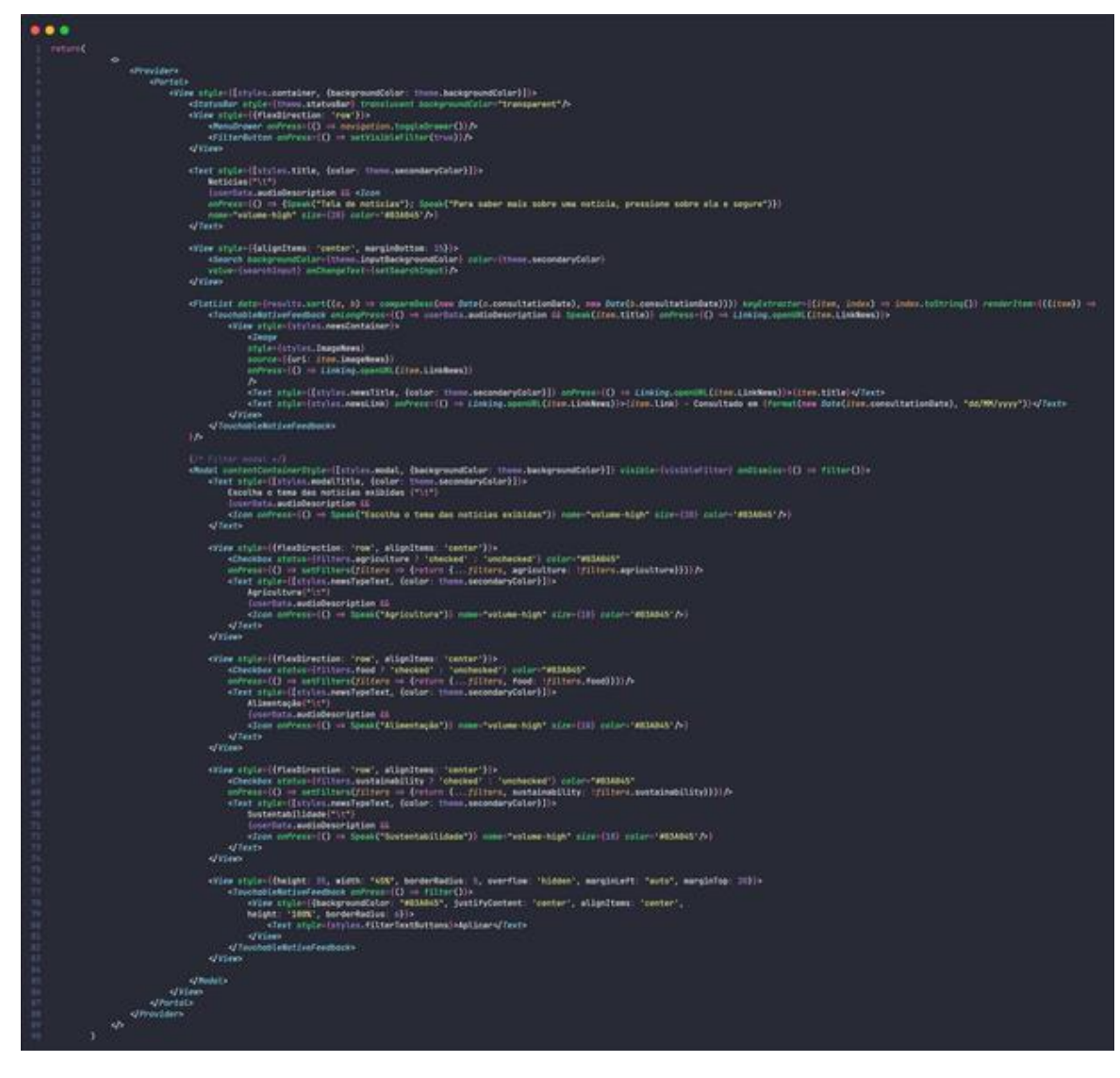

Figura 25 – Código da Tela de Notícias do Aplicativo

## **2.7.11 Código da tela ONGs do aplicativo**

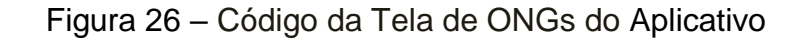

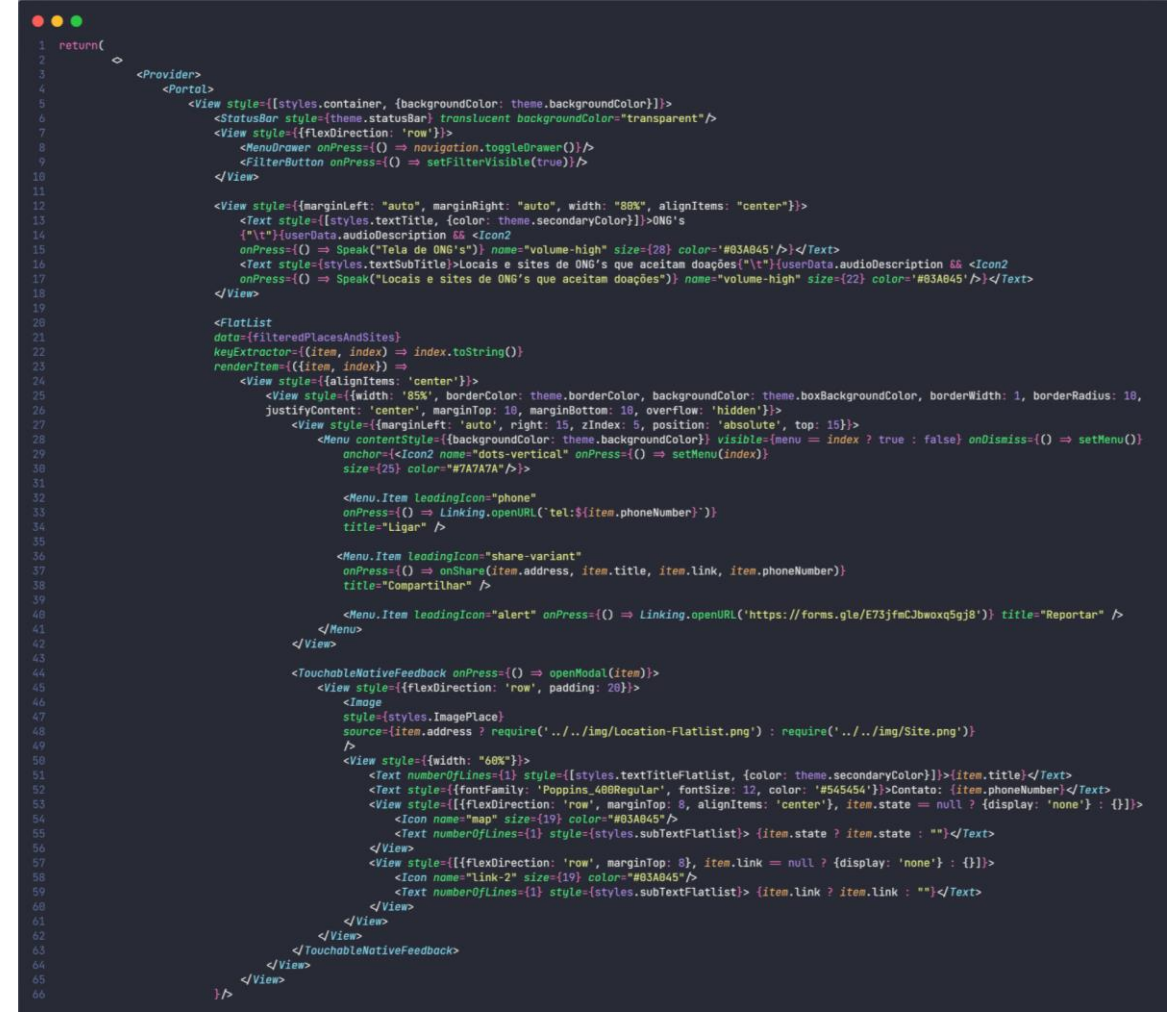

Fonte: Autoria própria, 2022

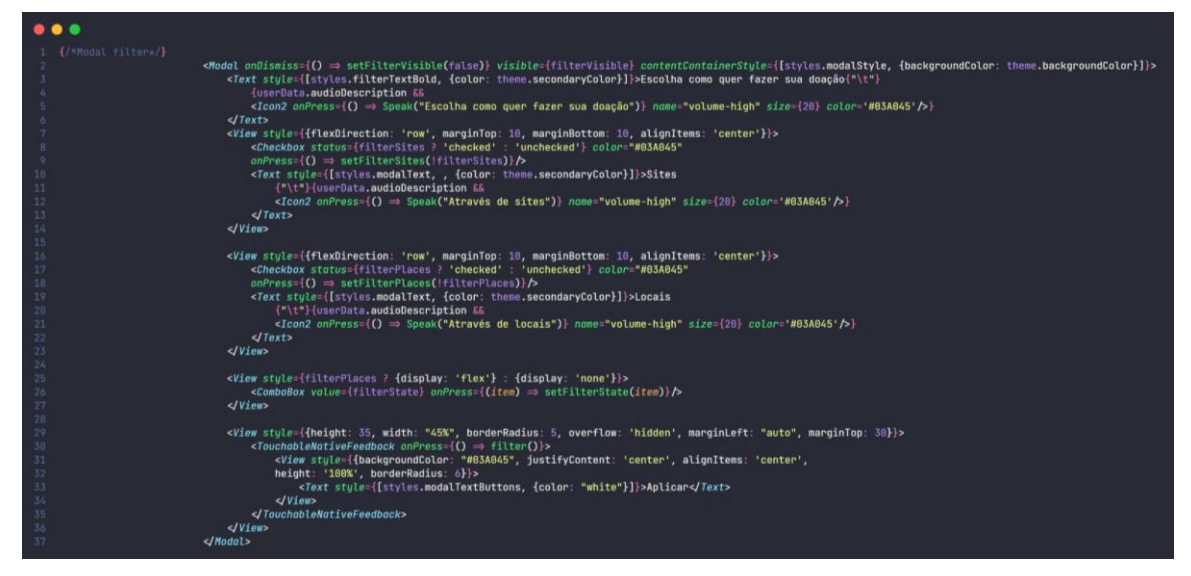

Figura 27 – Código da Tela de ONGs do Aplicativo

Fonte: Autoria própria, 2022

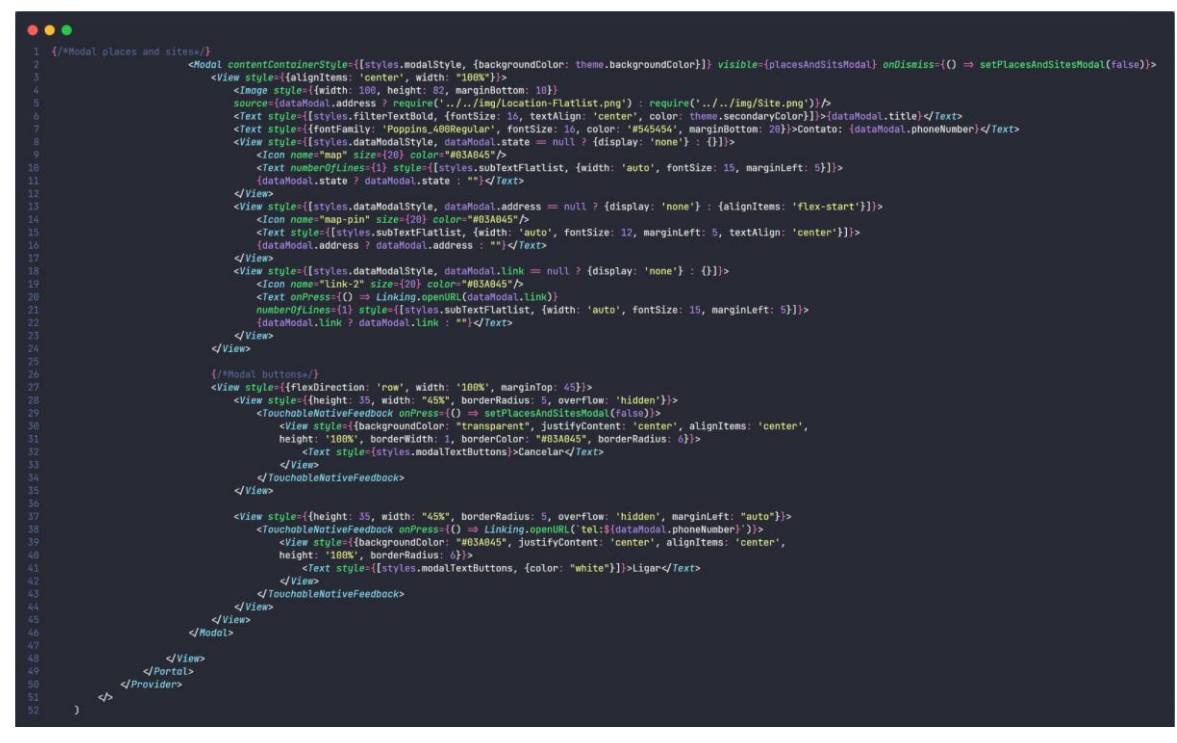

Figura 28 – Código da Tela de ONGs do Aplicativo

Fonte: Autoria própria, 2022

## **2.7.12 Código da tela Doadores/Ajude Alguém do aplicativo**

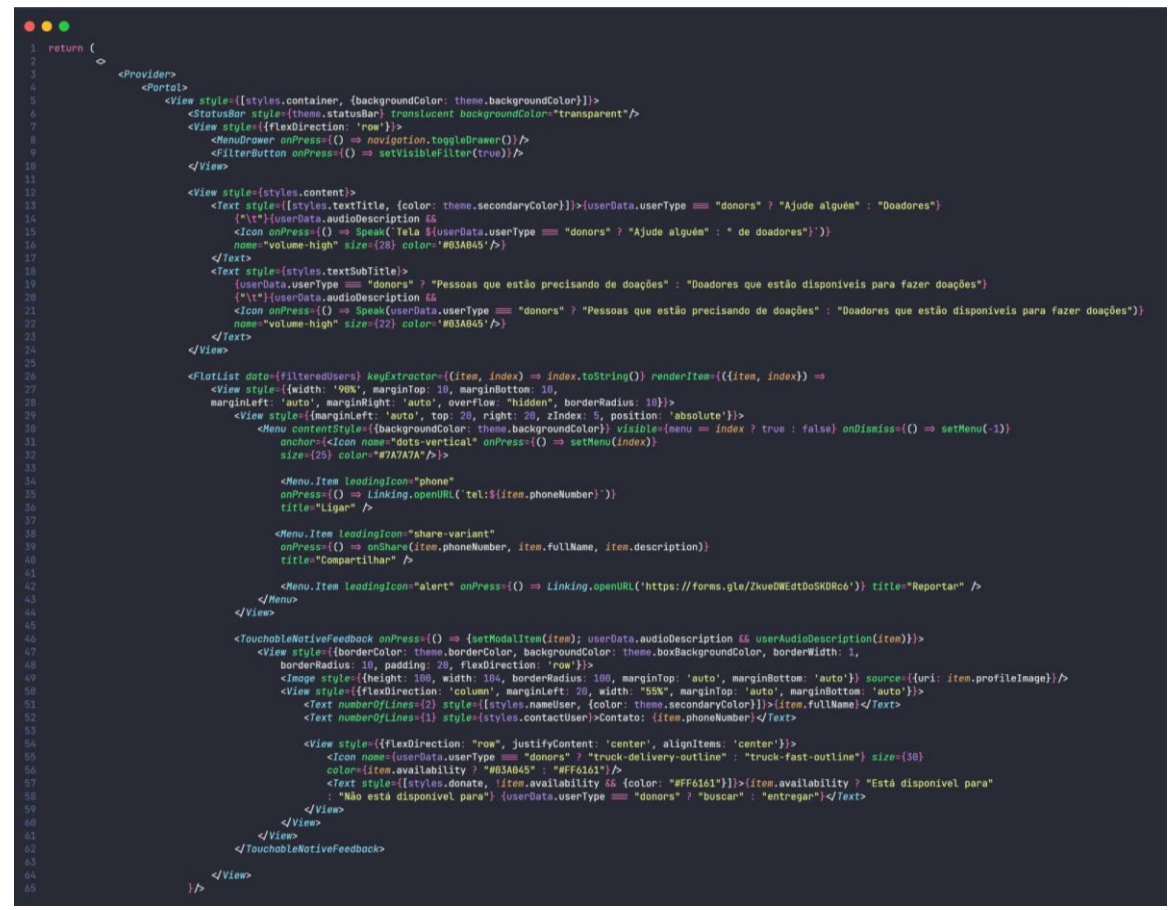

Figura 29 – Código da Tela de Doadores/Ajude Alguém do Aplicativo

Fonte: Autoria própria, 2022

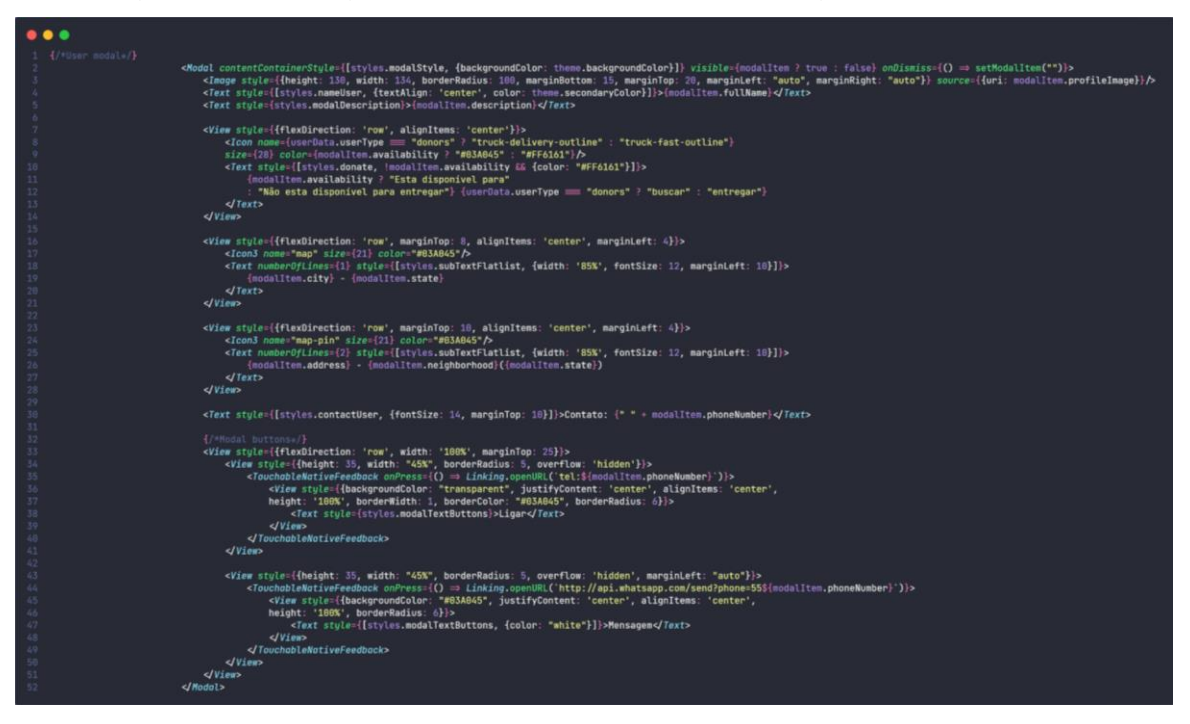

Figura 30 – Código da Tela de Doadores/Ajude Alguém do Aplicativo

Fonte: Autoria própria, 2022

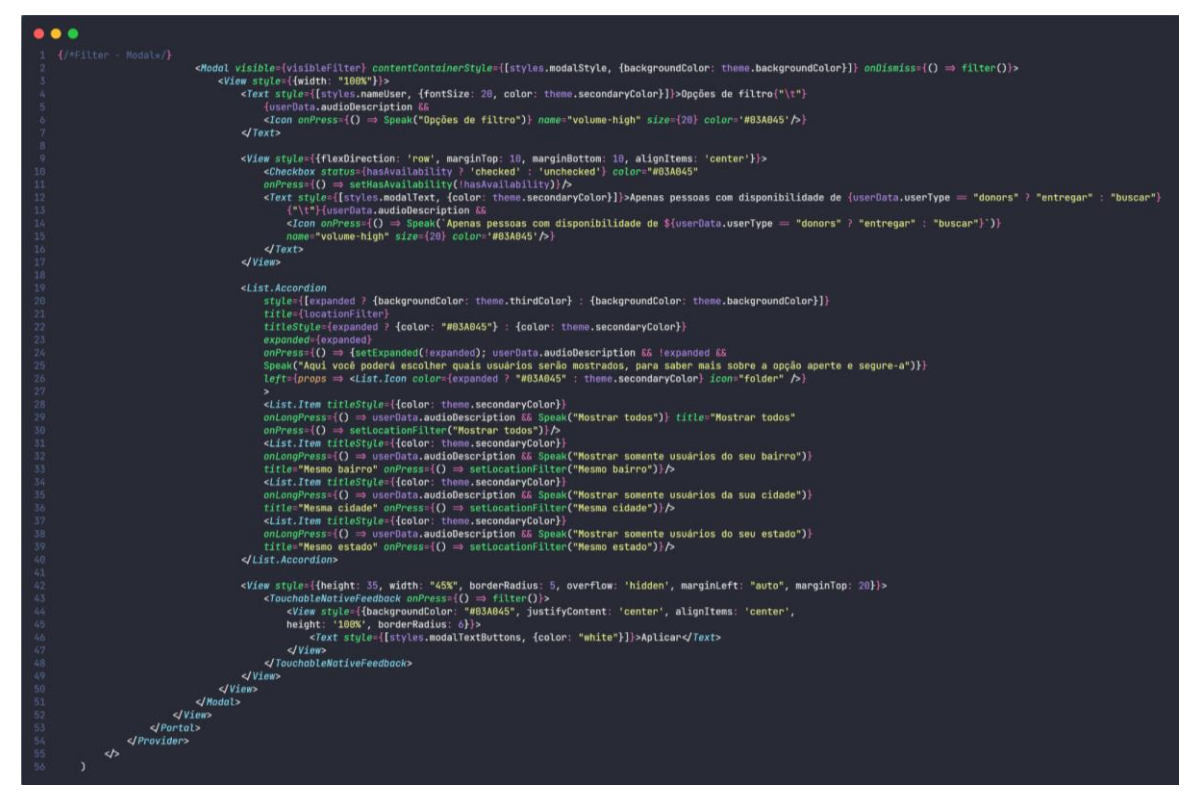

Figura 31 – Código da Tela de Doadores/Ajude Alguém do Aplicativo

Fonte: Autoria própria, 2022

# **2.7.13 Código da tela Configurações do aplicativo**

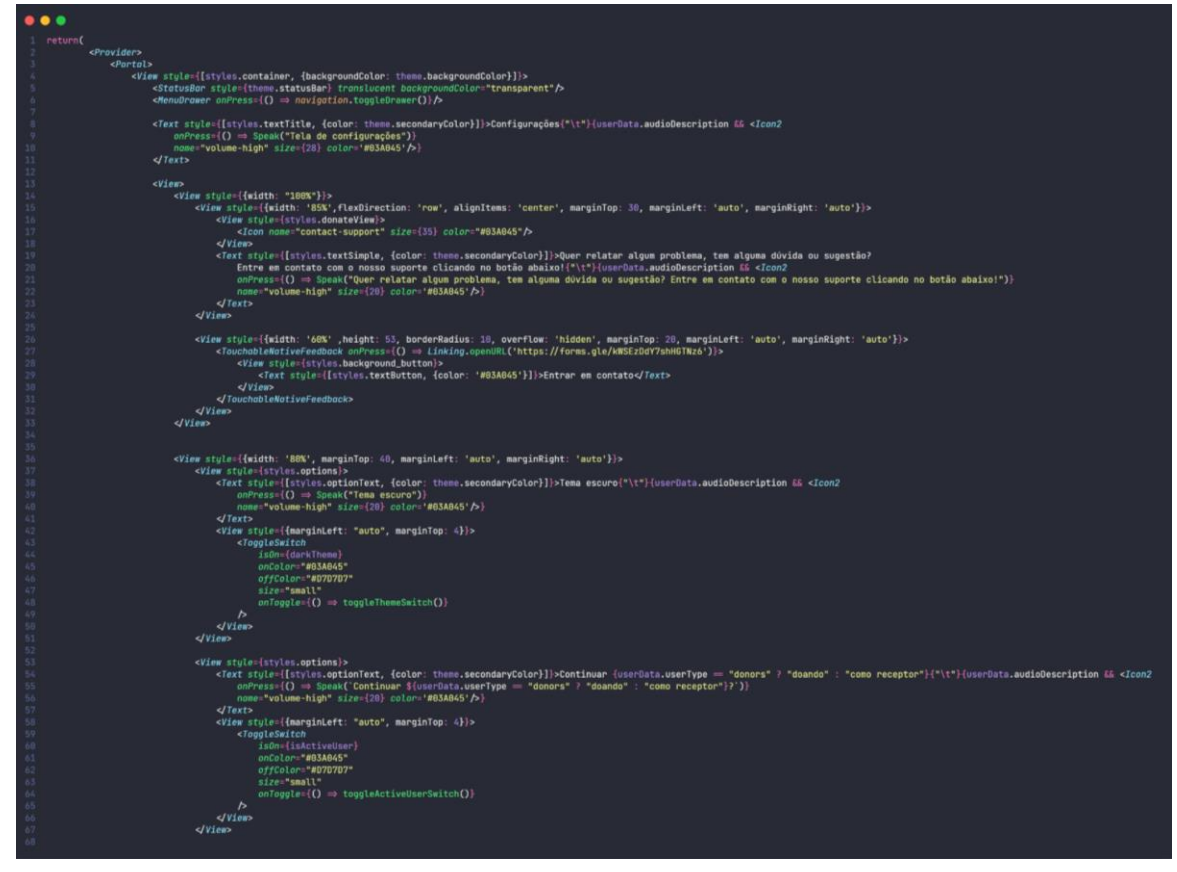

Figura 32 – Código da Tela de Configurações do Aplicativo

## **2.7.14 Código de controle da navegação e dos sliders do aplicativo**

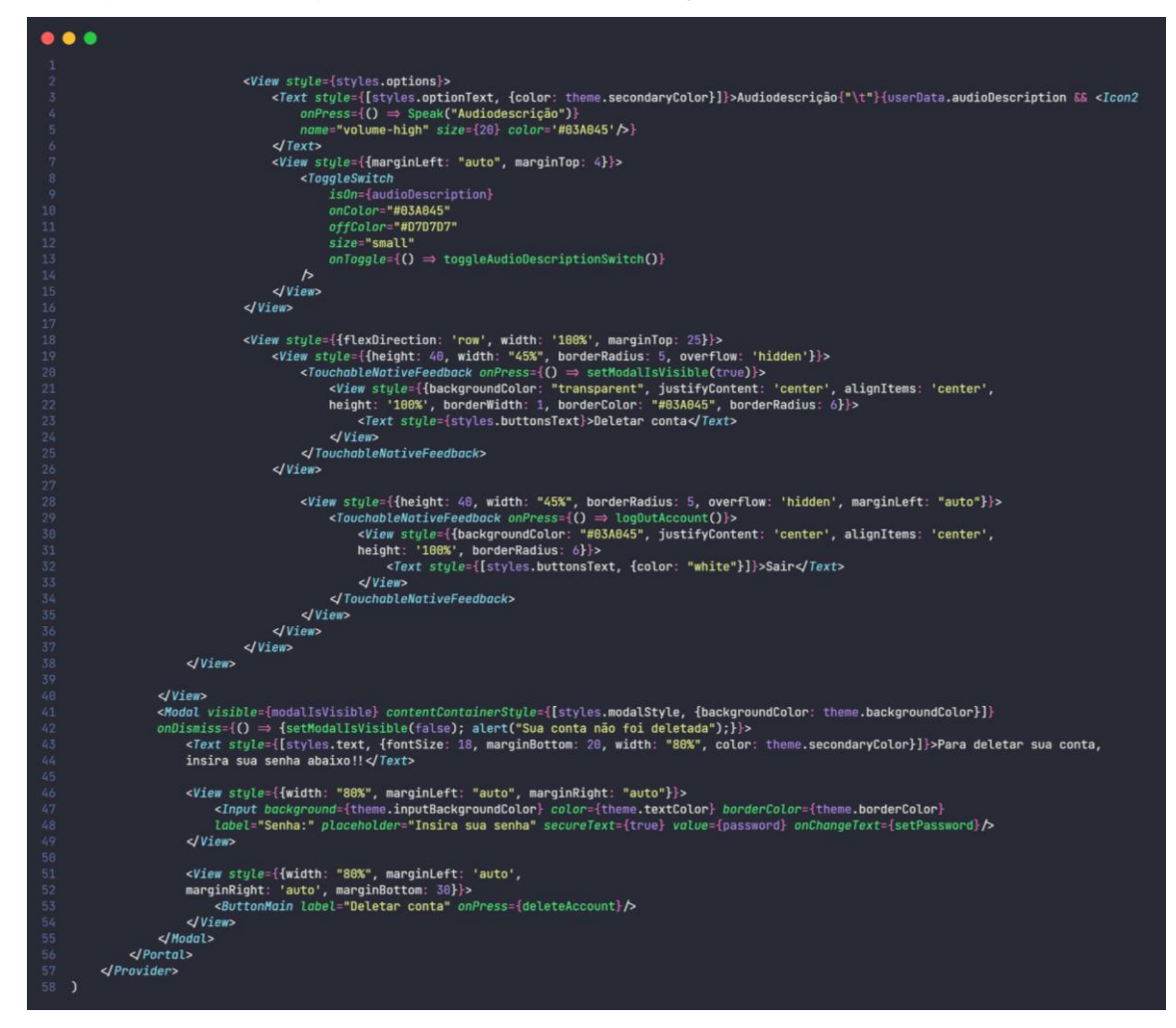

Figura 33 – Código de Controle da Navegação e dos Sliders do Aplicativo

Fonte: Autoria própria, 2022

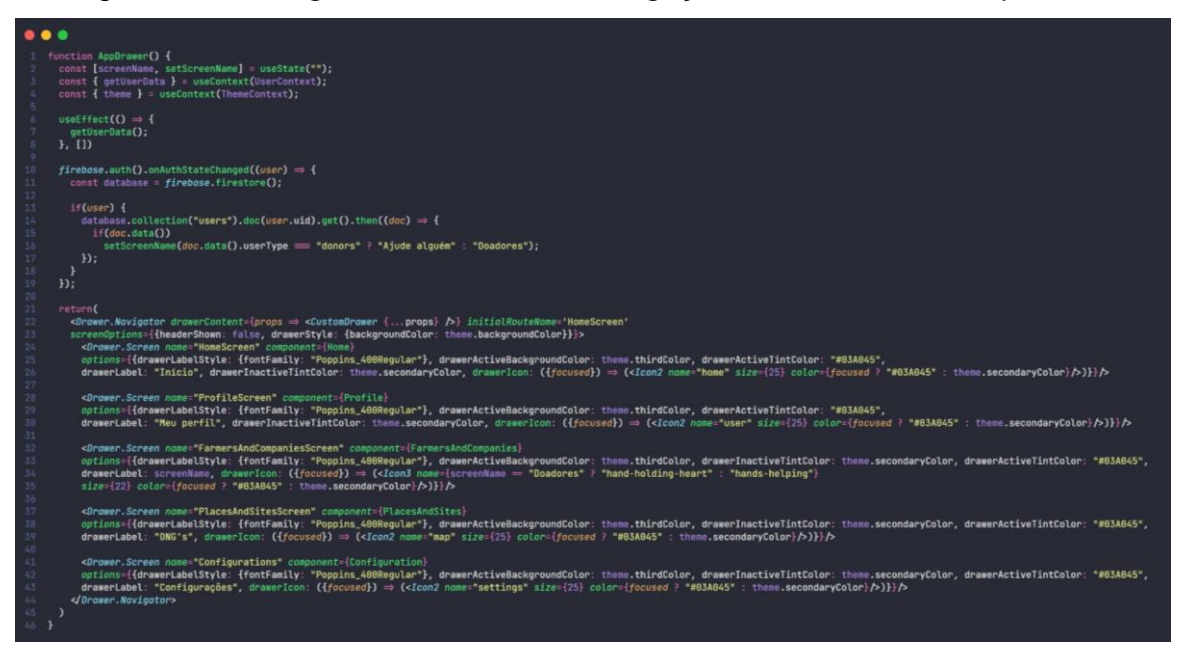

Figura 34 – Código de Controle da Navegação e dos Sliders do Aplicativo

Fonte: Autoria própria, 2022

Figura 35 – Código de Controle da Navegação e dos Sliders do Aplicativo

```
\bullet\bullet\bulletexport default function App() {<br>let [fontLoaded] = useFonts({<br>Poppins_600SemiBold, Poppins_700Bold, Poppins_400Regular
          \mathcal{H}:
          const { userData } = useContext(UserContext);<br>const [isLoading, setIsLoading] = useState(true);<br>const [user, setUser] = useState();<br>const [viewed, setViewed] = useState(false);<br>const [introductlor, setDotColor] = useState(
           \textit{firebase}.\texttt{auth().onAuthStateChanged((user)\;\Rightarrow\;}\{if(user) {<br>setViewed(true);<br>setUser(user);
          setIsLoading(false);<br>});
          const renderNextButton = () \Rightarrow {return (<br>return (<br>view style={[styles.background_next, {borderColor: dotColor}]}><br><Icon name="chevron-right" size={40} color={dotColor}/><br>//View>
          const renderDoneButton = () \Rightarrow {
             return (<br>
- View style={[styles.background_next, {borderColor: dotColor, width: 100}]}><br>
- Cext style={[styles.text_slides, {marginTop: 5, fontSize: 15, width: 'auto'}]}>Vamos lá</Text><br>
- View>
          renderItem = ({\{item}\}) \Rightarrow {\}return (
                  \label{thm:1} \mbox{\texttt{<View}}\ style="font-family: monospace;">style\mbox{=}\{ \mbox{fbackgroundColor: item.backgroundColor, height: height, justifyContent: 'center'}\} \mbox{\texttt{>}}view syle={uacky-content'translucent backgroundColor="transparent"/><br>
<Yiew style={marginBottom: 70, alignItems: 'center'}}<br>
<Yiew style={marginBottom: 70, alignItems: 'center'}}<br>
<Yiew style={marginBottom: 70, alignItems:
                          \sqrt{I}ext
                          <Image style={[styles.image_slides, item.key = "two" ?<br>{height: 252, width: 350} :<br>item.key = "three" ? {height: 300, width: 300} : {marginVertical: 70}]} source={item.image}}>
                         <Text style={[styles.text_slides, item.key = "two" ? {color: "#3F3D56", fontSize: 20} : {}]}><br>{item.text}{"\t"}{audioDescriptionIsActive && <Icon onPress={() ⇒ Speak(item.text)} name="volume-high" size={28}<br>color={item.ke
                          \{item.\text{key} = "three" \&<ToggleSwitch
                                 trackOnStyle={{marginTop: 20}}<br>trackOffStyle={{marginTop: 20}}
                                isOn={audioDescriptionIsActive}<br>onColor="#00712F"<br>offColor="#D7D7D7"
                                  size="small"\textit{on} \textit{Toggle} = \{()\implies \textit{setAudioDescriptionIsActive} (\: \textit{audioDescriptionIsActive})\}\triangleView>
                  \sqrt{V}iew>
                                                                                                                                                                                                                                                                    Fonte:
```
Autoria própria, 2022

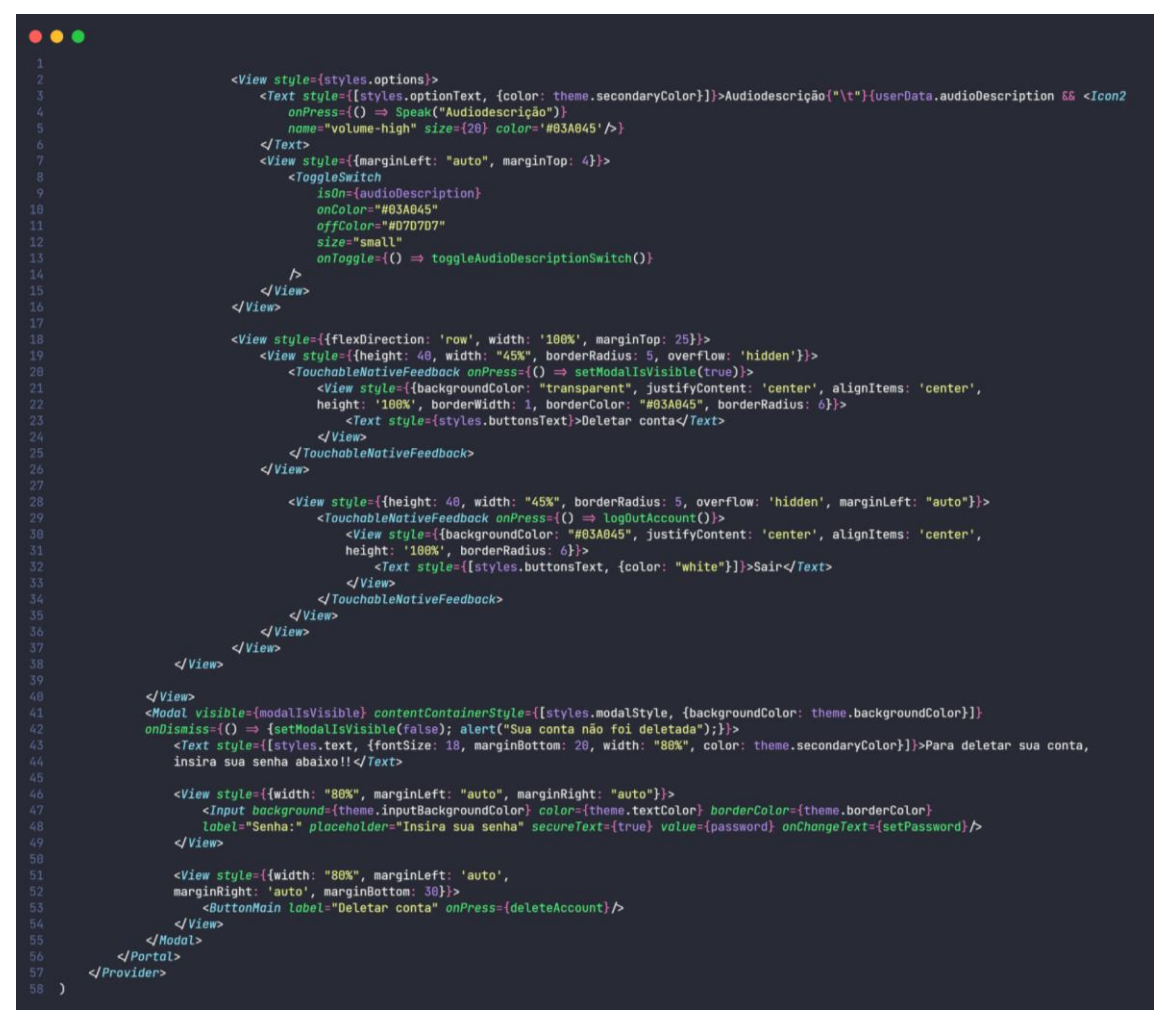

Figura 36 – Código da Tela de Configurações do Aplicativo

Fonte: Autoria própria, 2022

## **2.7.15 Página Inicial do site**

A página inicial do site possui o "Menu", o botão de baixar o aplicativo para usar no celular e a opção "Saber mais", caso o usuário se interessar pelo projeto e queira ter mais informações sobre.

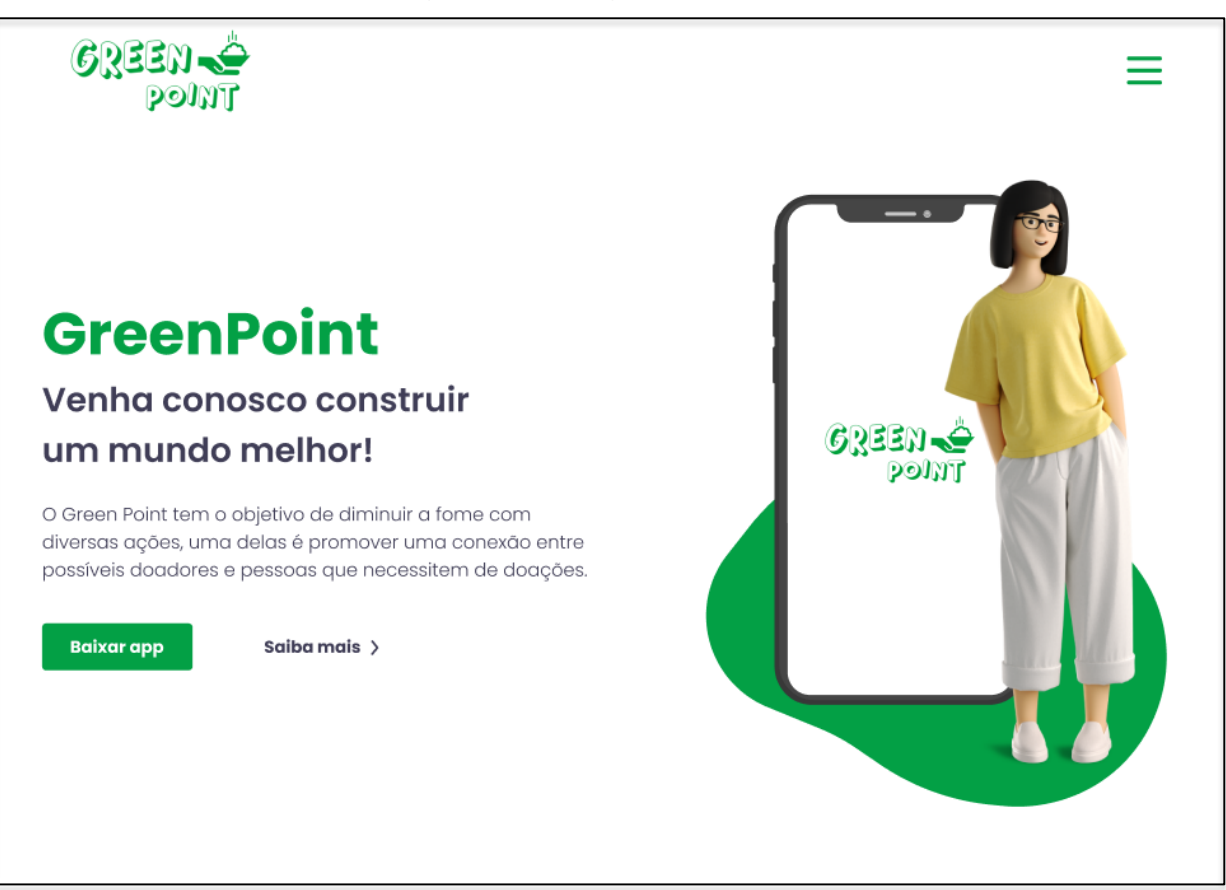

Figura 37 – Página Inicial do Site

Fonte: Autoria própria, 2022

#### **2.7.16 Menu do site**

O "Menu" do site mostra as opções que o usuário tem para navegar pelo site: "Home" (página inicial), "Notícias", "Sobre Nós" e "ONGs", além disso, há a possibilidade de ativar ou desativar o modo escuro.

Figura 38 – Menu do Site

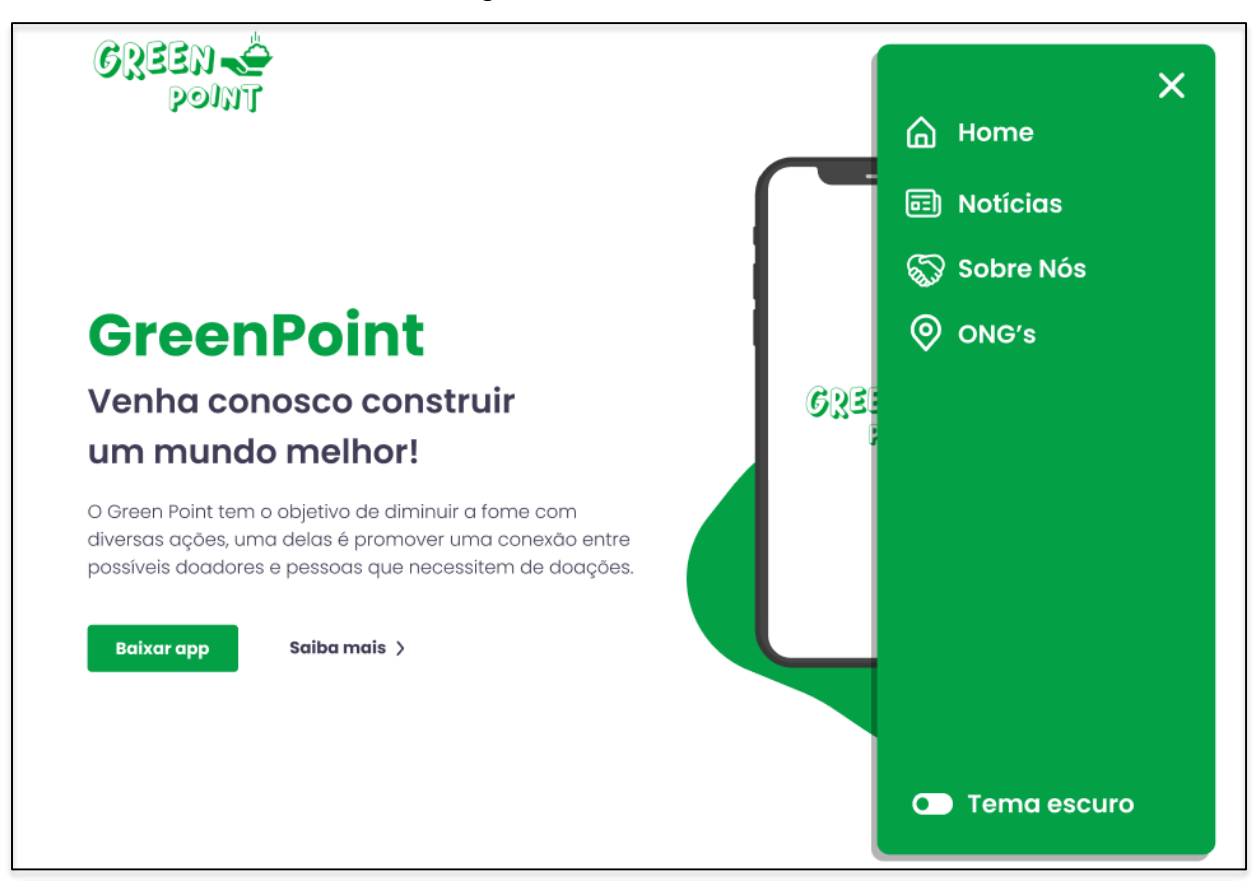

#### **2.7.17 Página Notícias do site**

A primeira página que o usuário será direcionado quando entrar no site, é a página de notícias. Nela haverá notícias sobre agricultura, alimentação e sustentabilidade. Na barra de pesquisa poderão ser escritas palavras-chave para achar determinadas notícias e, também, terá um filtro, no qual a pessoa poderá escolher os tipos de notícias que quer ver. No canto superior direito terá o "Menu" para navegar em outras páginas do site.

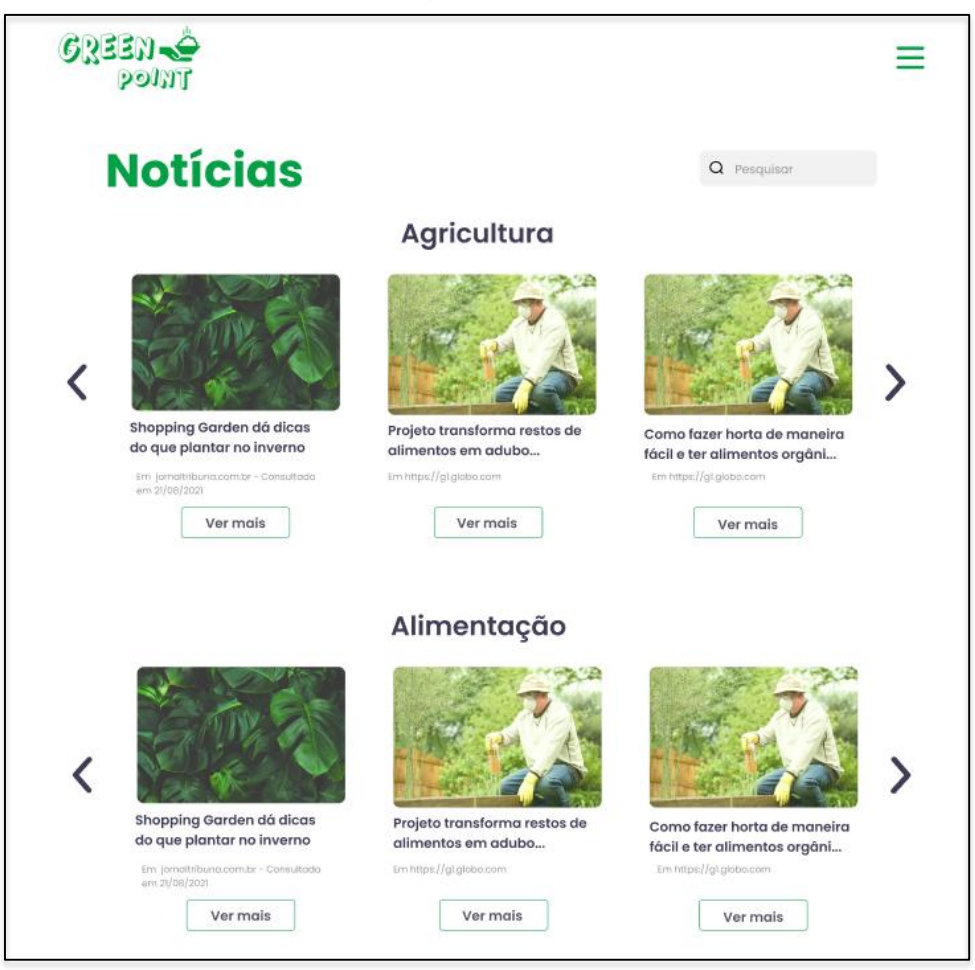

Figura 39 – Página de Notícias do Site

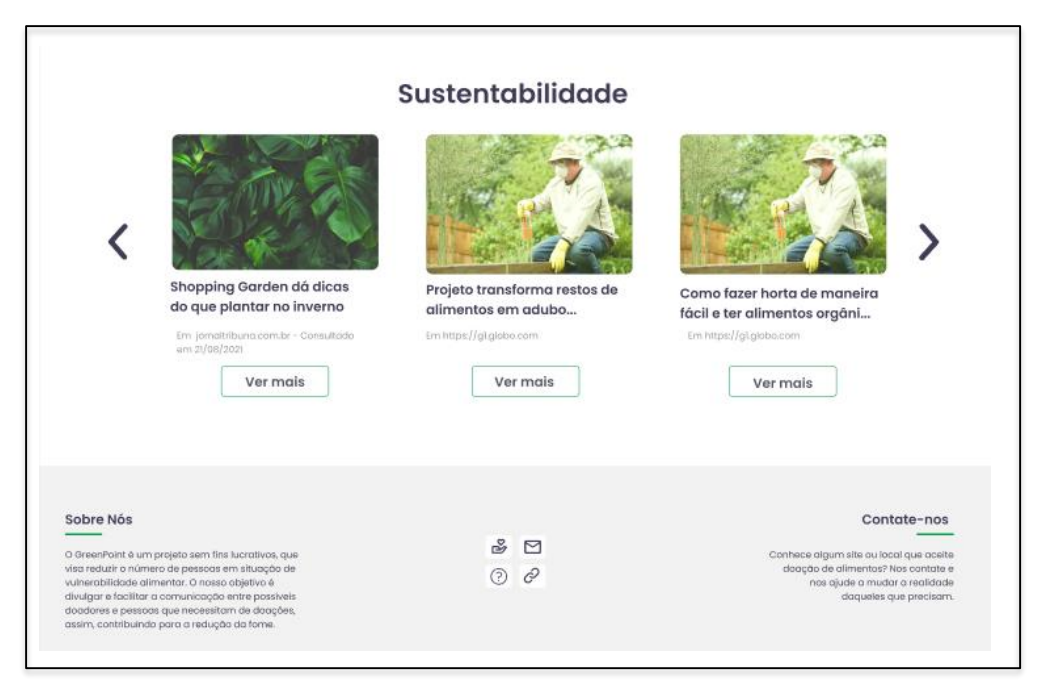

Fonte: Autoria própria, 2022

#### **2.7.18 Página ONGs do site**

Na página de ONGs haverá vários perfis de ONGs físicas ou que possuem um site (os ícones de cada um serão diferenciados), seus nomes e endereços ou links. Haverá um filtro para que o usuário encontre somente ONGs físicas (poderá ser filtrado por estado) ou sites. Será possível clicar nos três pontos do perfil e o usuário poderá copiar o link/endereço, compartilhar o perfil ou reportar.

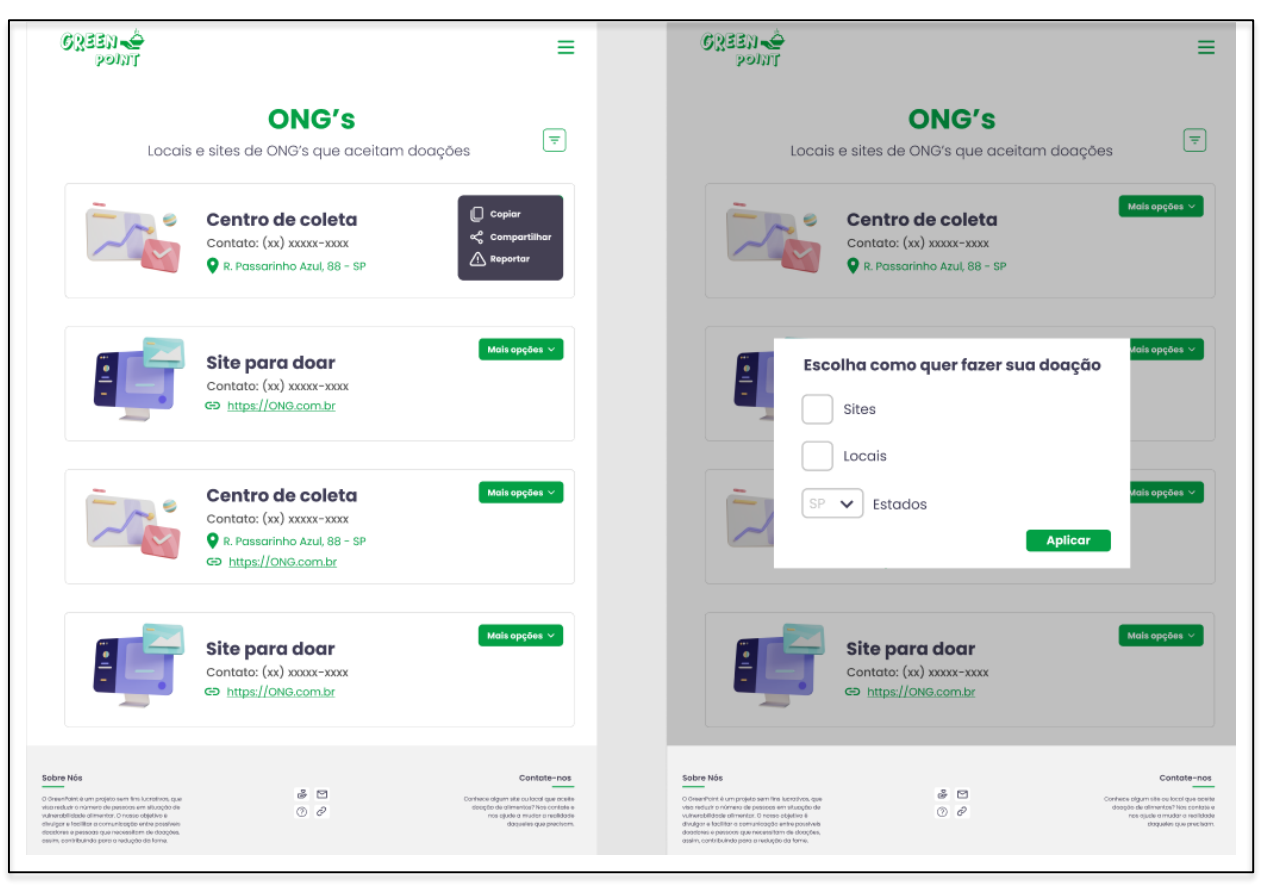

Figura 40 – Página de ONGs do Site

#### **2.7.19 Página Sobre Nós do site**

A página Sobre Nós, será possível ver sobre o que é o projeto GreenPoint, seu objetivo e, caso o usuário queira, poderá contribuir com o projeto ao clicar no botão "Contribuir". No fim da página há os perfis dos desenvolvedores e é possível entrar em contato com algum deles clicando em sua foto ou nome.

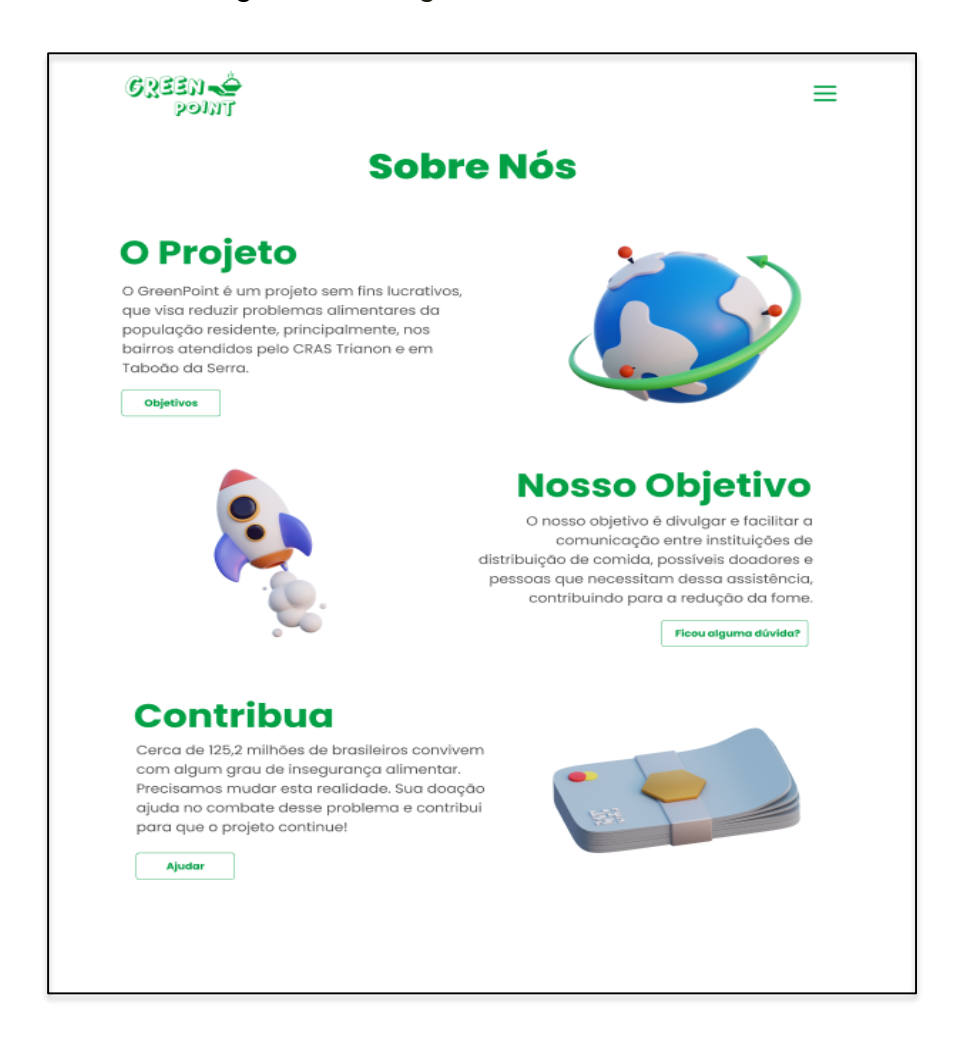

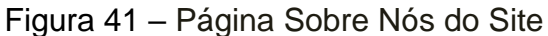

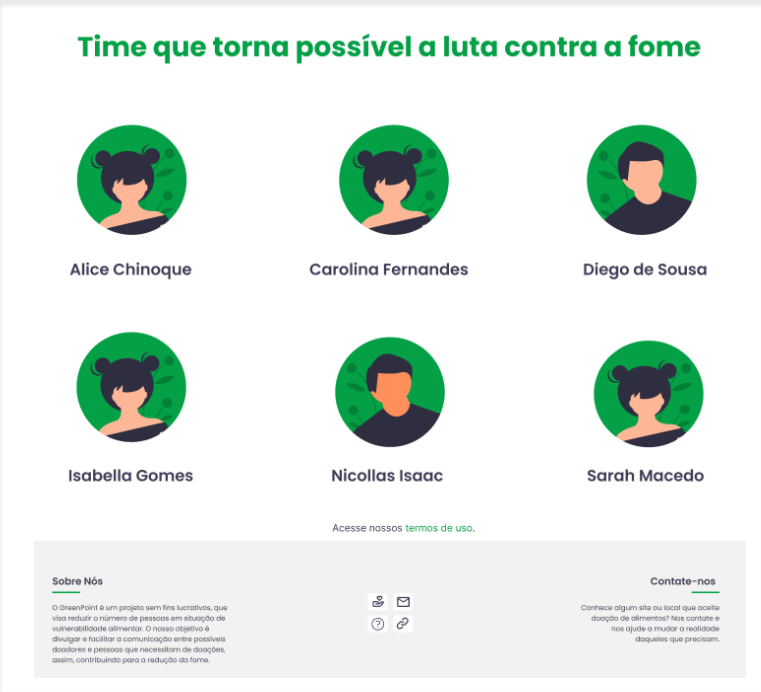

Fonte: Autoria própria, 2022

#### **2.7.20 Página Dúvidas Frequentes do site**

Na página de dúvidas, há as possíveis dúvidas que o usuário pode ter ao utilizar o site ou aplicativo. Ao clicar no sinal "+" (mais) aparecerá as respostas das perguntas feitas. Se a dúvida não for respondida, o usuário poderá ir em "clique aqui" e, então, será direcionado ao formulário do site, no qual poderá fazer perguntas mais específicas sobre algo que queira.

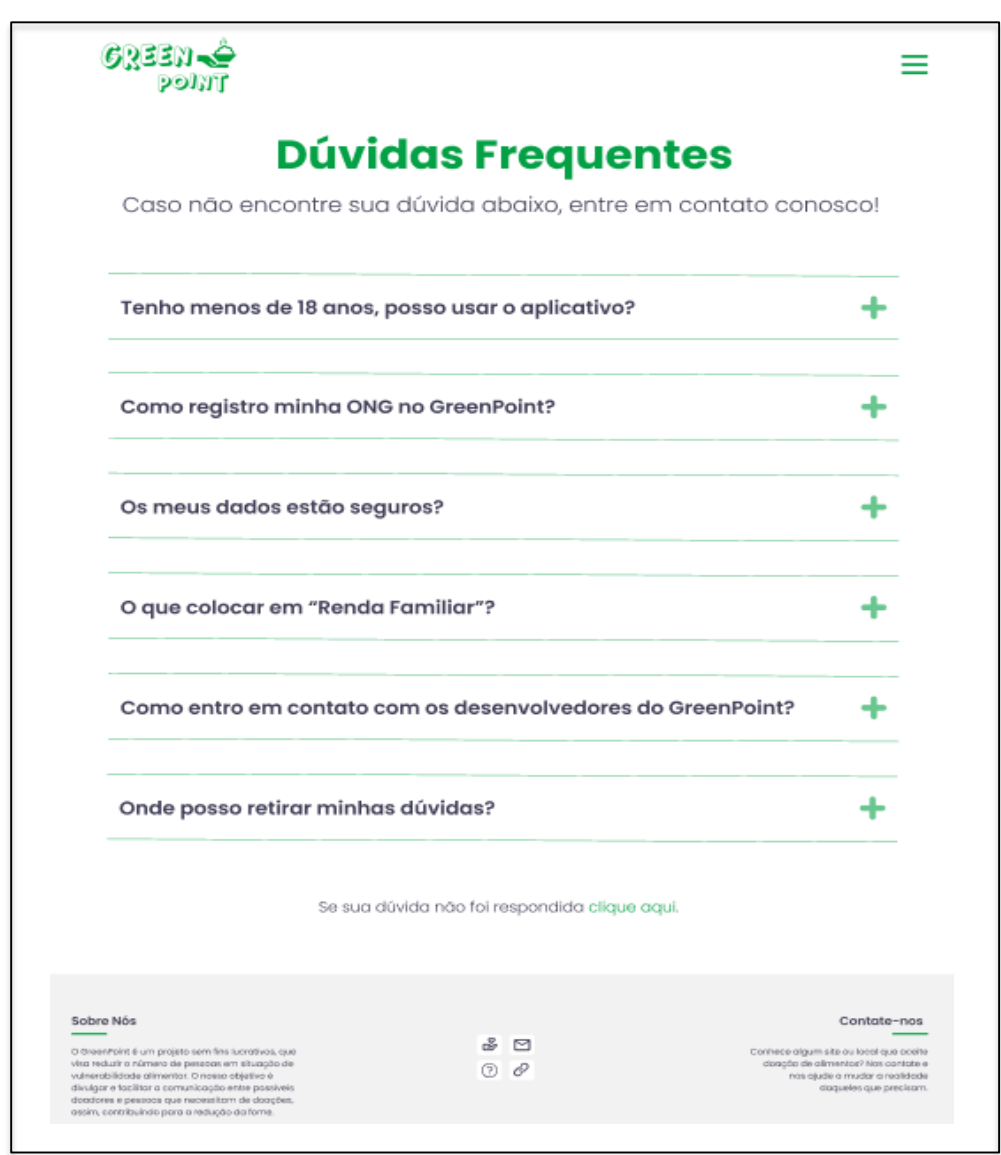

Figura 42 – Página de Dúvidas Frequentes do Site

Fonte: Autoria própria, 2022

## **2.7.21 Página Formulário de contato do site**

A página do formulário do site é utilizada pelo usuário para tirar dúvidas ou fazer perguntas mais específicas que não foram respondidas anteriormente. O usuário terá que preencher os campos de nome, e-mail e, então, digitar sua mensagem para poder enviá-la.

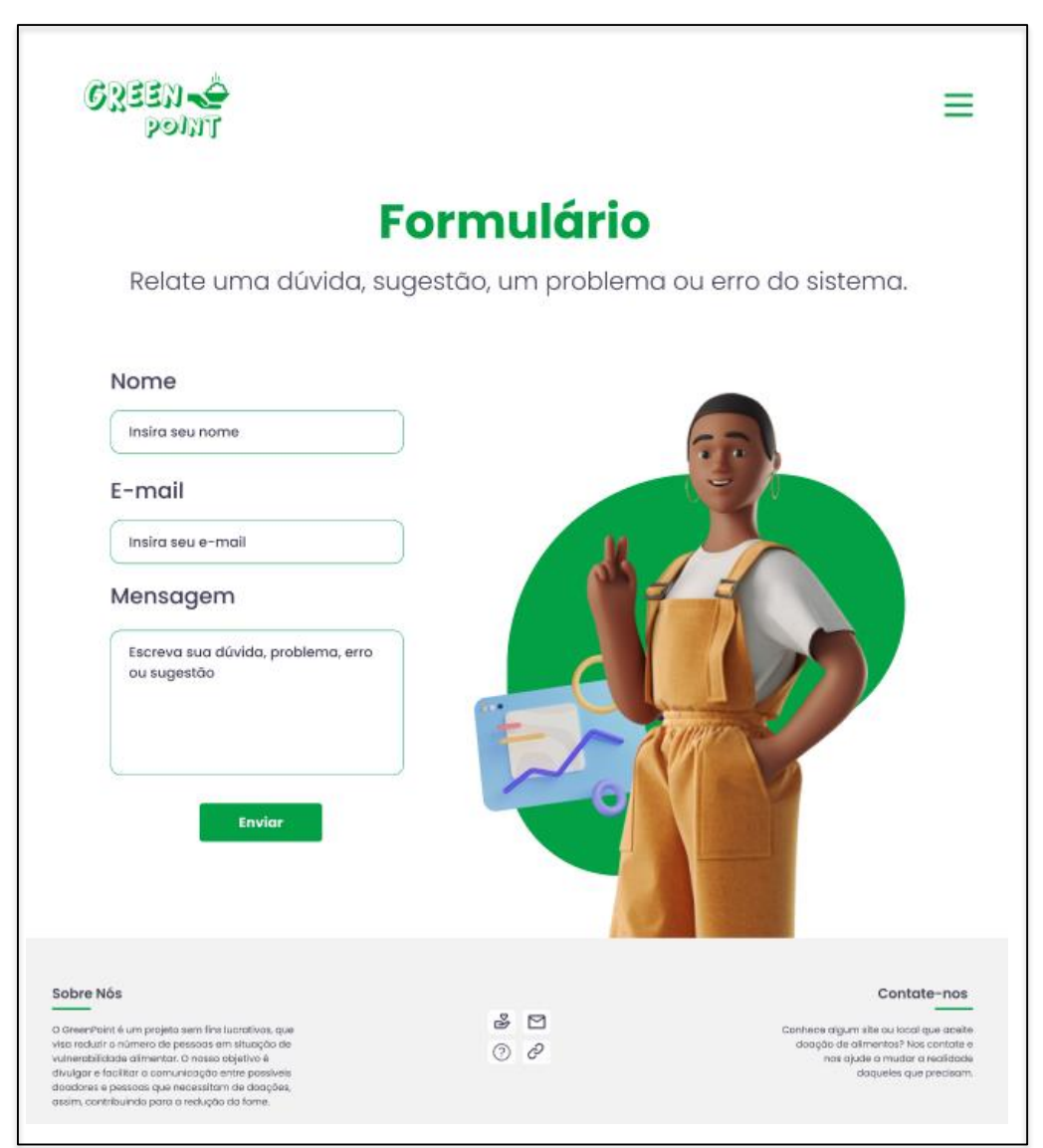

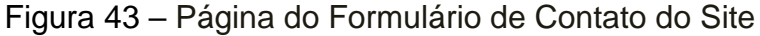

Fonte: Autoria própria, 2022

#### **2.7.22 Página Contribua do site**

A página de contribuição aparecerá quando o usuário tiver clicado no botão "Contribuir" da página Sobre Nós. Nessa página, será possível saber mais sobre como contribuir com o projeto e terá a chave PIX para que o usuário contribua com um valor que preferir para ajudar o projeto GreenPoint a continuar ajudando pessoas.

> 6233N-0 ≡ **POINT Contribua** Ajude o projeto a continuar e faça pessoas vulneráveis terem uma alimentação digna! Como posso ajudar o projeto? Através de sua doação que auxilia no combate à insegurança alimentar de famílias carentes e contribui para que o projeto continue! Ajude o projeto por meio de: · doações de alimentos no nosso aplicativo · contribuicões no PIX · divulgação do projeto Caso seja uma instituição e queira entrar em contato conosco, clique no botão abaixo. Assim, você pode dedicar qualquer quantia para o GreenPoint se manter ativo. Entrar em contato

Figura 44 – Página Contribua do Site

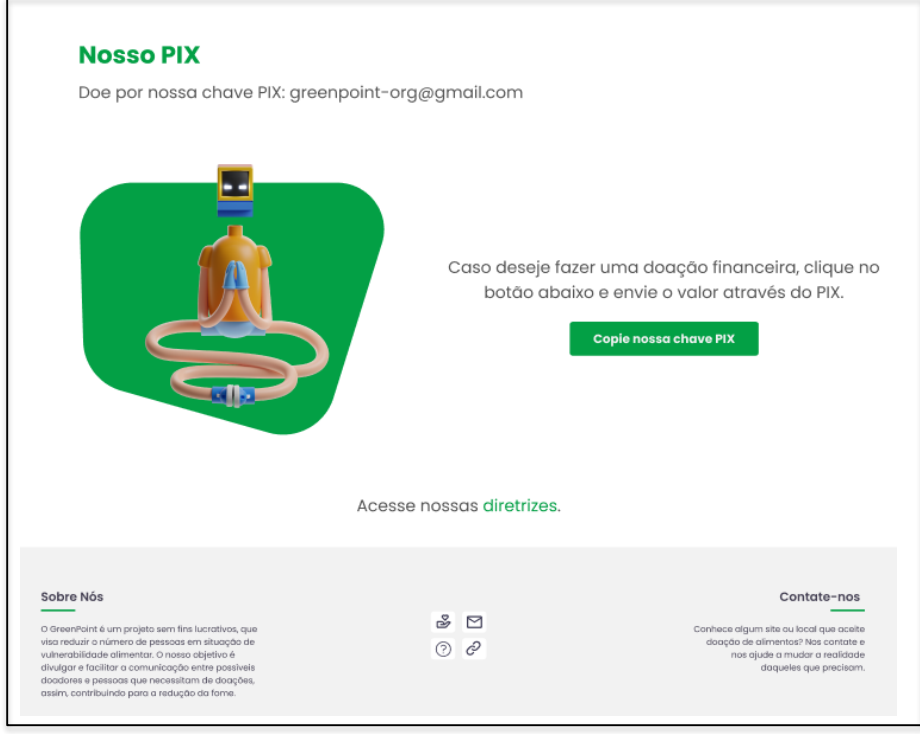

Fonte: Autoria própria, 2022

## **2.7.23 Página Formulário de registro do site**

A outra página de formulário do site é destinada à ONGs e/ou empresas que queiram ter parceria com o projeto GreenPoint. Nela haverá os campos de nome, email, CNPJ, endereço ou site de contato e a mensagem que a instituição deseja enviar.

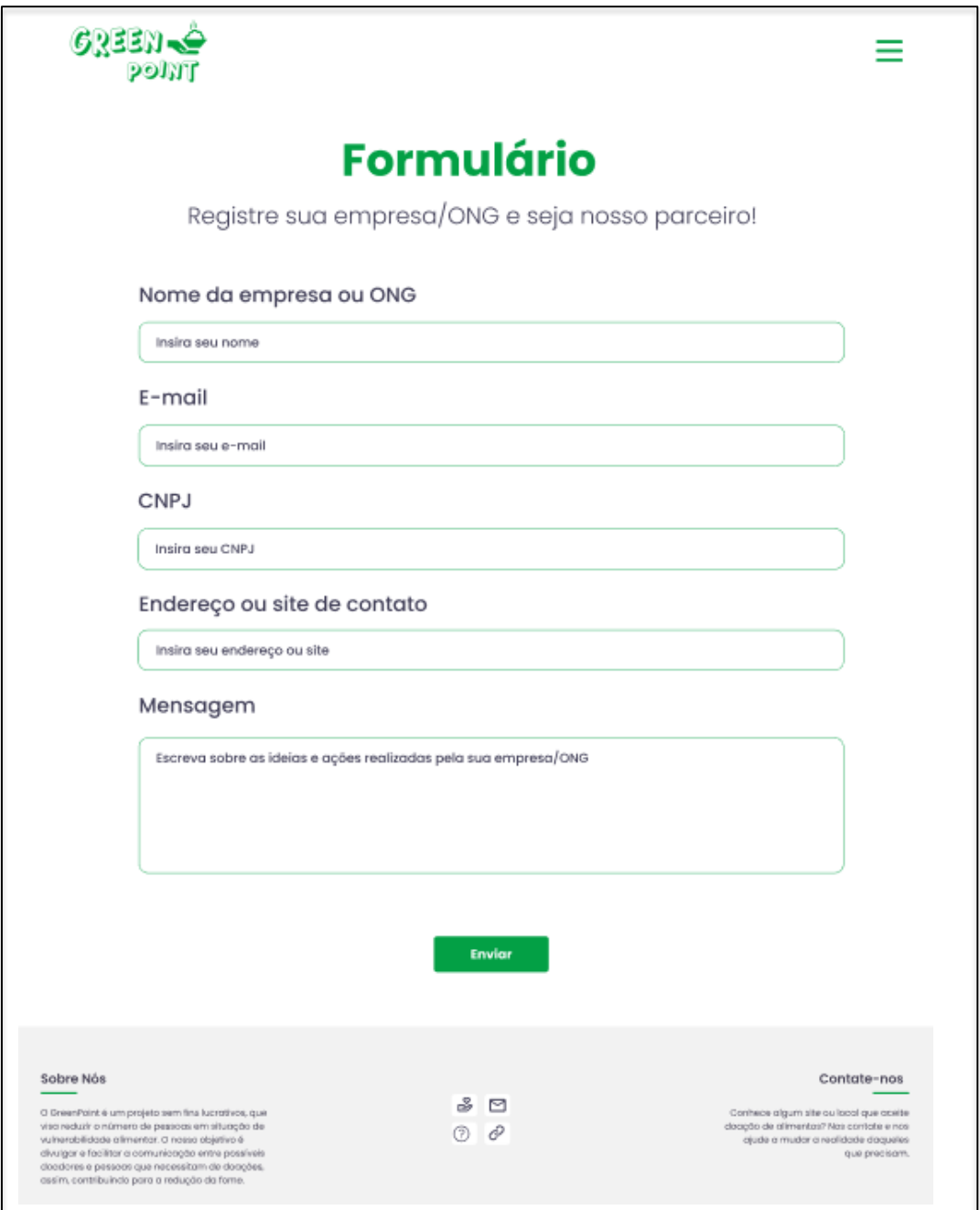

Figura 45 – Página do Formulário de Registro do Site

## **2.7.24 Página Termos de uso**

A página de termos de uso apresenta as responsabilidades que os usuários devem ter ao utilizar o aplicativo/site GreenPoint. Nela, há regras para utilização do software, proibições, proteção de dados etc., para não haver mal entendidos diante dos direitos e deveres do usuário.

## Figura 46 – Página de Termos de Uso (1)

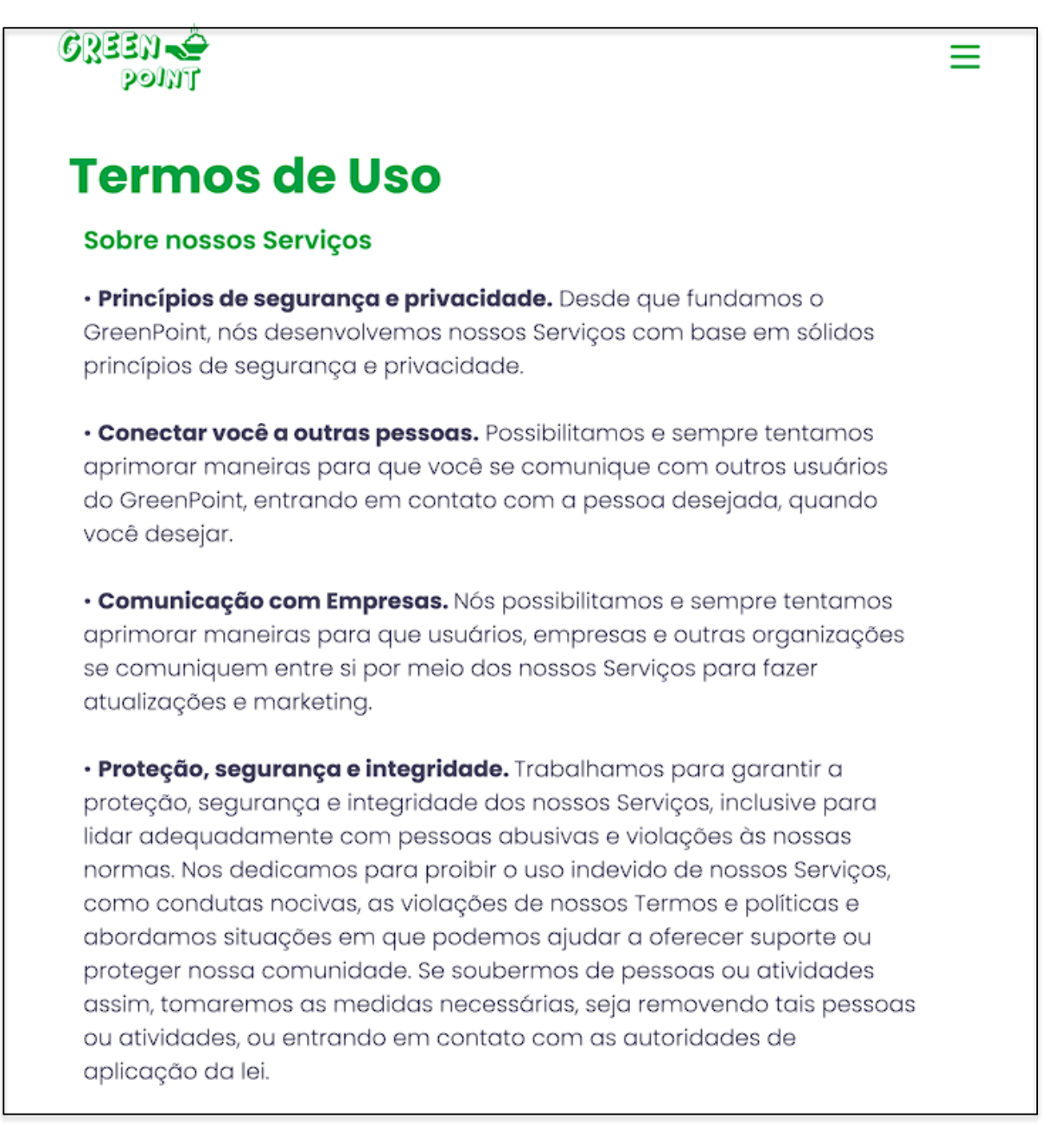

#### Política de Privacidade e dados do usuário

O GreenPoint se preocupa com sua privacidade. A Política de Privacidade do GreenPoint descreve nossas práticas relativas a dados (e também mensagens), inclusive os tipos de informações que recebemos e coletamos, como elas são usadas e divulgadas e seus direitos associados ao tratamento de suas informações.

Nossos Termos e Políticas. Nossos Serviços devem ser usados de acordo com nossos Termos e políticas. Se você violar nossos Termos ou políticas, podemos tomar medidas em relação a sua conta, como desativá-la ou suspendê-la. Se fizermos isso, você concorda em não criar outra conta sem nossa permissão.

Uso lícito e aceitável. Nossos Serviços devem ser acessados e utilizados somente para fins lícitos, autorizados e aceitáveis. Você não usará (ou ajudará outras pessoas a usar) nossos Serviços: (a) de forma a violar, apropriar-se indevidamente ou infringir direitos do GreenPoint, dos nossos usuários ou de terceiros, inclusive direitos de privacidade, de publicidade, de propriedade intelectual ou outros direitos de propriedade; (b) de forma ilícita, obscena, difamatória, ameaçadora, intimidadora, assediante, odiosa, ofensiva em termos raciais ou étnicos, ou que instigue ou encoraje condutas que sejam ilícitas ou inadequadas, como a incitação a crimes violentos, a exploração de crianças ou outras pessoas, a ação de colocá-las em perigo, ou a coordenação de danos reais; (c) envolvendo declarações falsas, incorretas ou enganosas; (d) para se passar por outra pessoa; (e) para enviar comunicações ilícitas ou não permitidas, como mensagens em massa, mensagens automáticas, ligações automáticas e afins; ou (f) de forma a envolver o uso não pessoal dos nossos Serviços, a menos que esteja autorizado por nós.

#### Figura 48 – Página de Termos de Uso (3)

Prejuízo ao GreenPoint ou a nossos usuários. Você não está autorizado, diretamente, indiretamente, por meios automatizados ou quaisquer outros a acessar, usar, copiar, adaptar, modificar, elaborar trabalhos derivados, distribuir, licenciar, sublicenciar, transferir, executar ou de qualquer forma explorar (ou prestar auxílio para que alguém o faça) nossos Serviços de maneira não permitida ou autorizada, ou de forma a prejudicar ou onerar a nós, nossos Serviços, sistemas, usuários ou terceiros, inclusive, seja diretamente ou mediante automação: (a) fazer engenharia reversa, alterar, modificar, criar trabalhos derivados, descompilar ou extrair códigos dos nossos Serviços; (b) enviar, armazenar ou transmitir vírus ou outros códigos nocivos usando nossos Serviços; (c) obter ou tentar obter acesso não autorizado a nossos Serviços ou sistemas; (d) interferir ou interromper a segurança, a proteção, a confidencialidade, a integridade, a disponibilidade ou o desempenho de nossos Serviços; (e) criar contas por nossos Serviços usando meios não autorizados ou automatizados; (f) coletar informações de ou sobre nossos usuários de maneira não autorizada; (a) vender, revender, alugar ou cobrar por nossos Servicos ou por dados obtidos a partir dos nossos Serviços ou de nós de forma não autorizada; ou (h) distribuir ou disponibilizar nossos Serviços em rede para ser usado por vários dispositivos ao mesmo tempo, exceto conforme autorizado em ferramentas expressamente fornecidas por meio de nossos Serviços; (i) criar um software ou APIs que desempenham a mesma função que nossos Servicos e oferecê-los a terceiros de maneira não autorizada; ou (j) usar indevidamente canais de denúncia, como enviar denúncias ou contestações fraudulentas ou infundadas.

Manutenção da segurança de sua conta. Você é responsável por manter seu dispositivo e sua conta do GreenPoint protegidos e seguros e deve nos informar imediatamente quando houver uso não autorizado ou violação de segurança em sua conta ou em nossos Serviços.

#### Caso tiver dúvidas clique aqui.

#### Sobre Nós

O GreenPoint é um projeto sem fins lucrativos, que visa reduzir o número de pessoas em situação de<br>vulnarabilidade alimentar. O nosso objetivo é chyuigar e facilitar a comunicação entre possíveis doadores e pessoas que necessitam de doações, assim, contribuindo para a redução da for

 $30$  $\odot$   $\circ$ 

Contate-nos

Conhece algum site ou local que acette doação de alimentos? Nos contate e<br>nos ajude a mudar a realidade cloqueles que precisom
#### **2.7.25 Código da página Inicial do site**

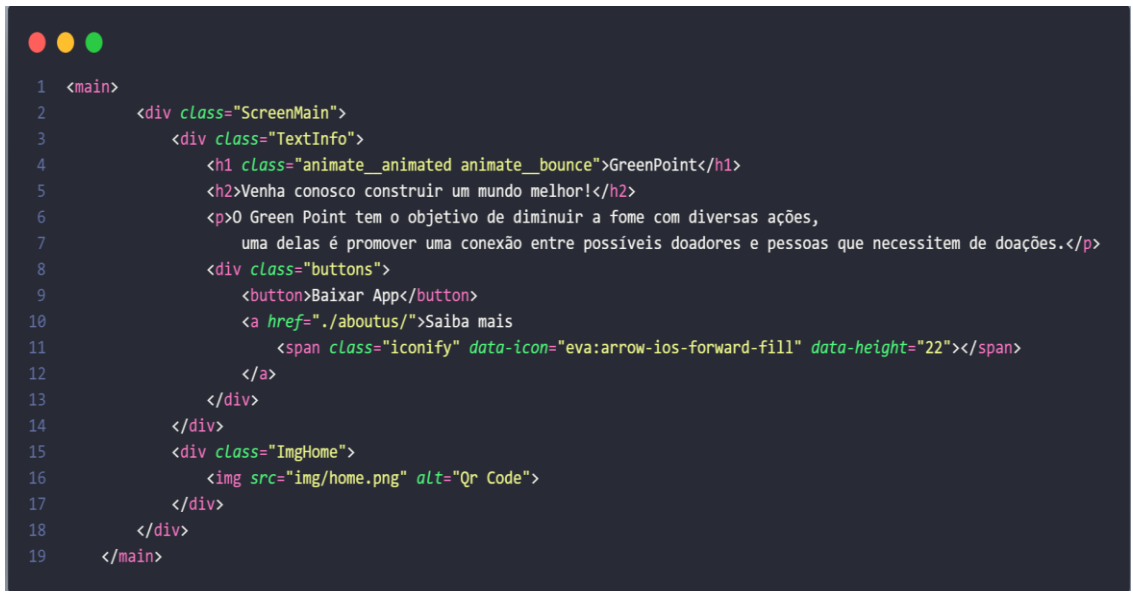

Figura 49 – Código da Página Inicial do Site

Fonte: Autoria própria, 2022

#### **2.7.26 Código da página Notícias do site**

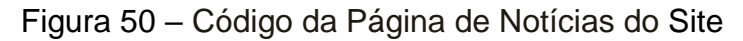

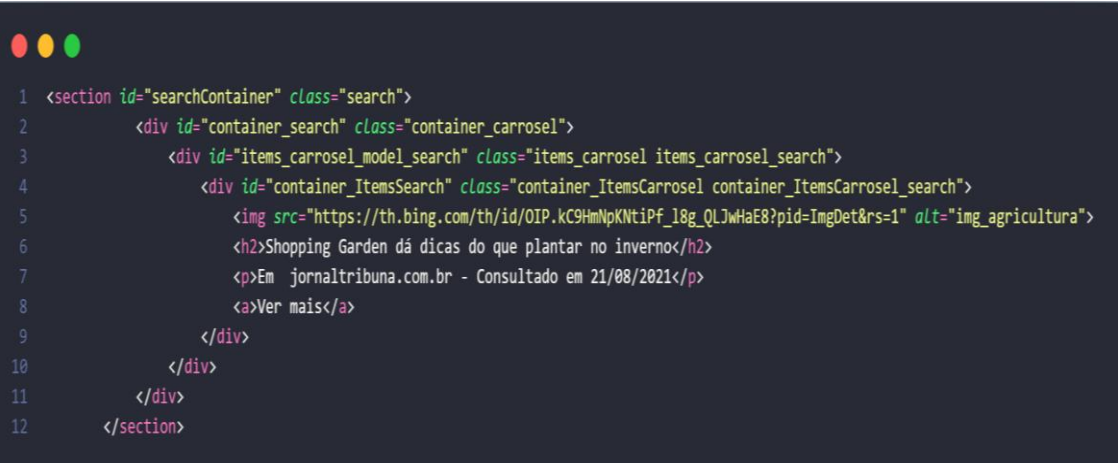

#### **2.7.27 Código da página ONGs do site**

```
Figura 51 – Código da Página de ONGs do Site
```

```
\bullet \bulletfunction switchVerMais(numItem) {
         var ver = document.querySelectorAll('.ver');
         if(lastNumItem != null && numItem != lastNumItem) {
             ver[lastNumItem].classList.remove("verIsOpen");
             ver[lastNumItem].classList.add("verIsClose");
             ver[numItem].classList.add("verIsOpen");
             ver[numItem].classList.remove("verIsClose");
10
             verIsOpen = true;11
             lastNumItem = numItem;12return;
13
         \mathcal{F}14
         if(!verIsOpen)
15
16
         \left\{ \right.ver[numItem].classList.add("verIsOpen");
17
             ver[numItem].classList.remove("verIsClose");
18
19
             verIsOpen = true;lastNumItem = numItem;20
21return;
22\mathcal{F}23
         if(verIsOpen) {
24
25
             ver[numItem].classList.remove("verIsOpen");
             ver[numItem].classList.add("verIsClose");
26
             verIsOpen = false;27
28
             return;
         \mathcal{F}29
    \mathcal{F}
```
#### **2.7.28 Código da página Sobre Nós do site**

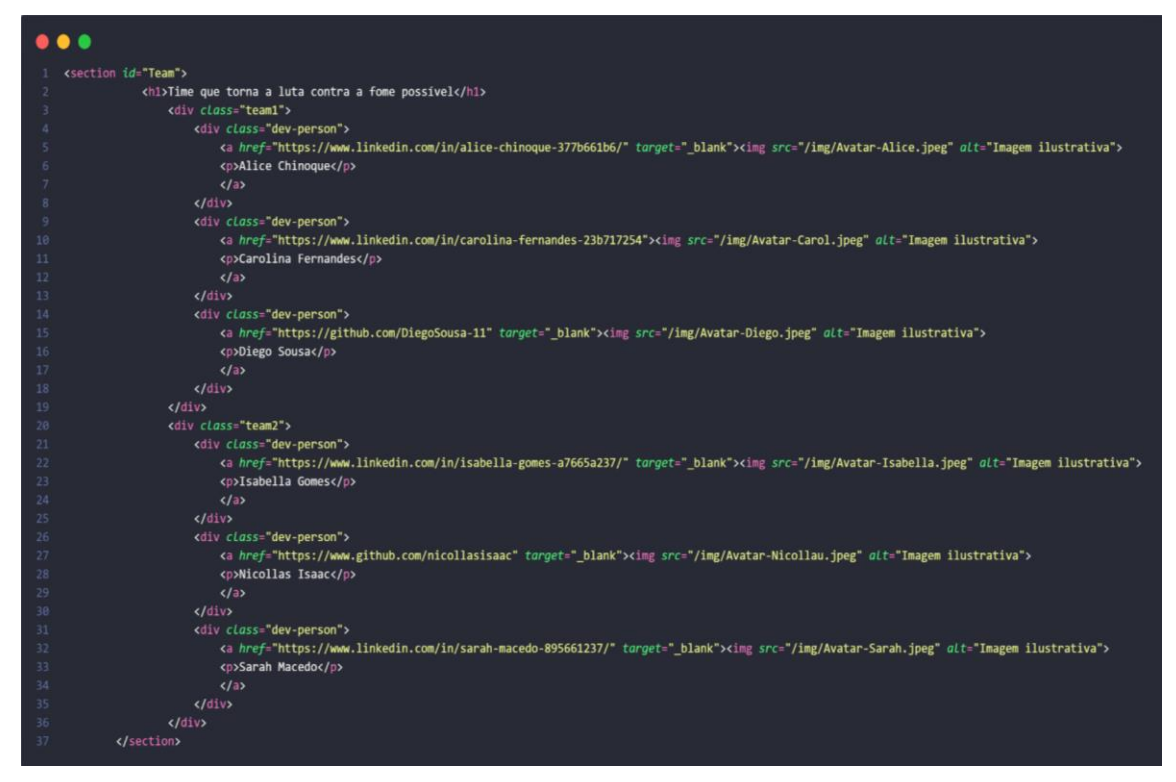

Figura 52 – Código da Página Sobre Nós do Site

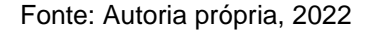

### **2.7.29 Código da página Dúvidas Frequentes do site**

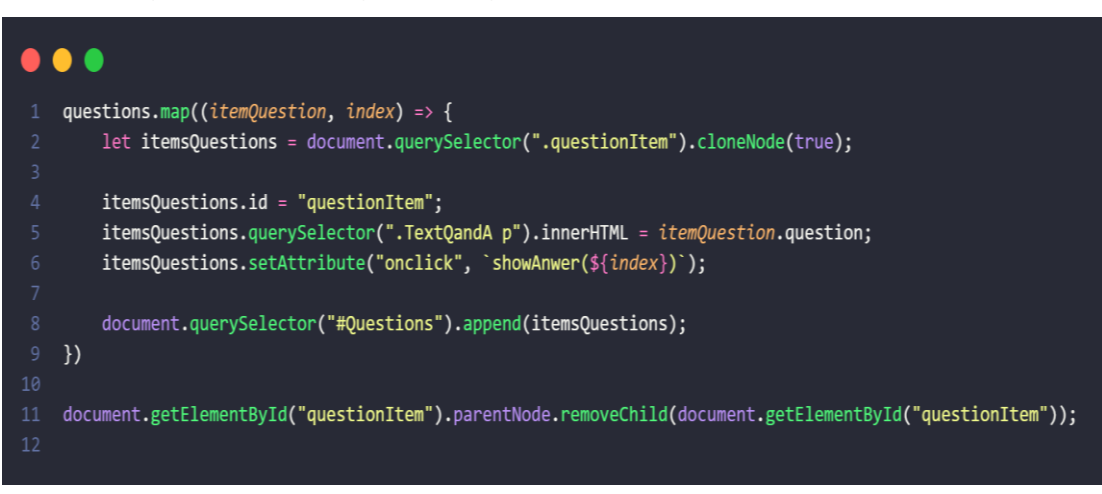

Figura 53 – Código da Página de Dúvidas Frequentes do Site

#### **2.7.30 Código da página Contribua do site**

Figura 54 – Código da Página Contribua do Site

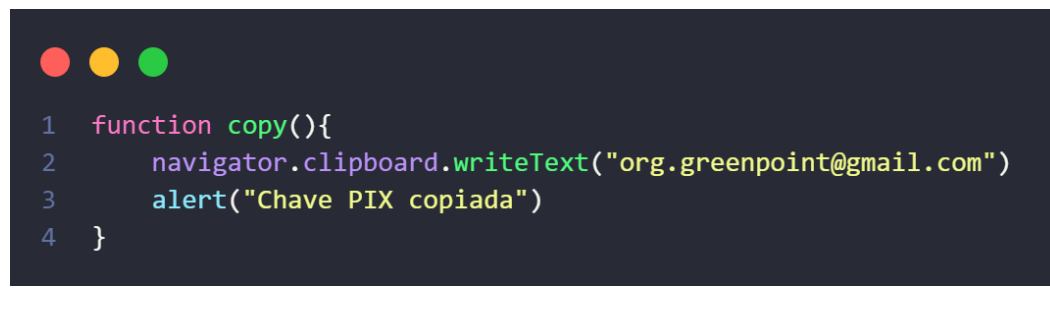

Fonte: Autoria própria, 2022

## **2.7.31 Código da página Termos de uso do site**

Figura 55 – Código da Página de Termos de Uso do Site

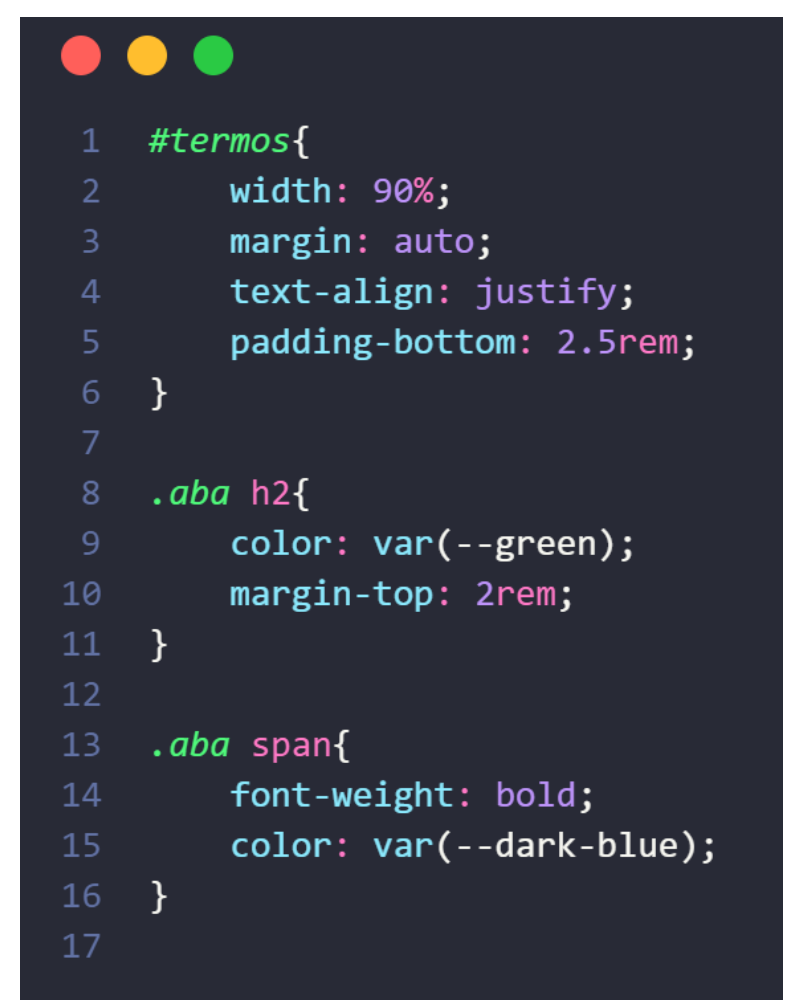

Fonte: Autoria própria, 2022

#### **2.7.32 Código da página Formulário de contato do site**

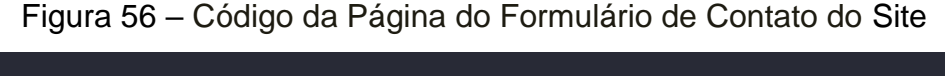

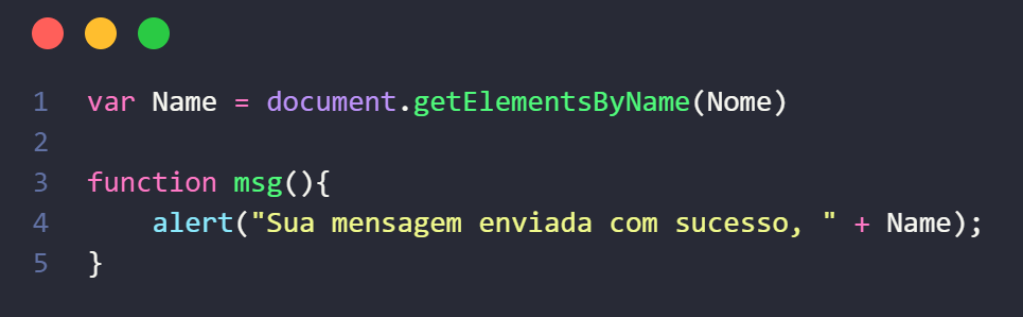

Fonte: Autoria própria, 2022

**2.7.33 Código da página Formulário de registro do site**

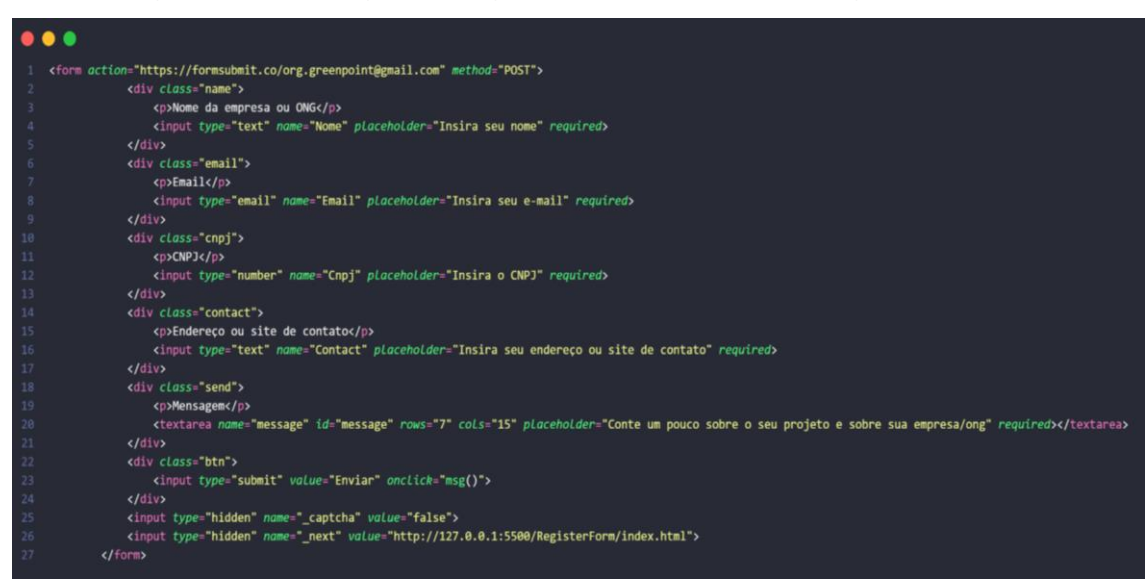

Figura 57 – Código da Página do Formulário de Registro do Site

Fonte: Autoria própria, 2022

### **2.8 Rotinas de testes do aplicativo**

#### **2.8.1 Testes realizados**

Os testes feitos após a produção do aplicativo foram o teste funcional, que testa os requisitos funcionais, as funções e os casos de uso, o teste de integração que valida a integração, de diferentes módulos em conjunto e identifica os bugs e problemas relacionados a eles e, por fim, o teste de ponta a ponta que garante que o comportamento completo do sistema esteja de acordo com o planejado e simula a atividade do usuário com o programa final em um ambiente parecido com o de produção.

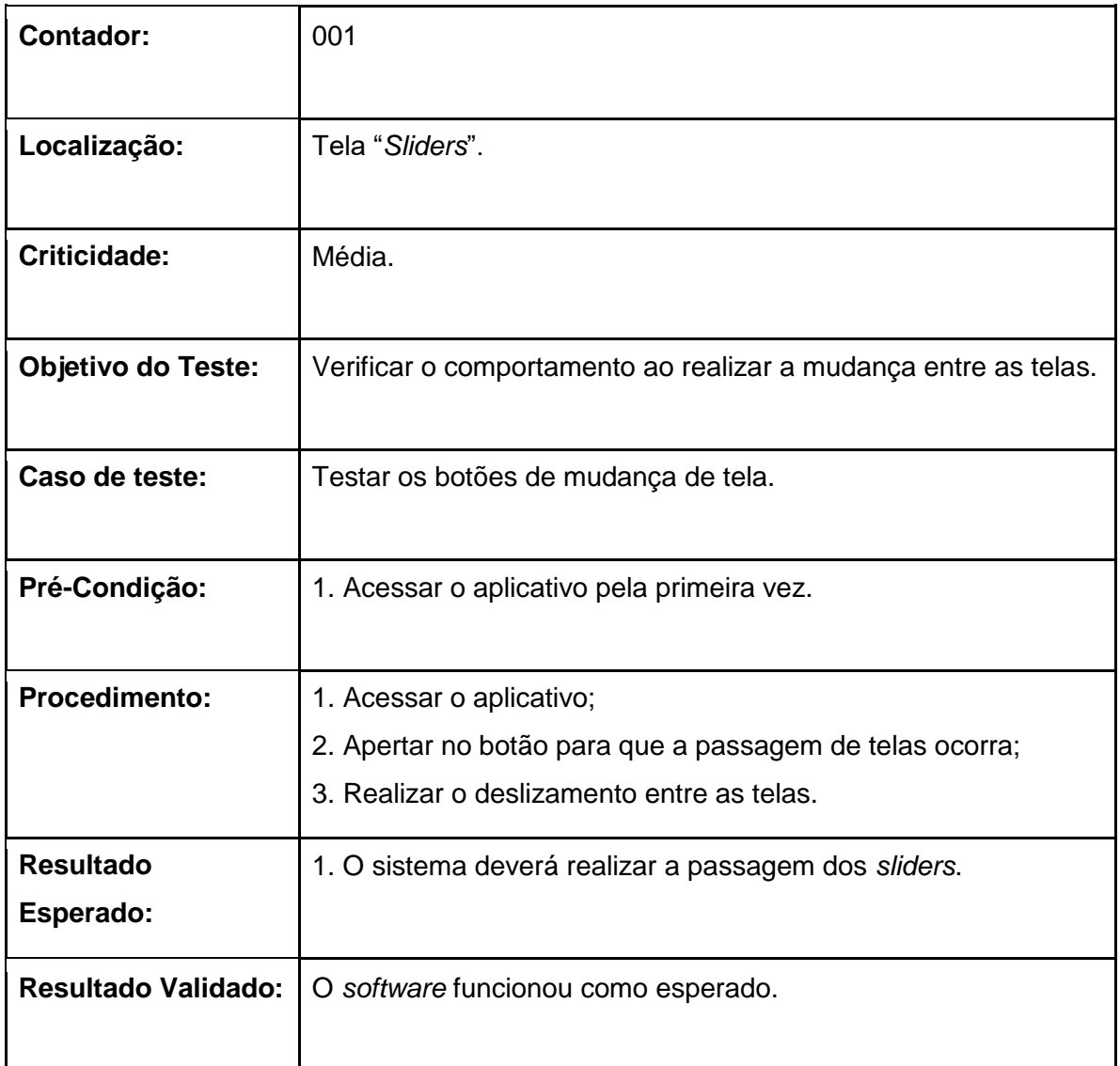

## **2.8.2 Tabelas de testes da tela de Sliders**

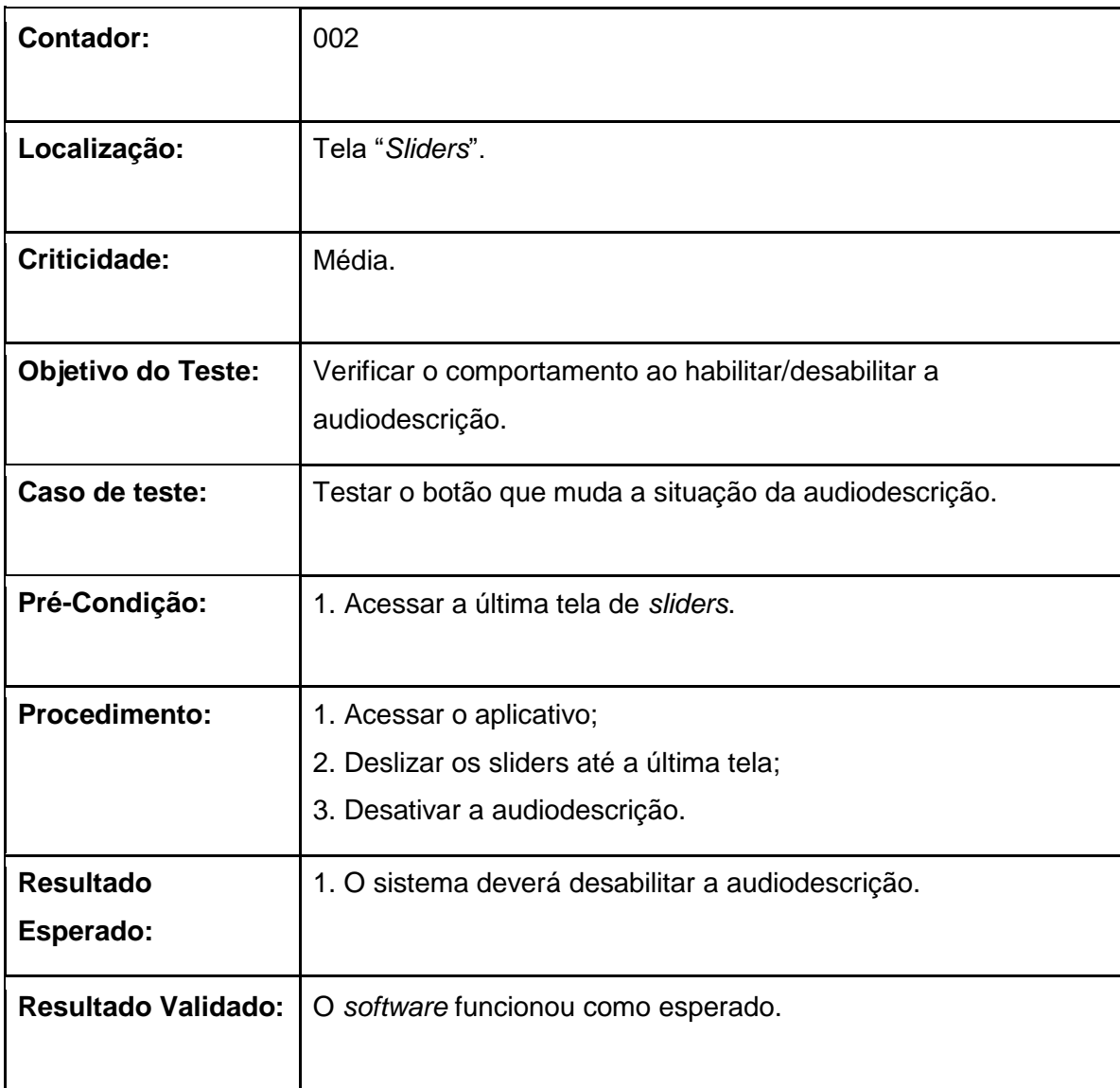

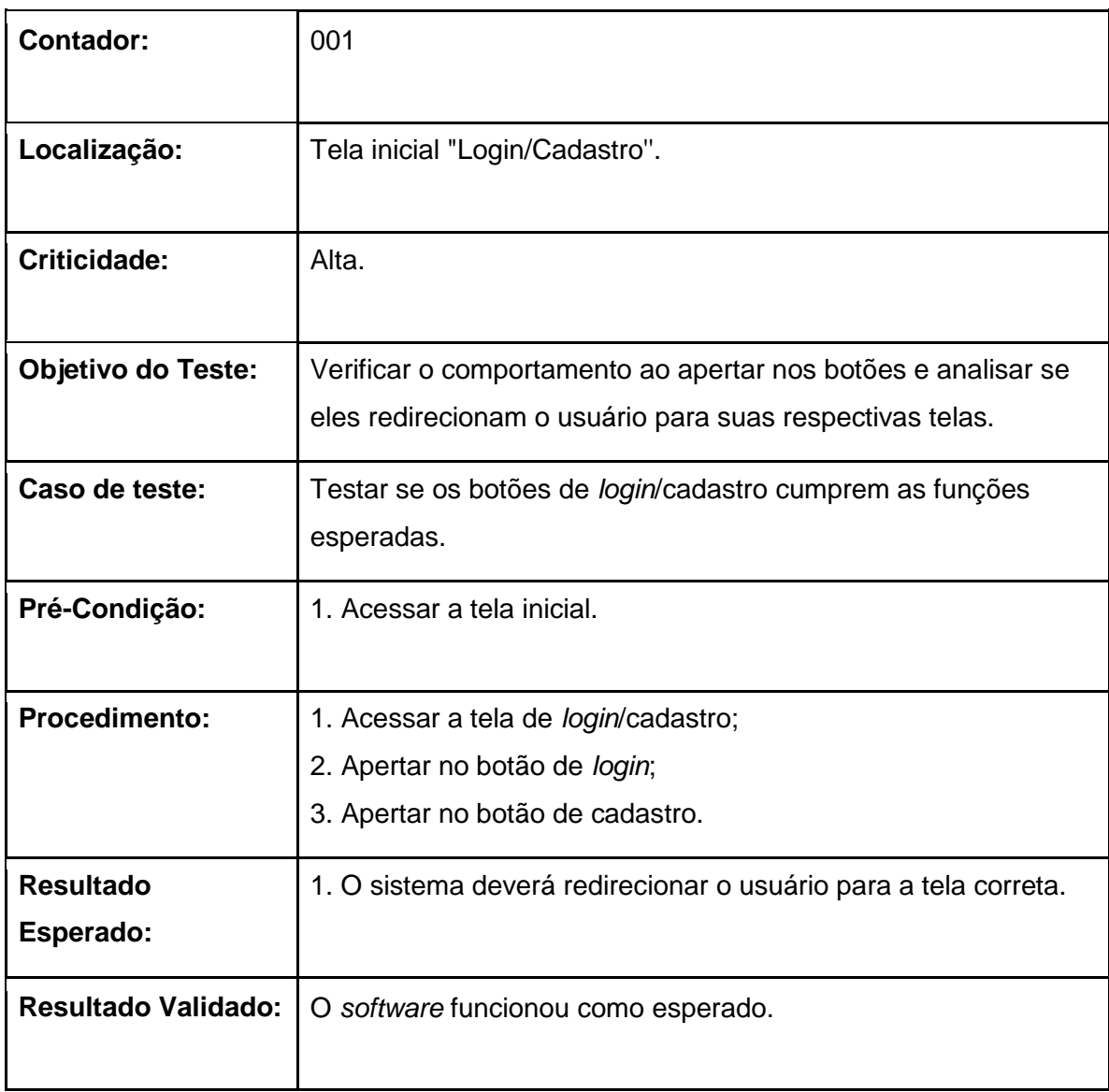

# **2.8.3 Tabela de testes da tela Inicial de Login/Cadastro**

## **2.8.4 Tabelas de testes da tela Login**

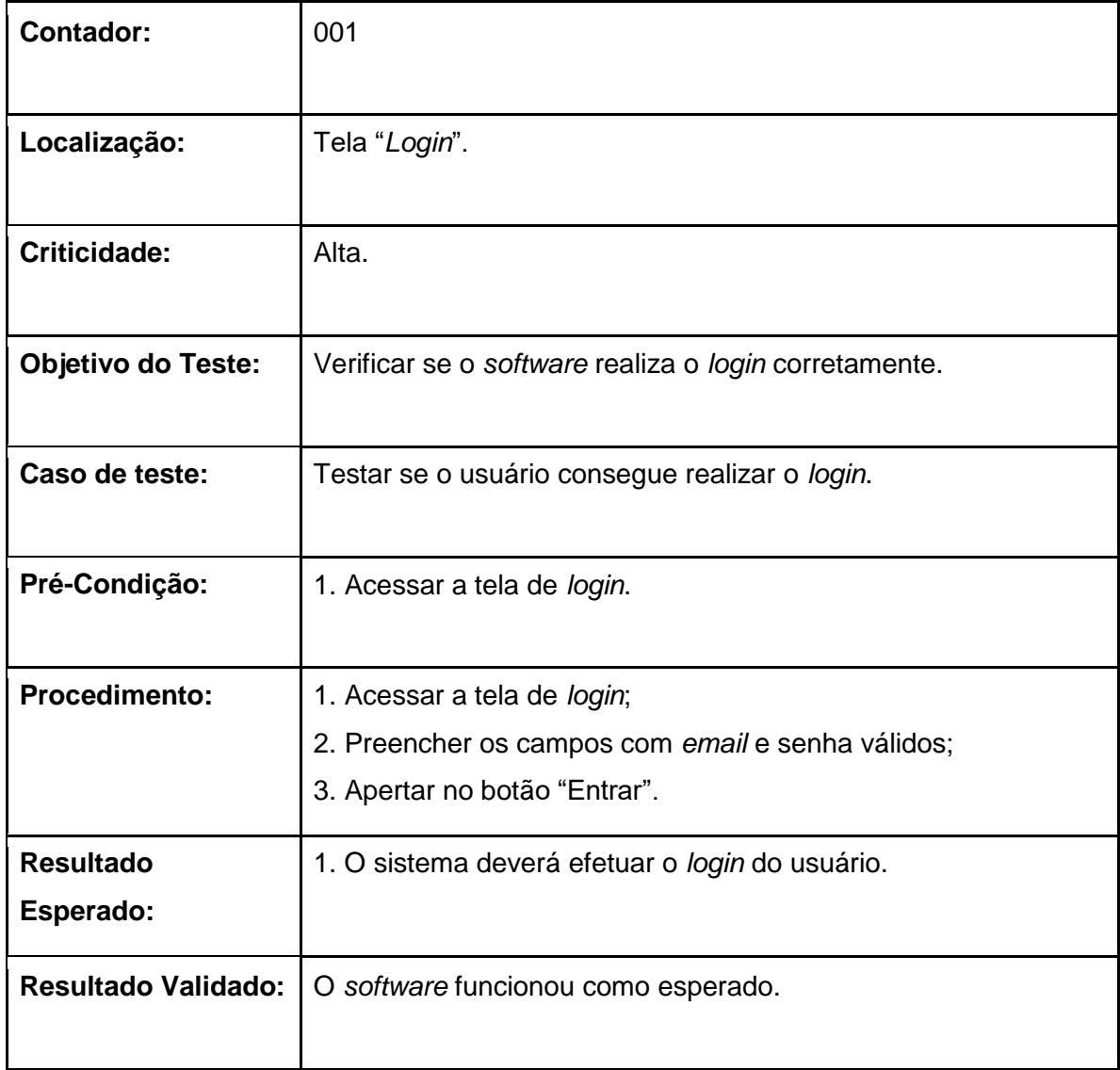

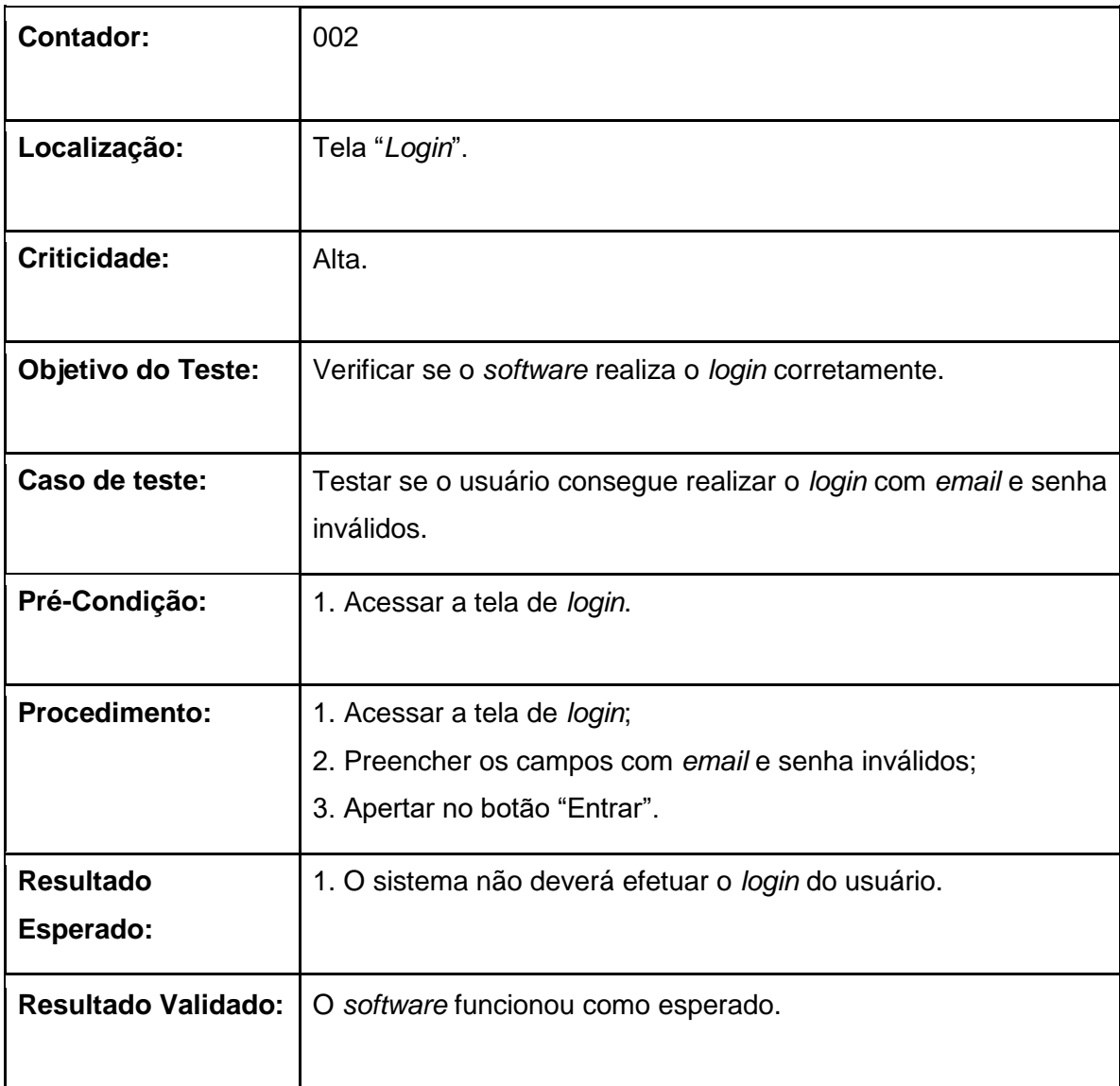

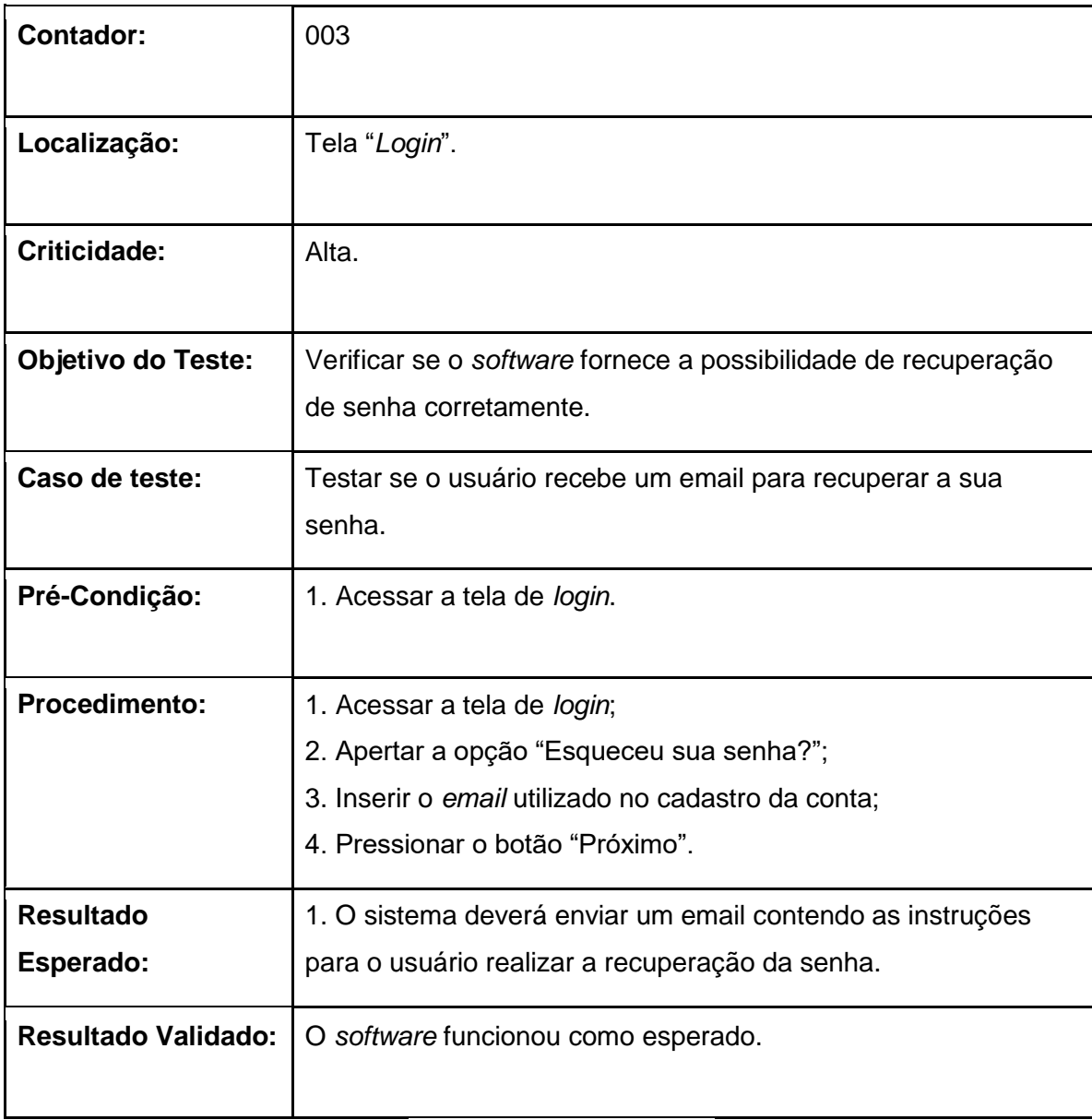

## **2.8.5 Tabelas de testes da tela Cadastro**

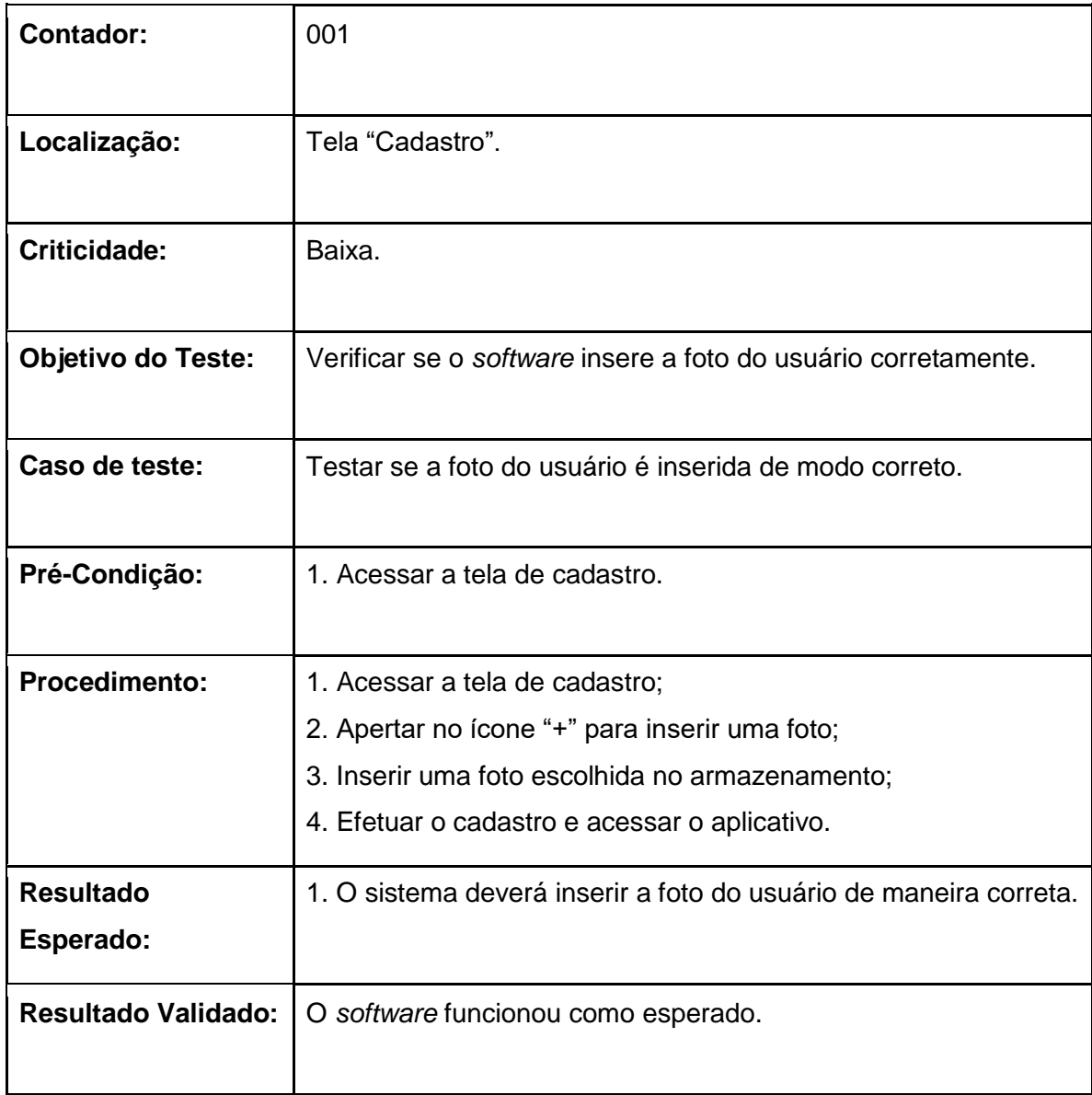

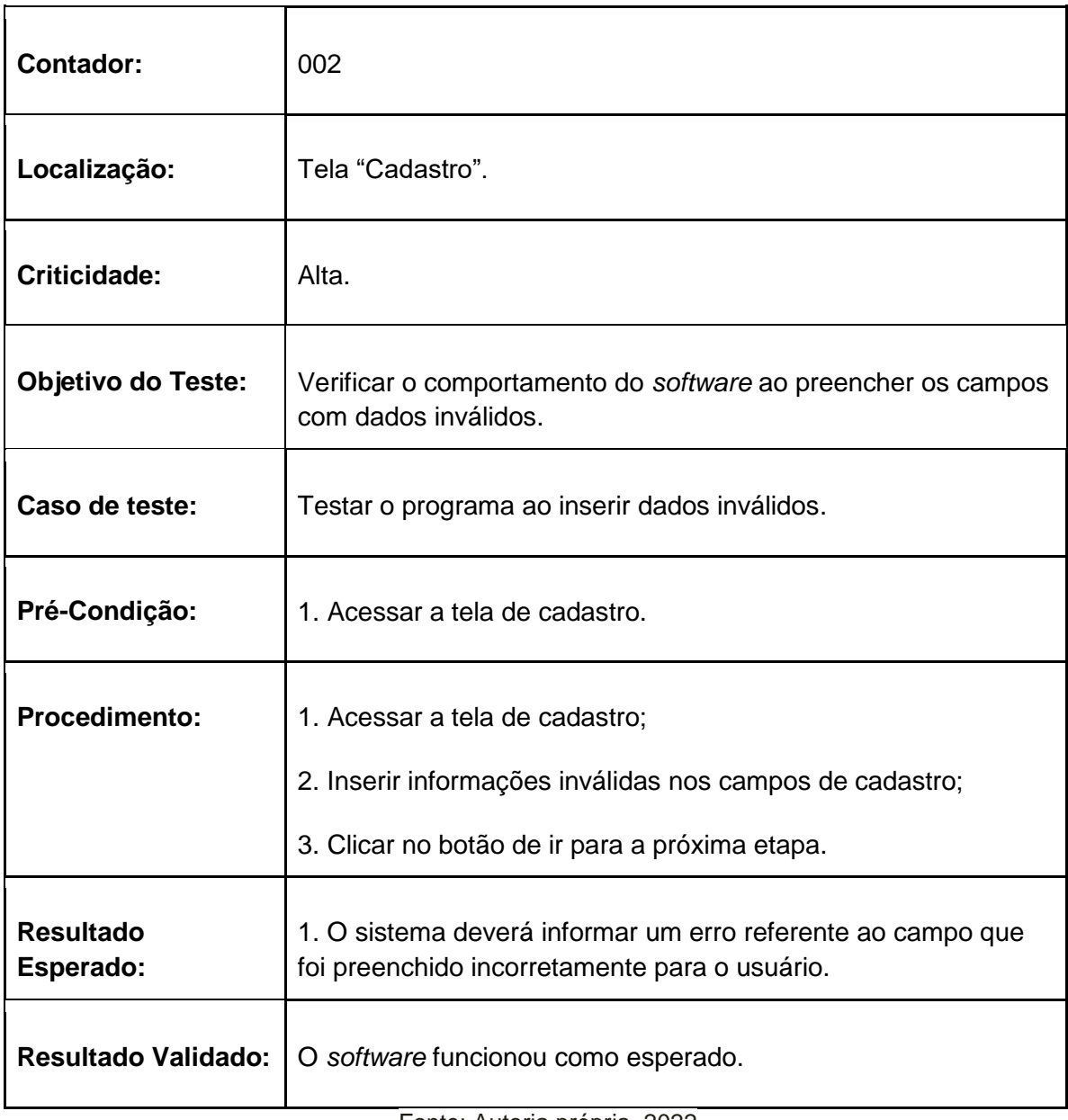

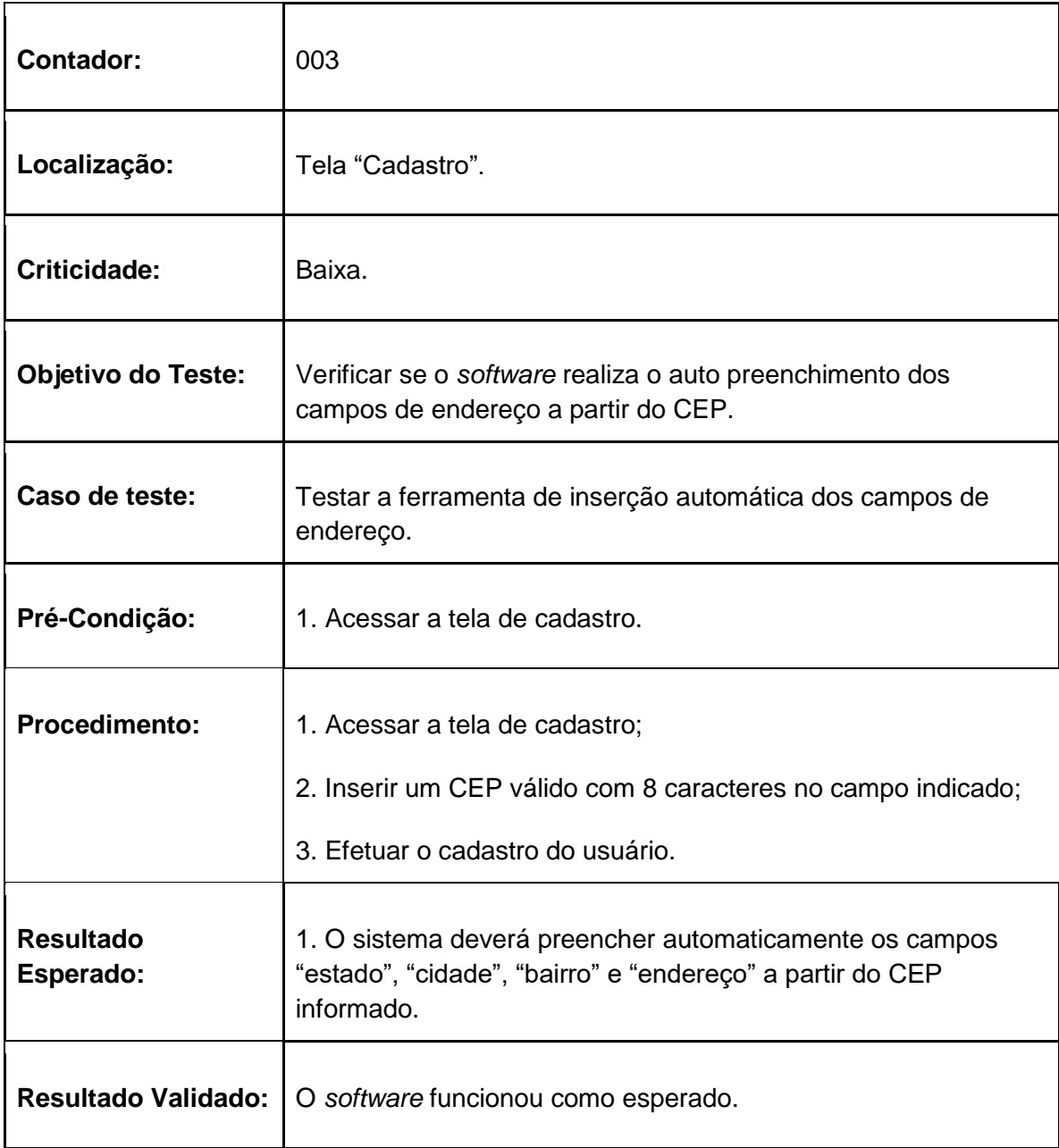

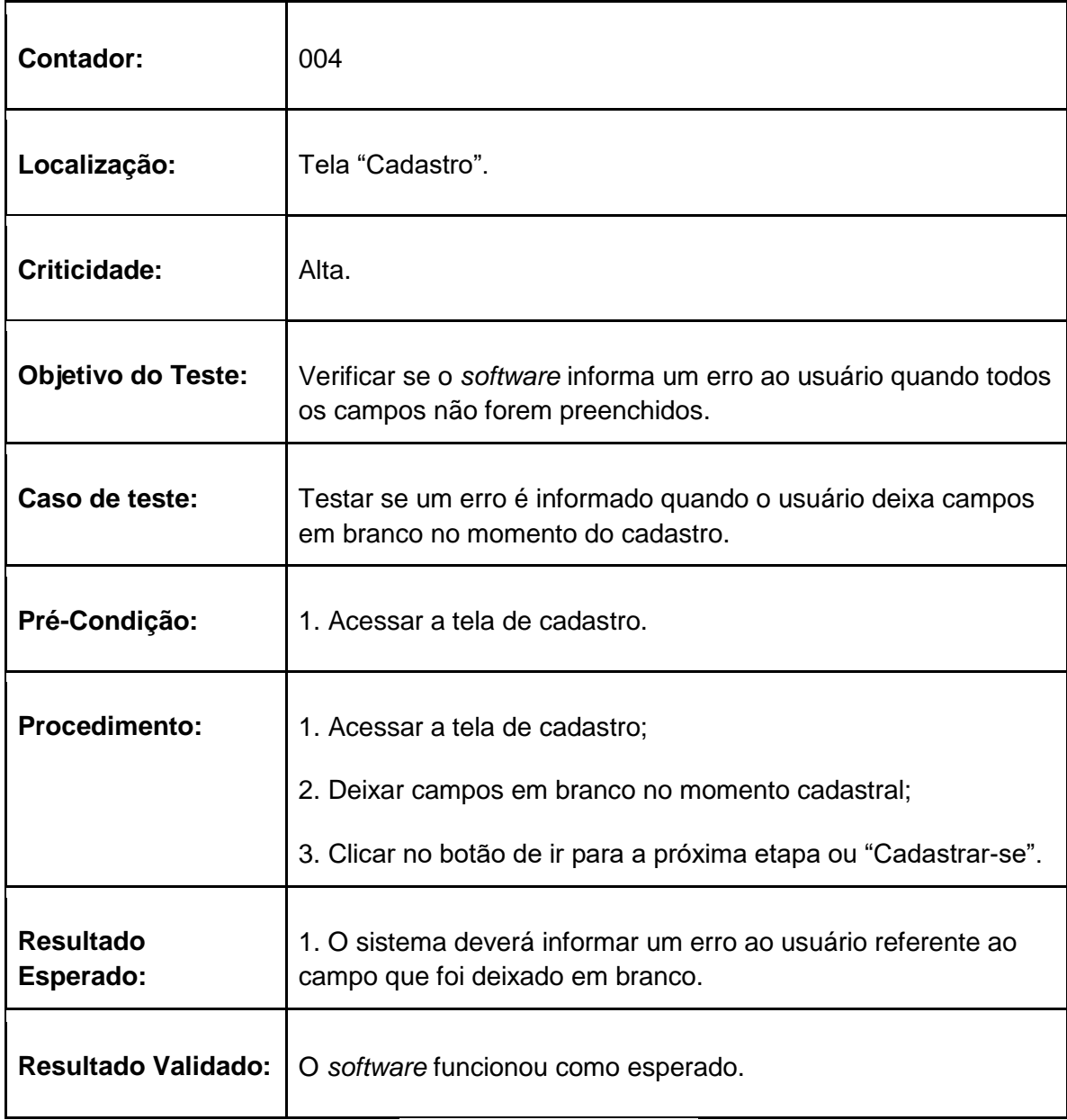

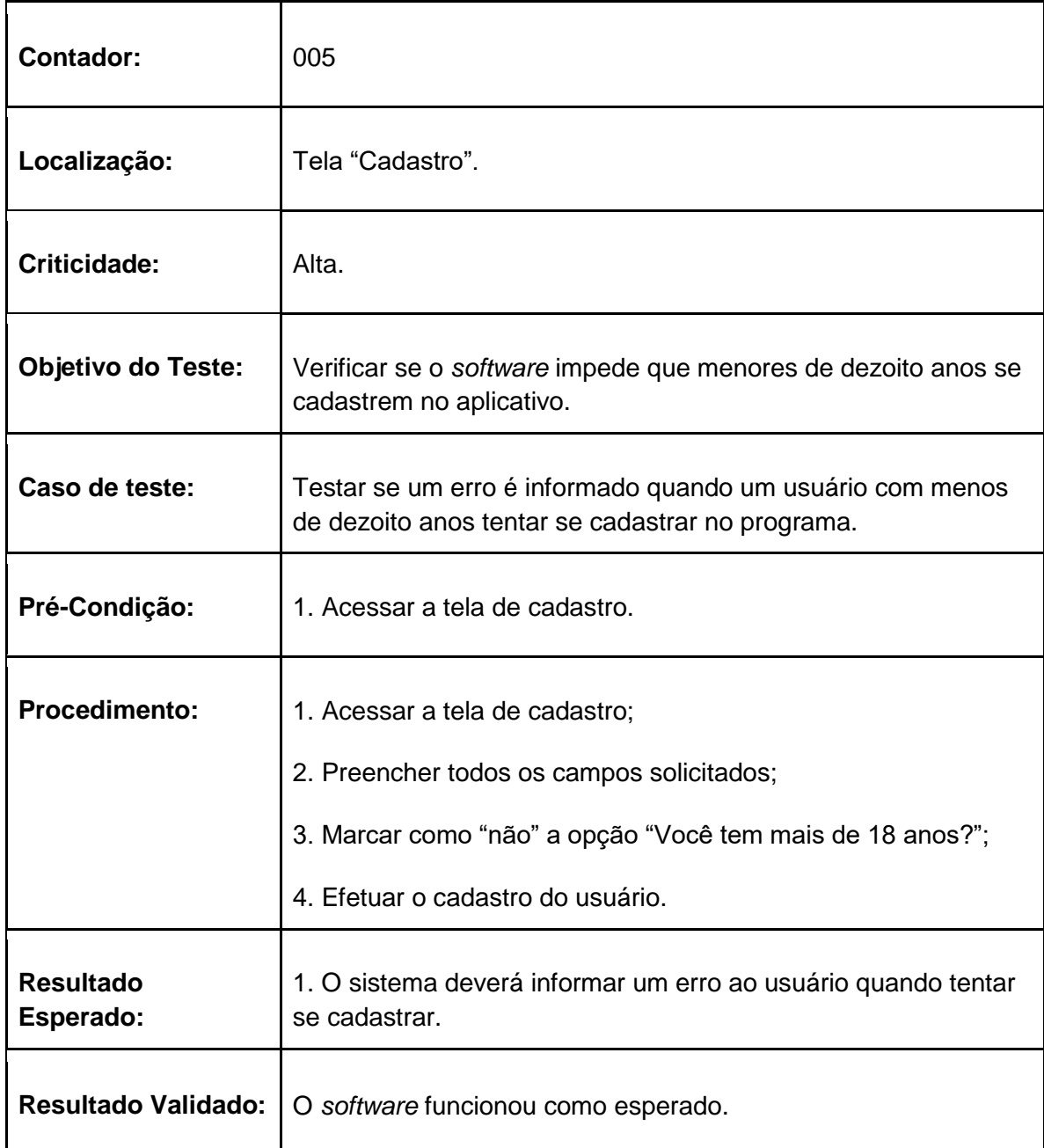

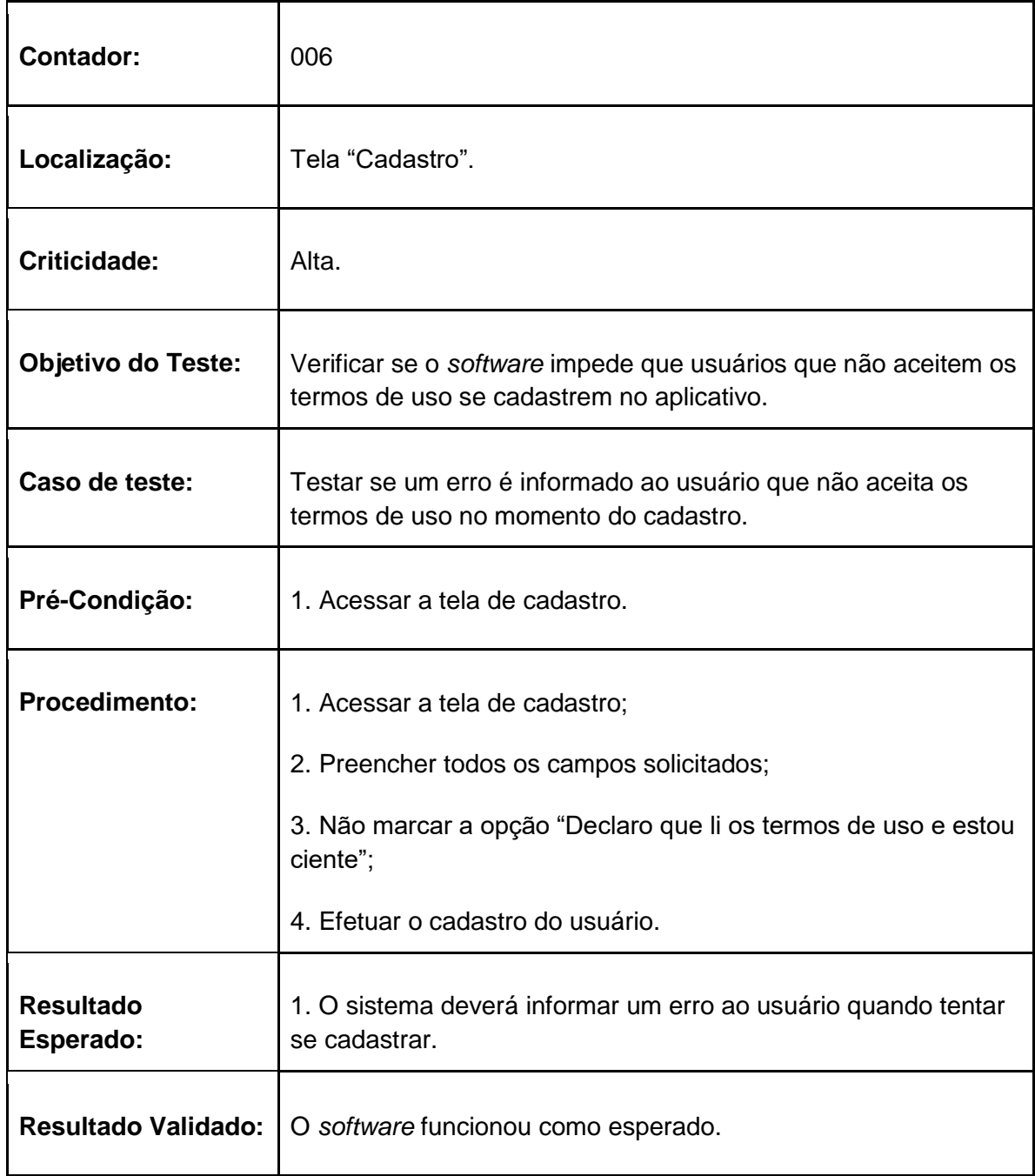

## **2.8.6 Tabelas de testes da tela Notícias**

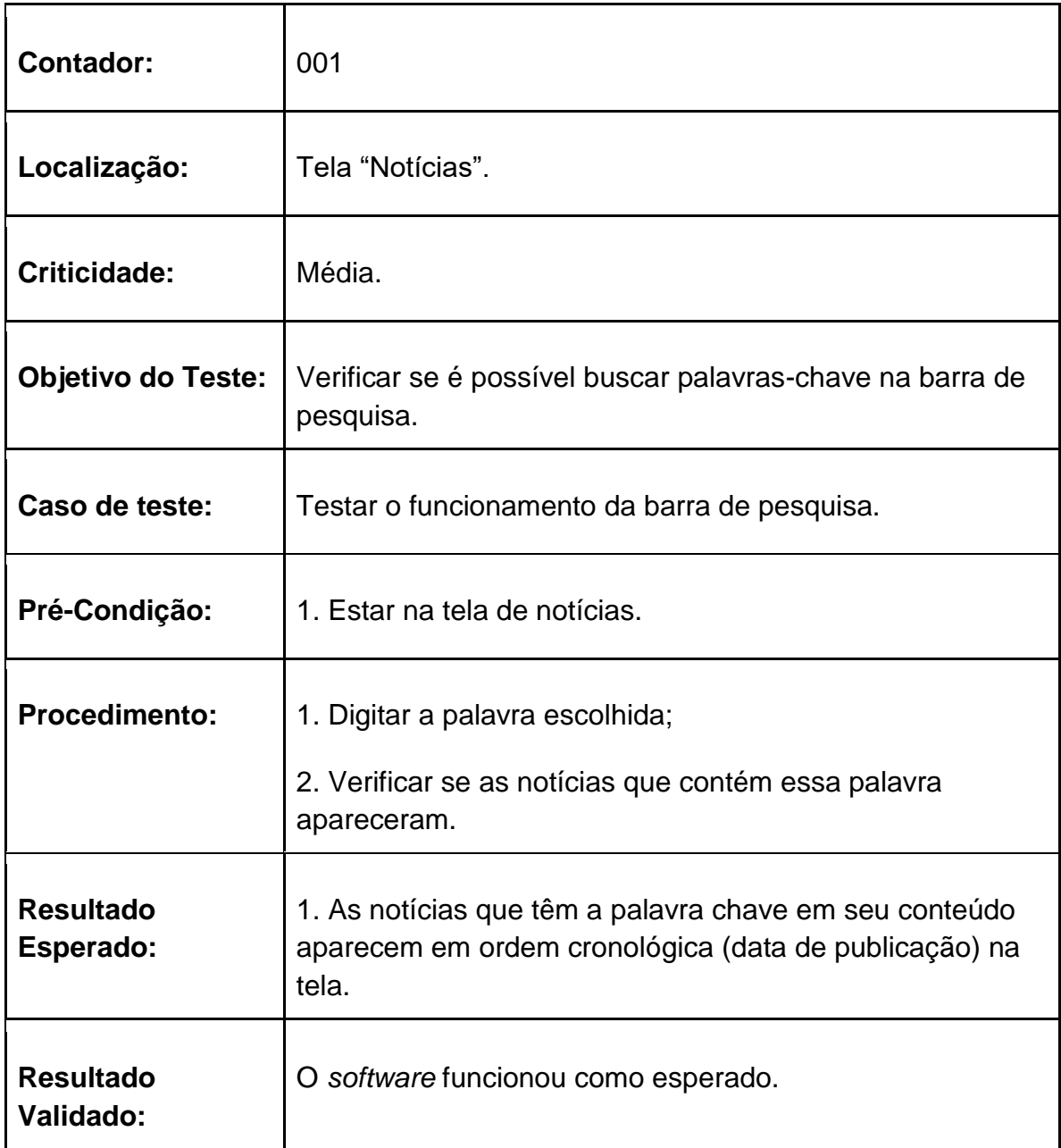

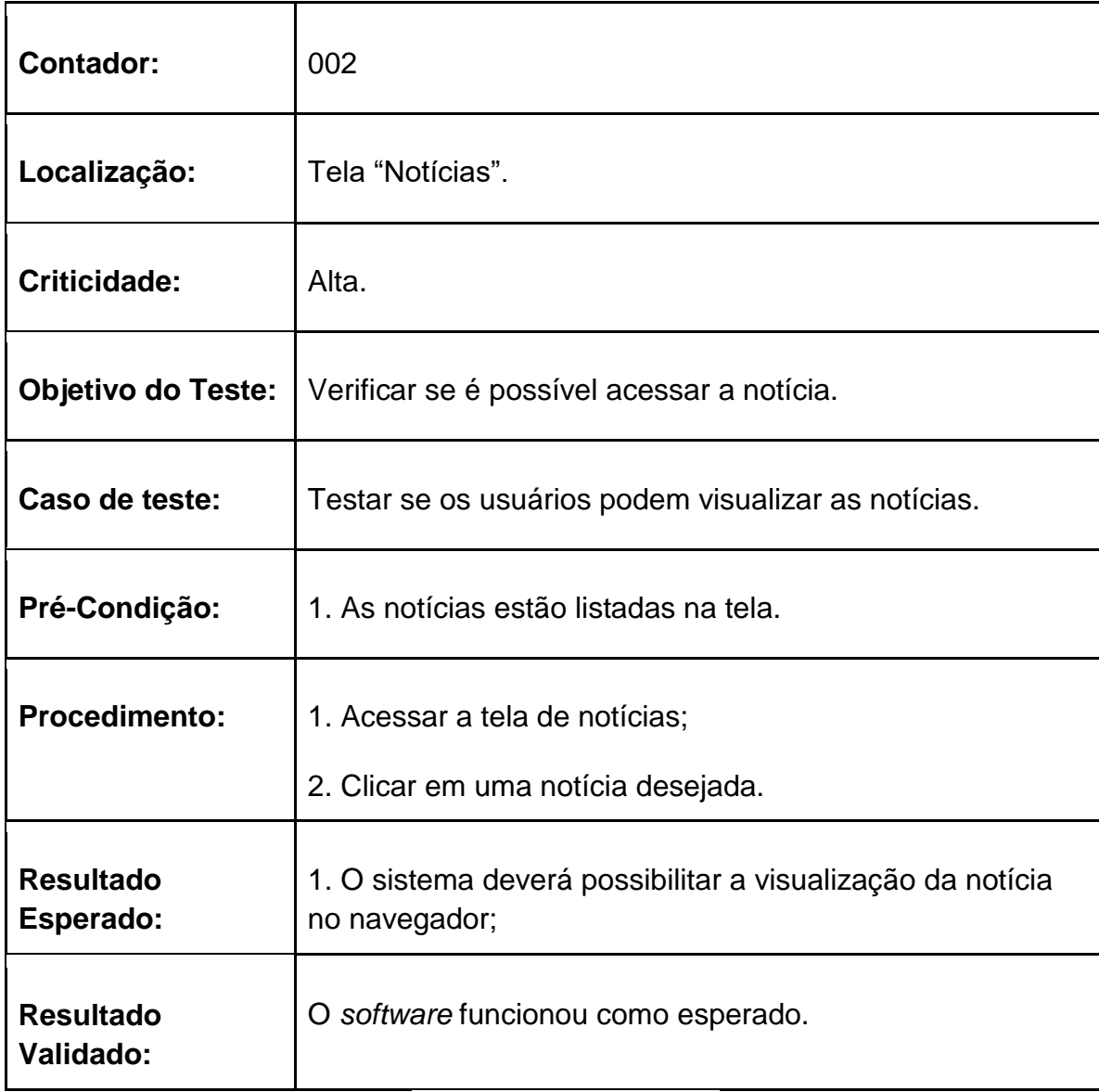

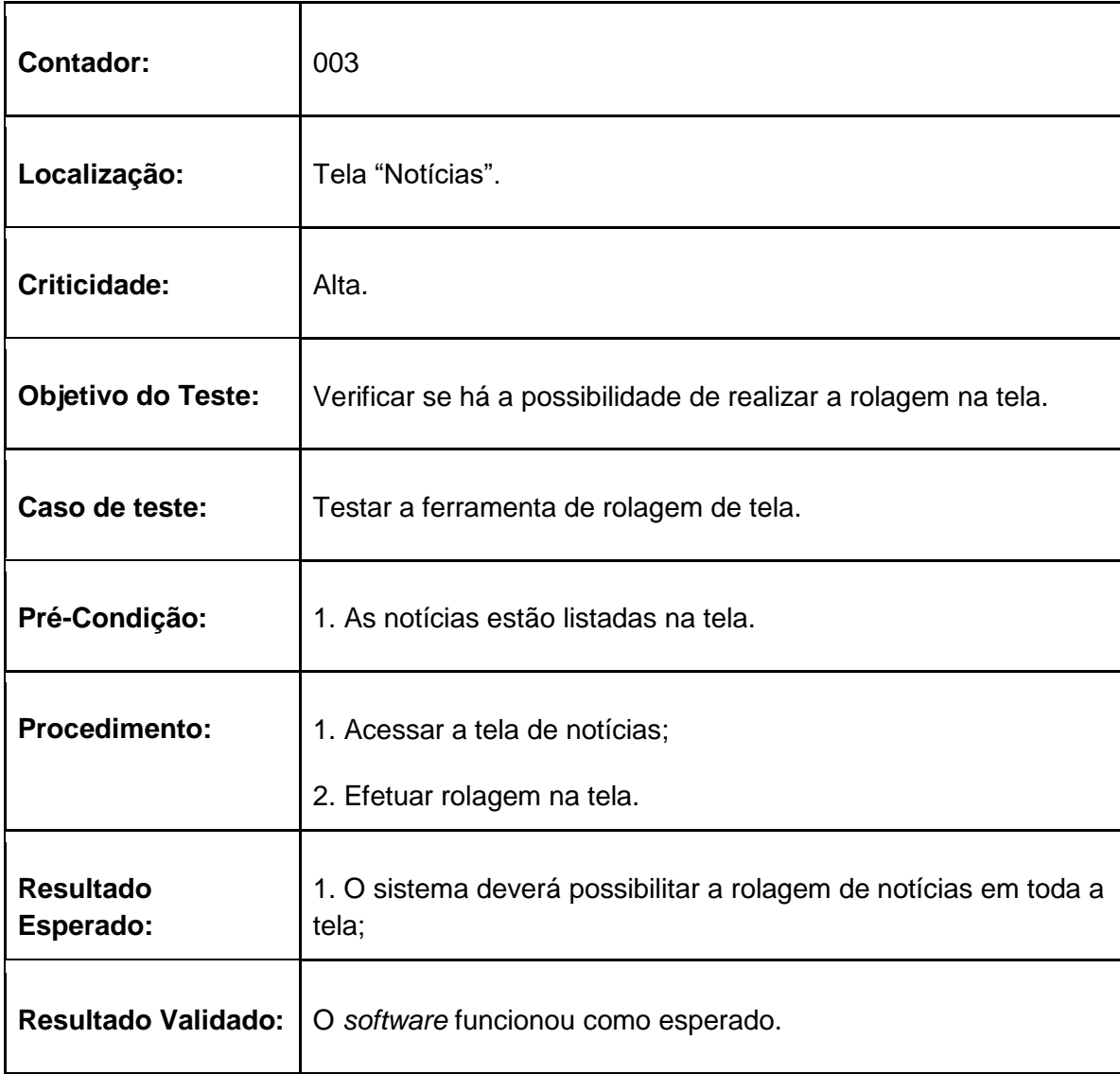

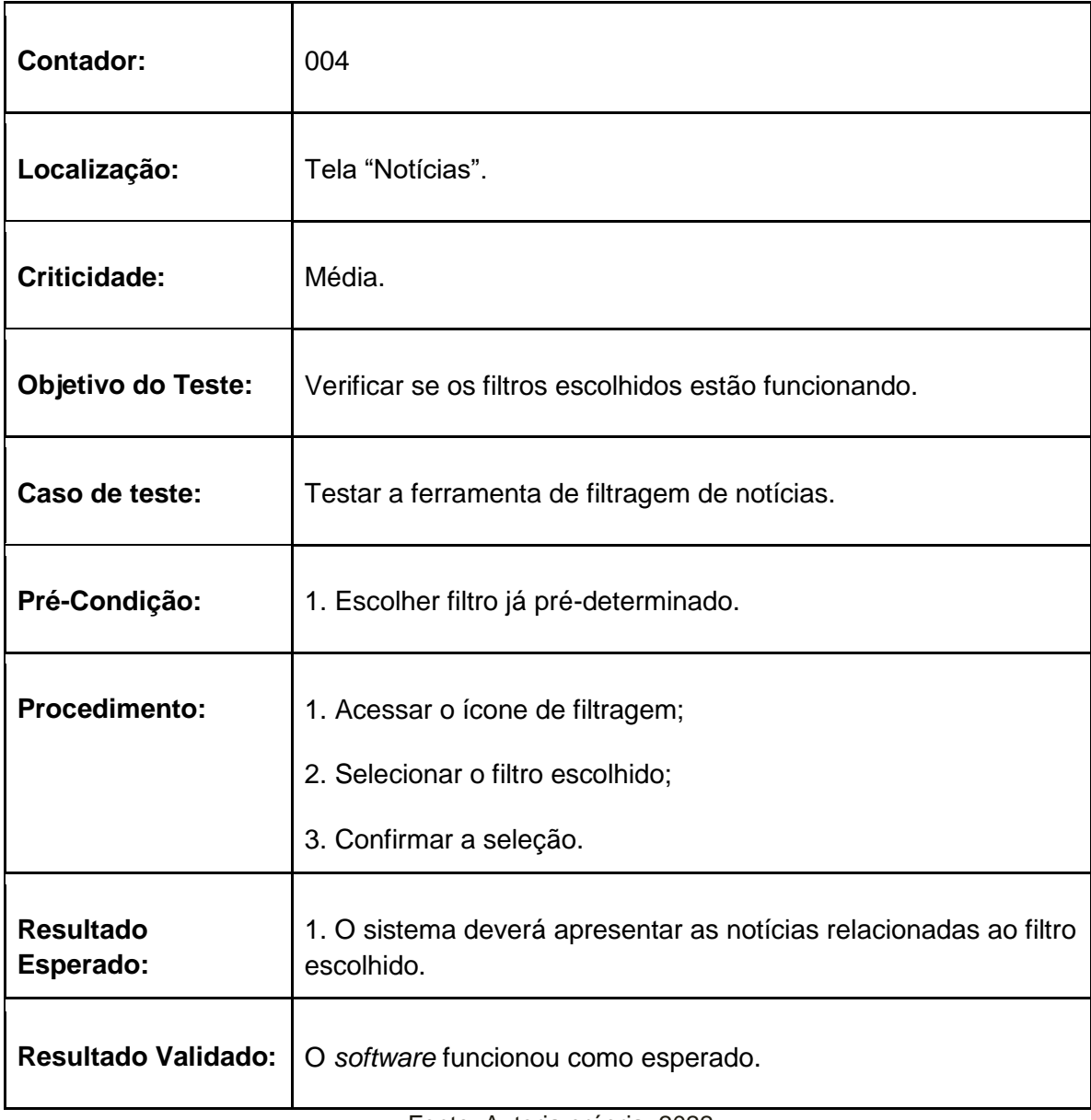

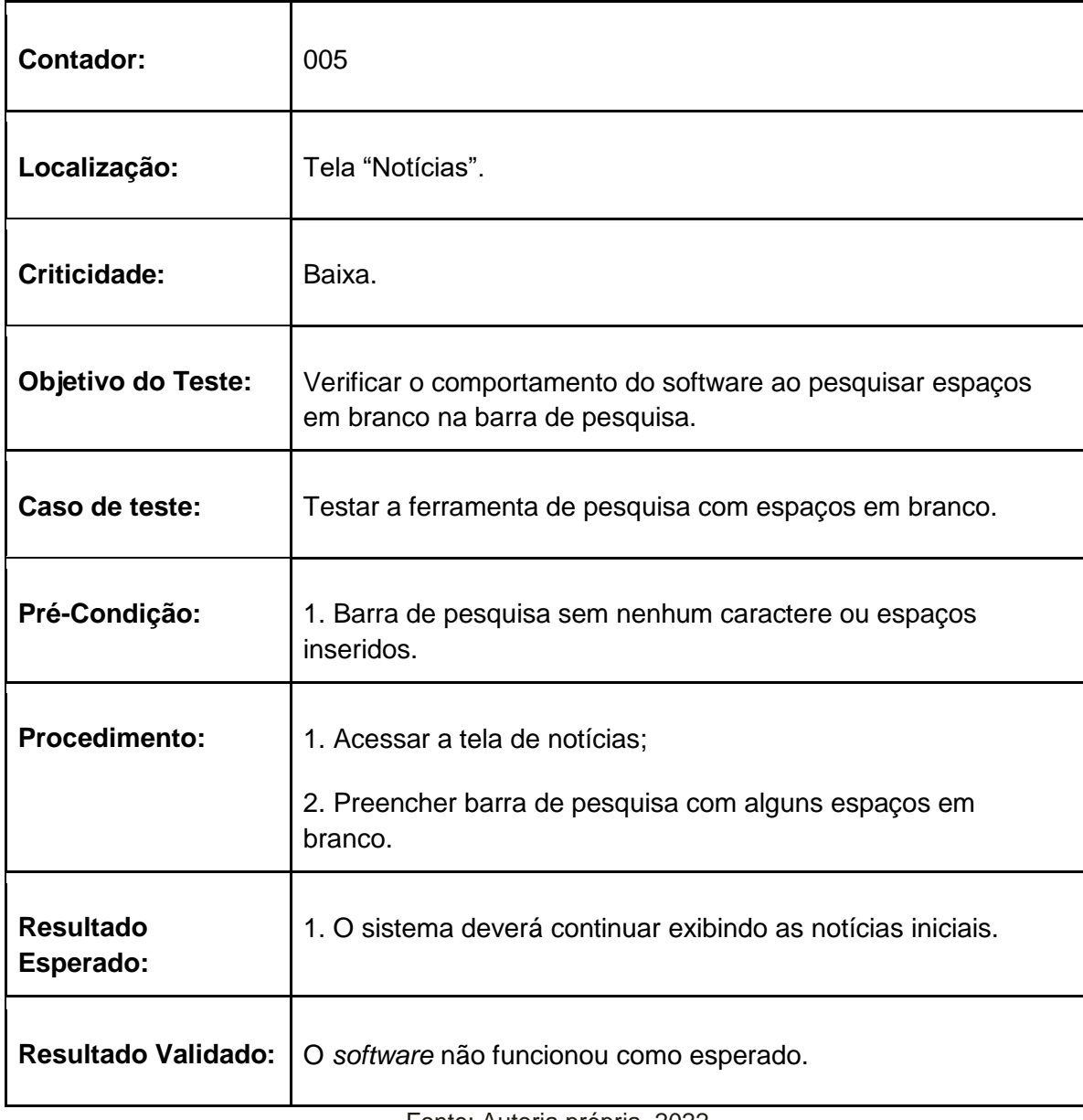

### **2.8.7 Tabelas de testes da tela Perfil**

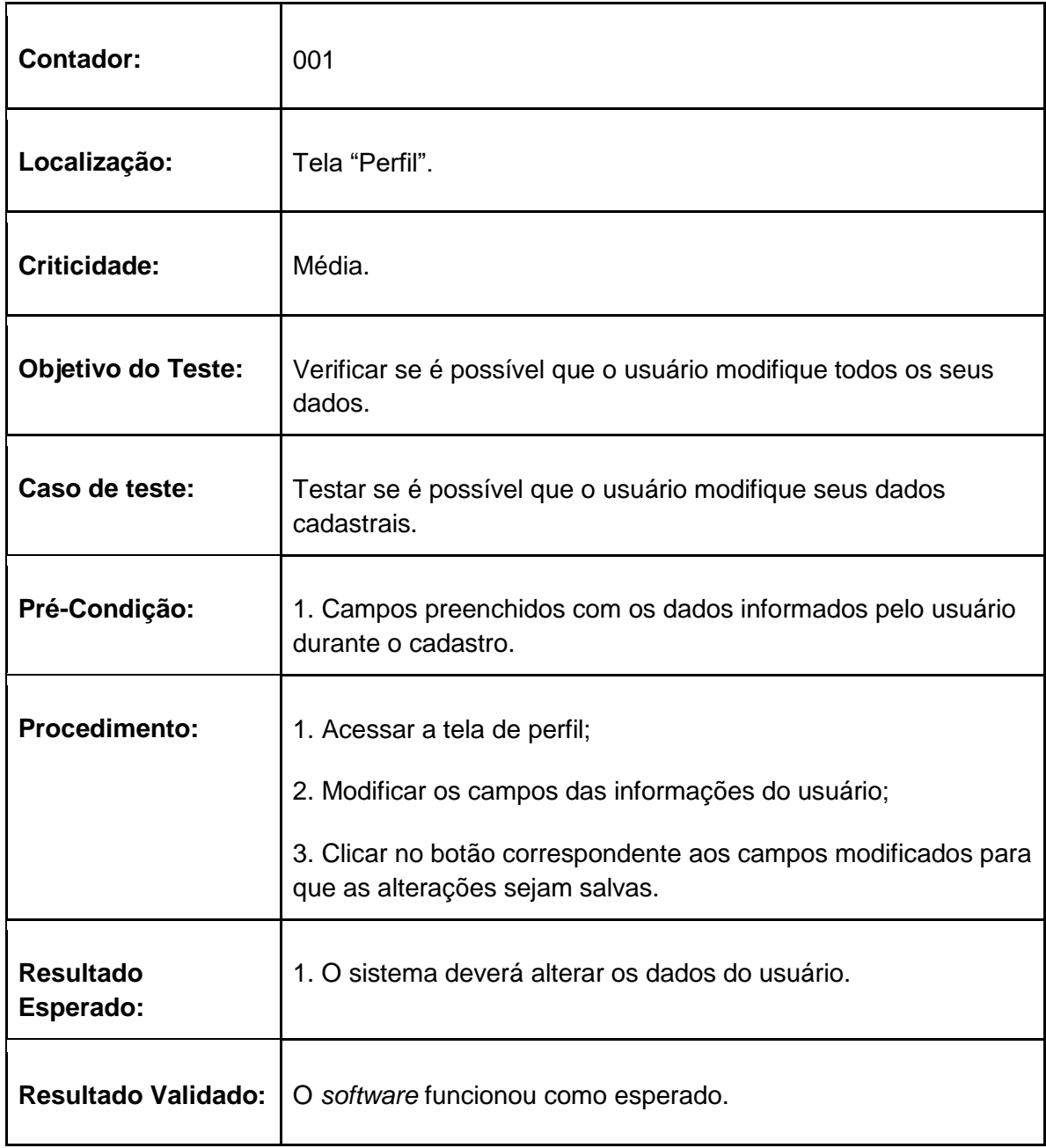

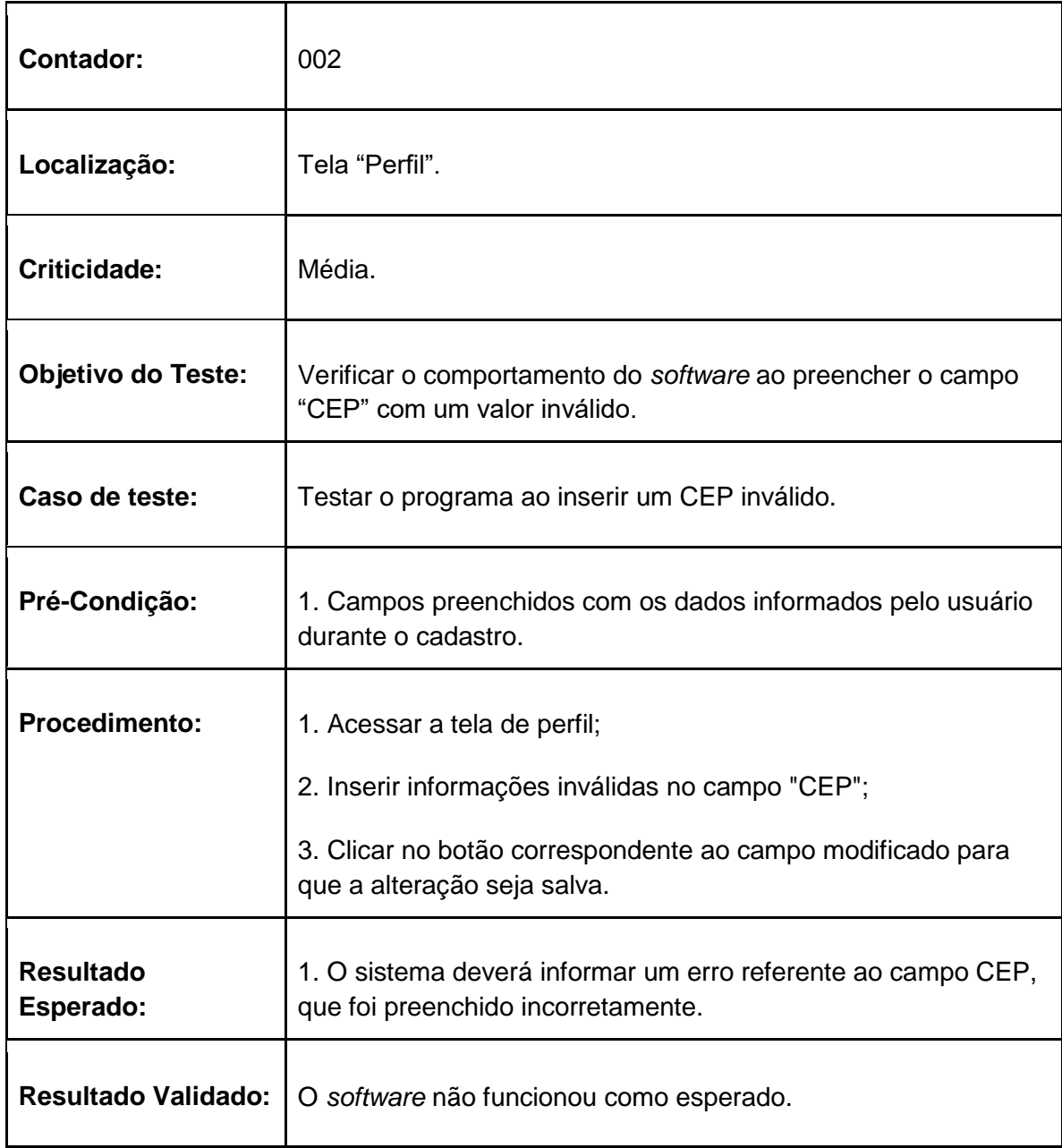

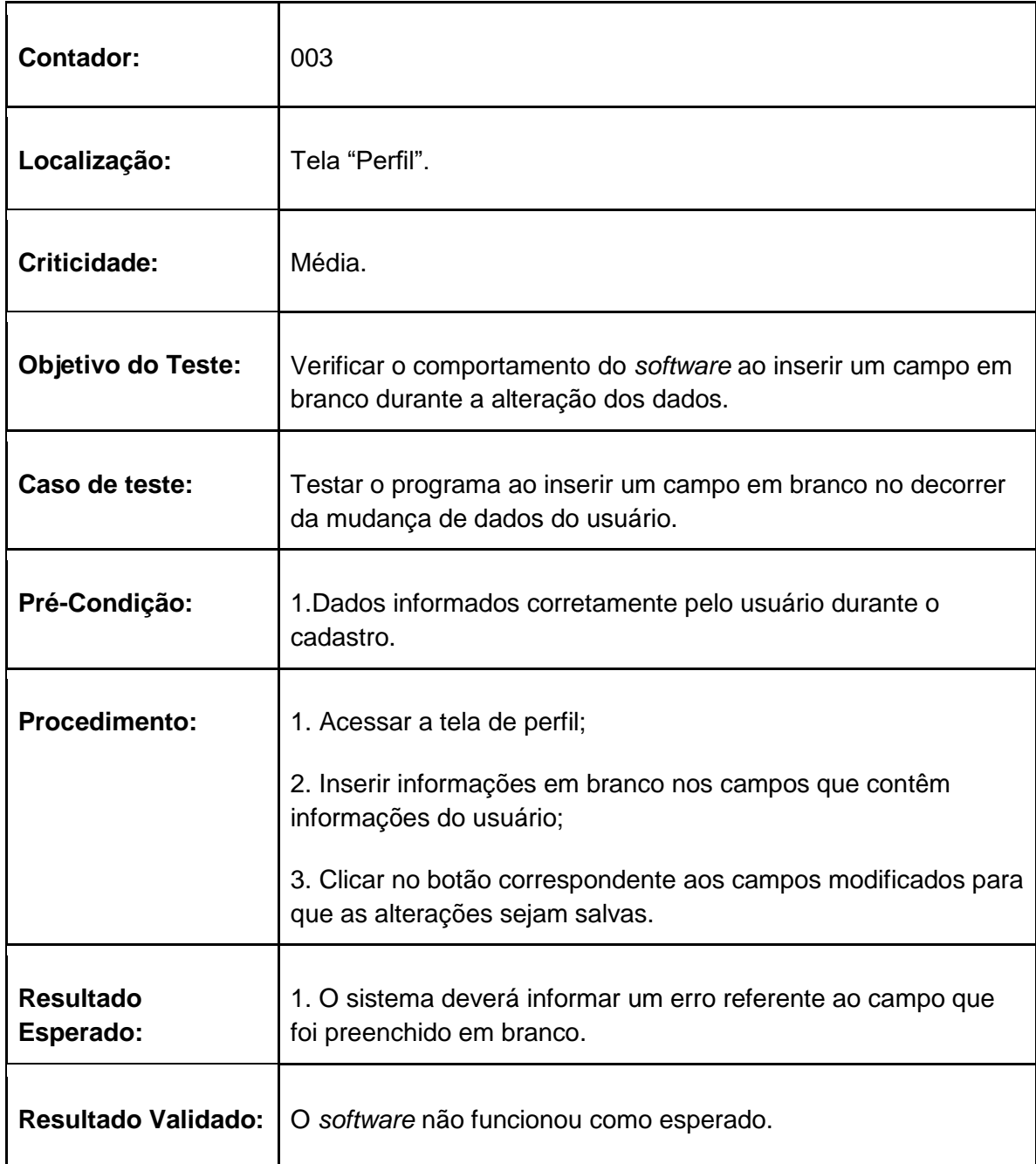

## **2.8.8 Tabelas de testes da tela Doadores**

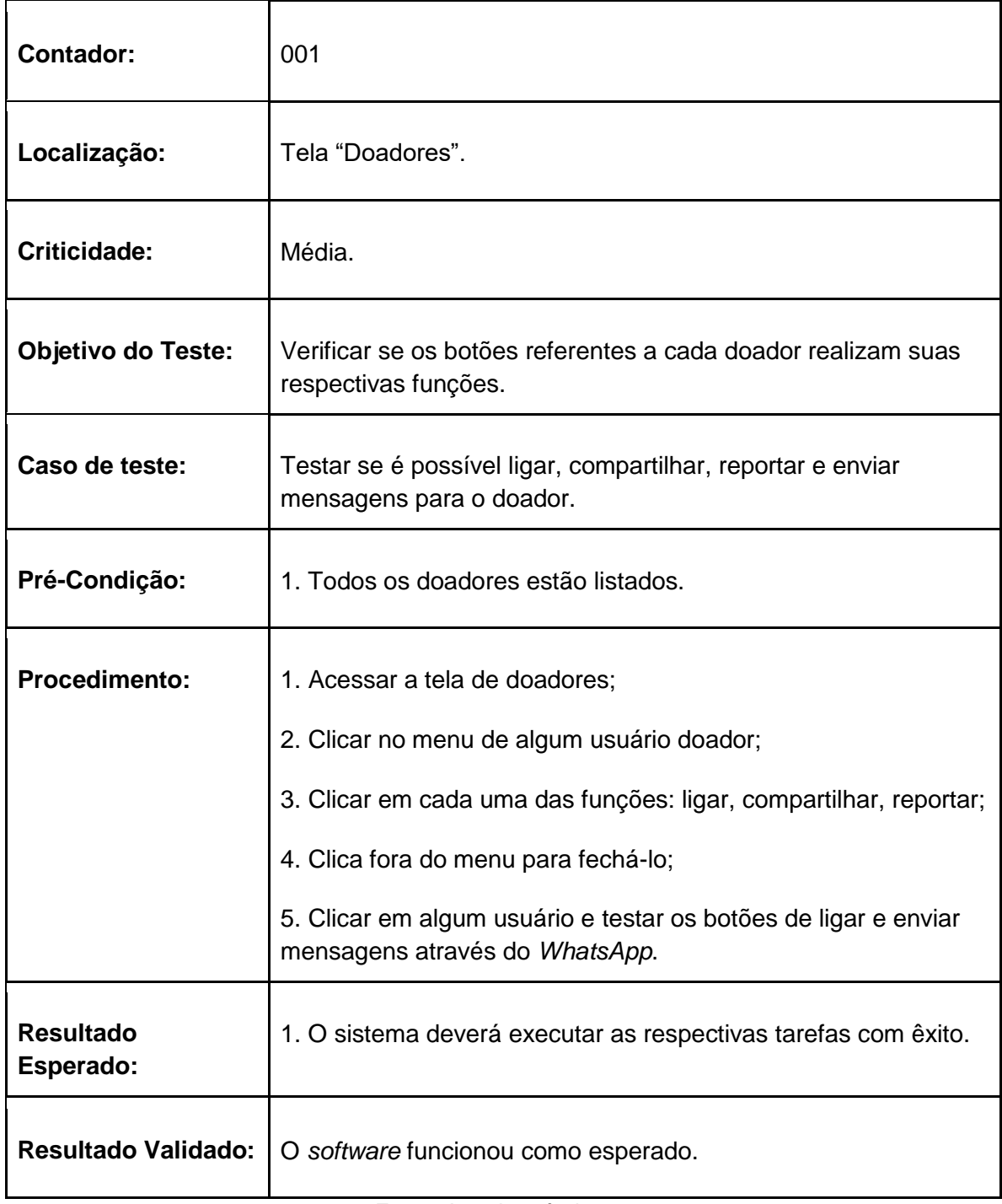

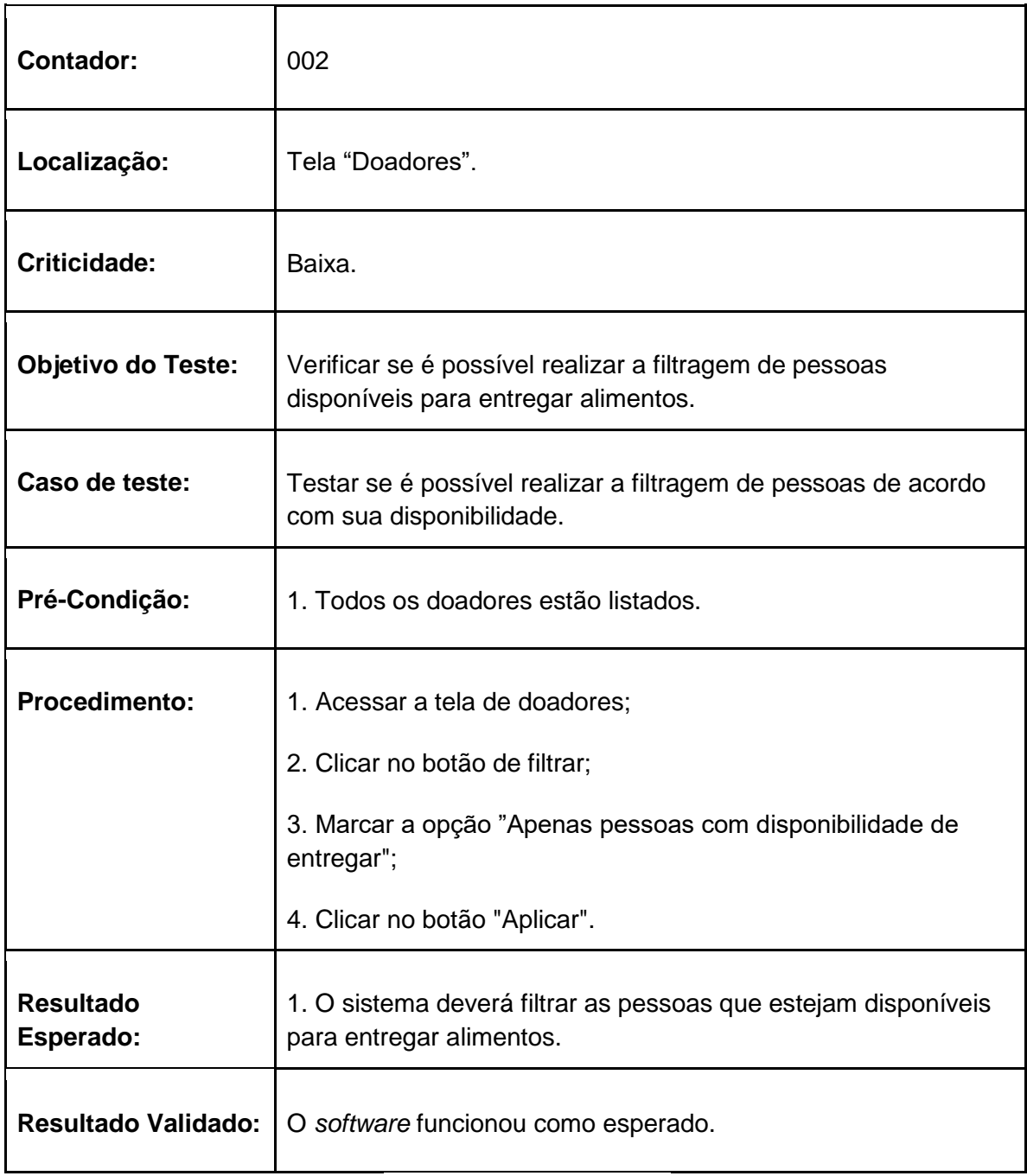

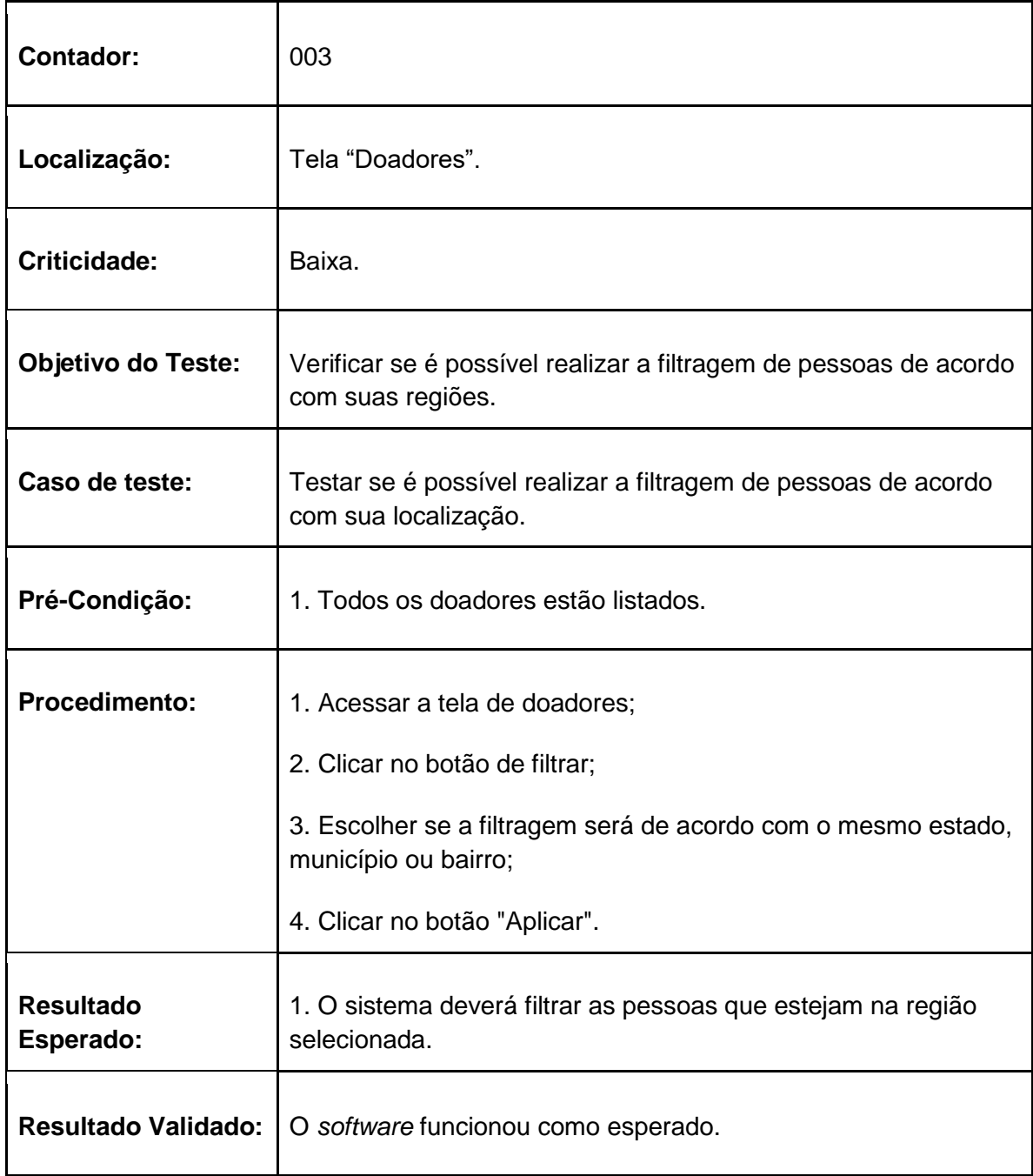

# **2.8.9 Tabelas de testes da tela Ajude Alguém**

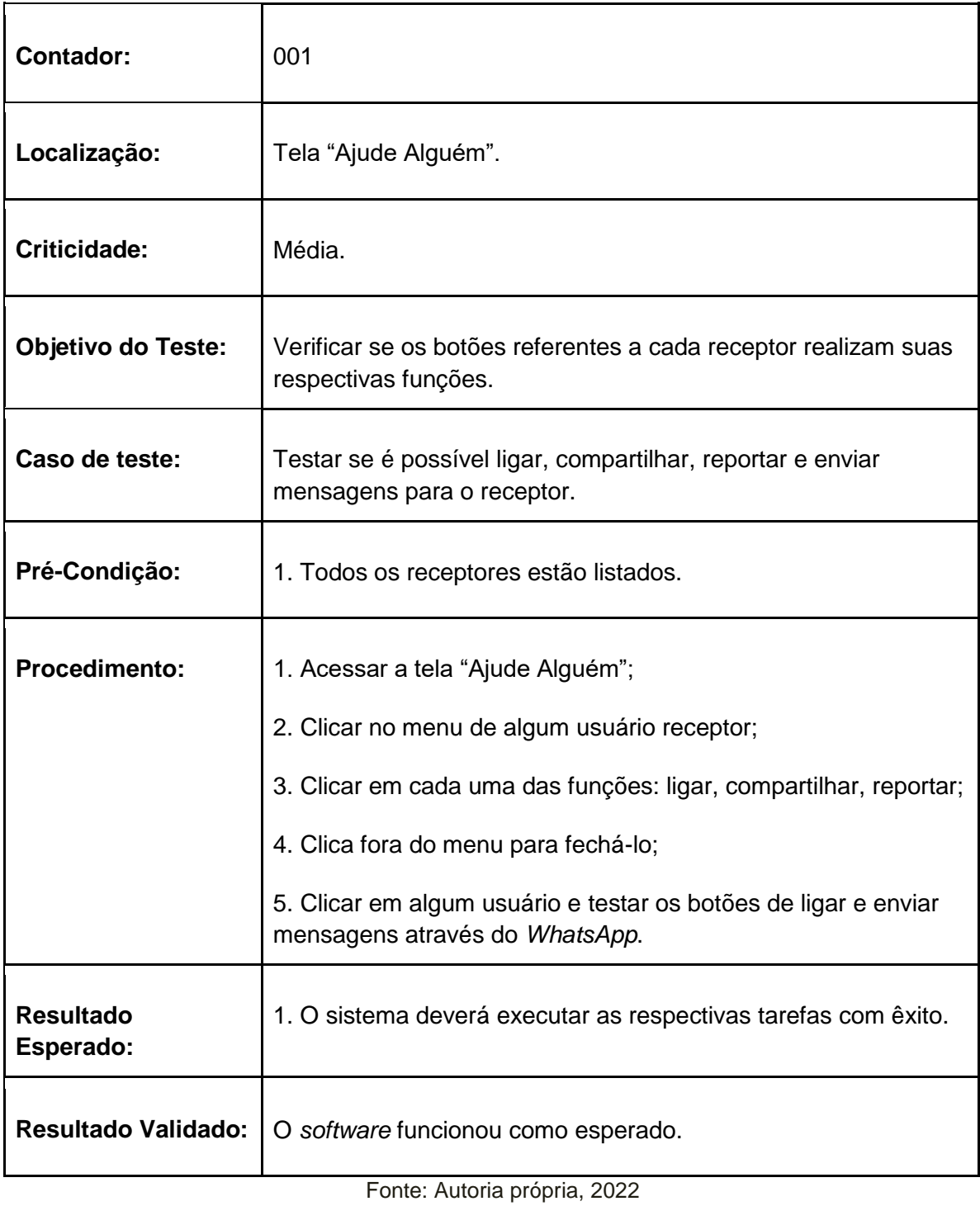

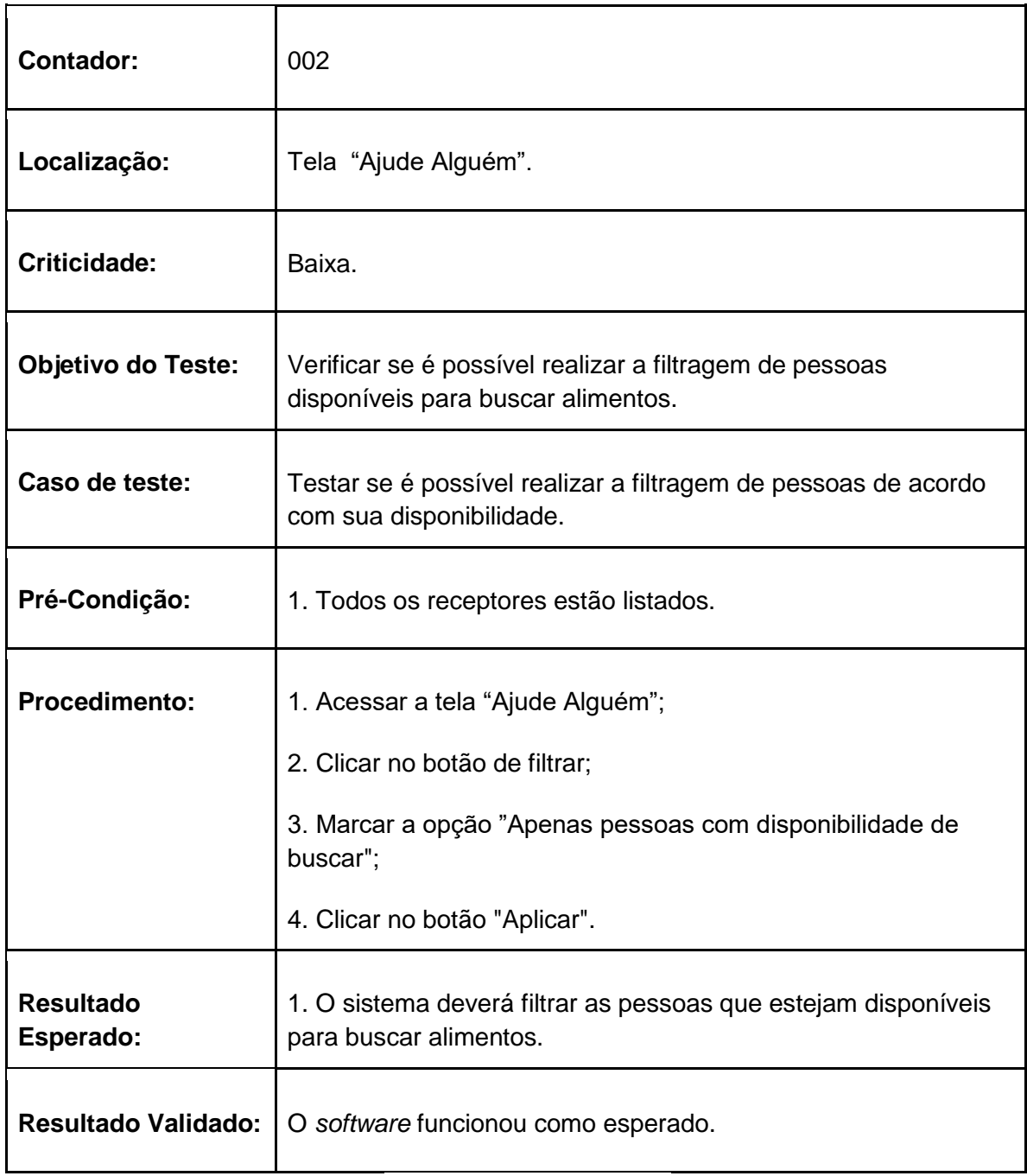

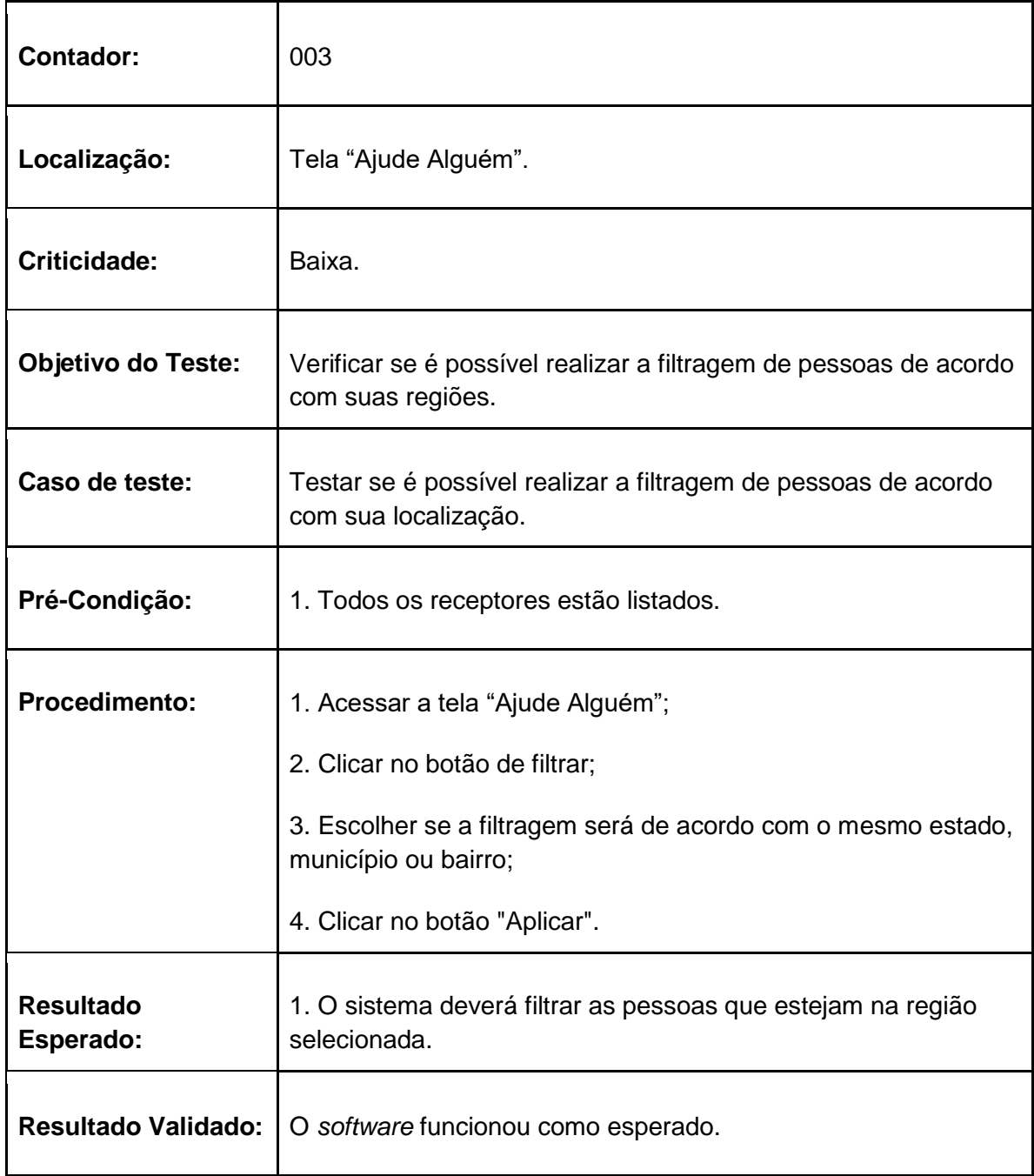

### **2.8.10 Tabelas de testes da tela ONGs**

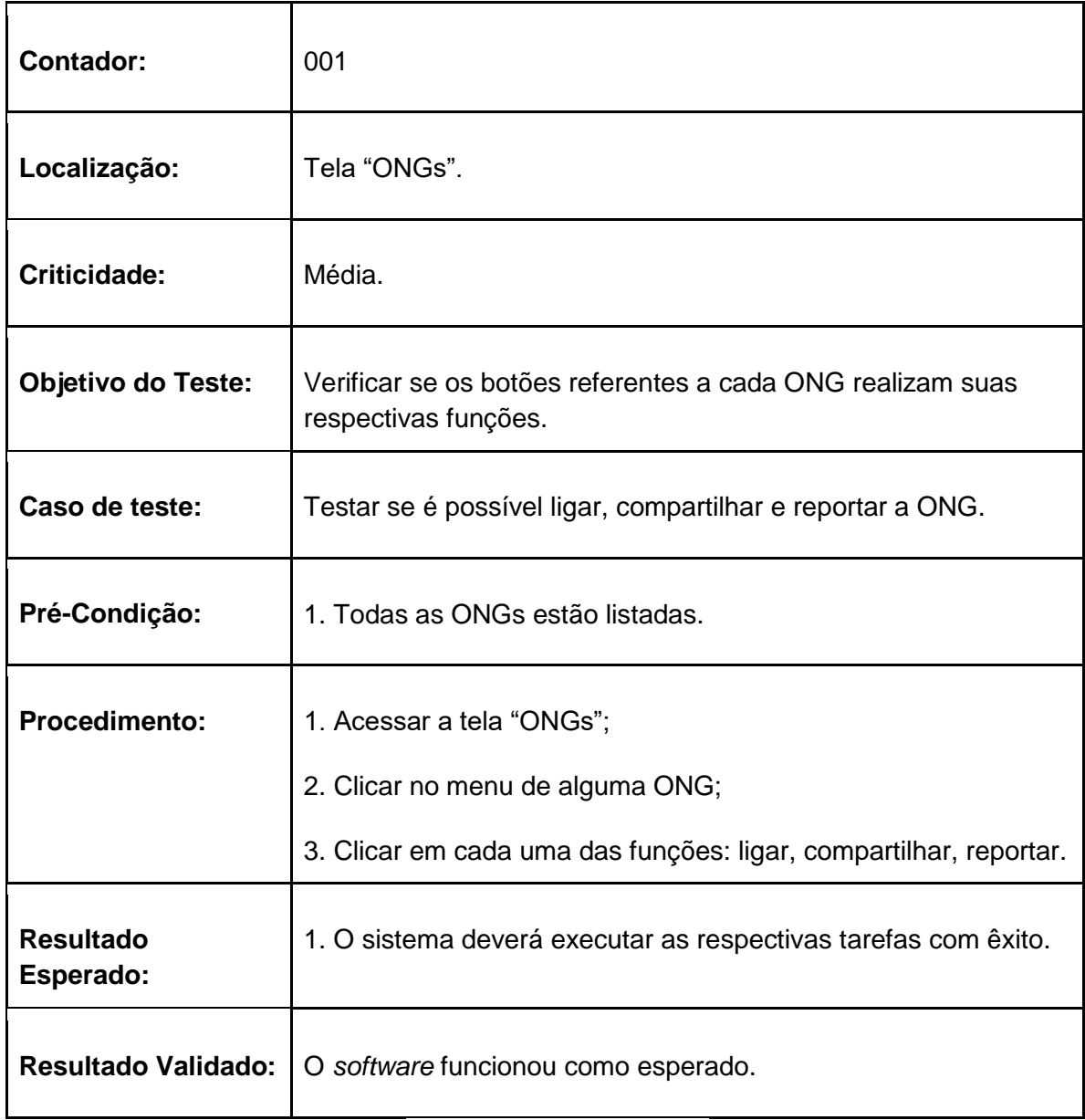

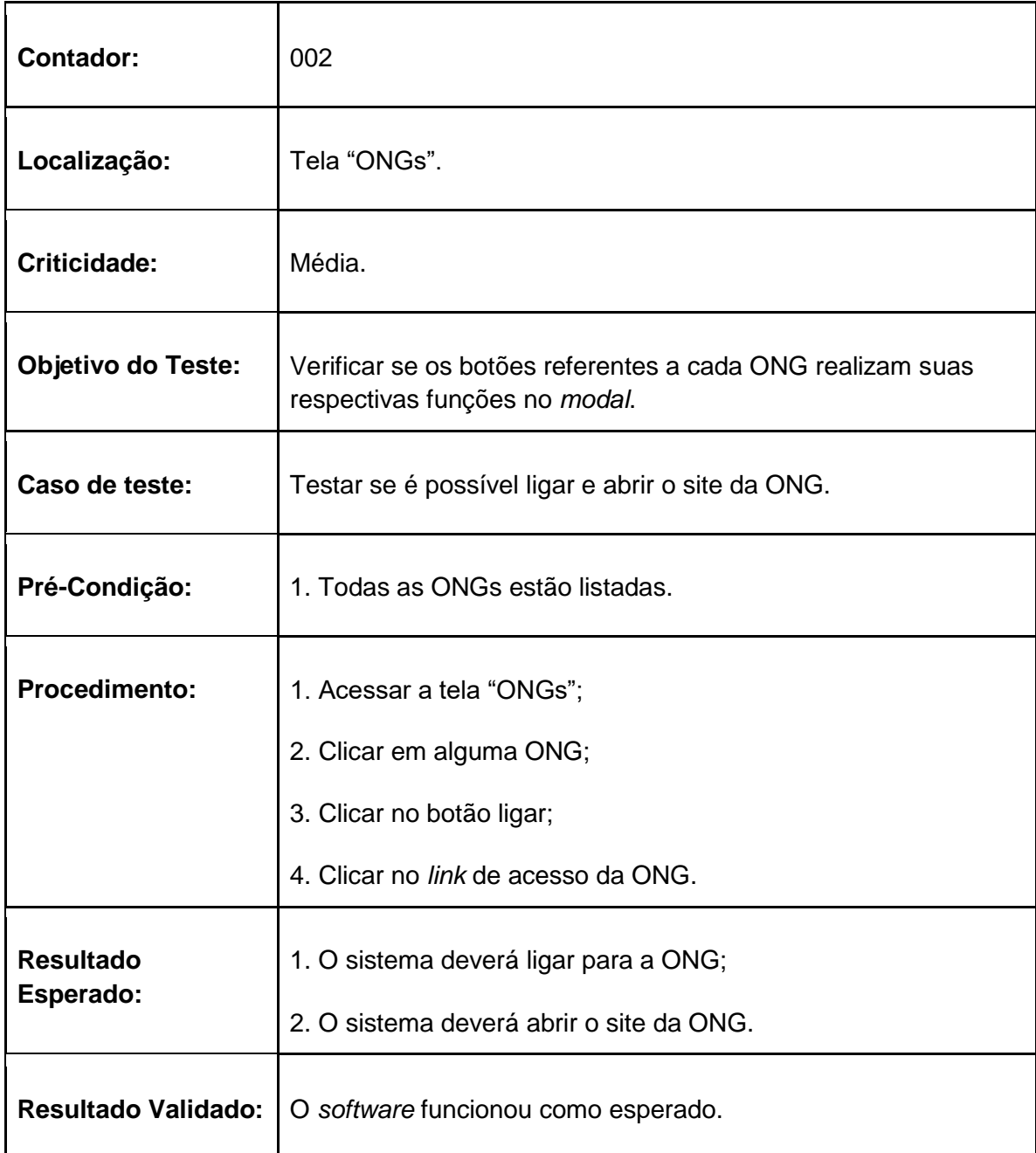

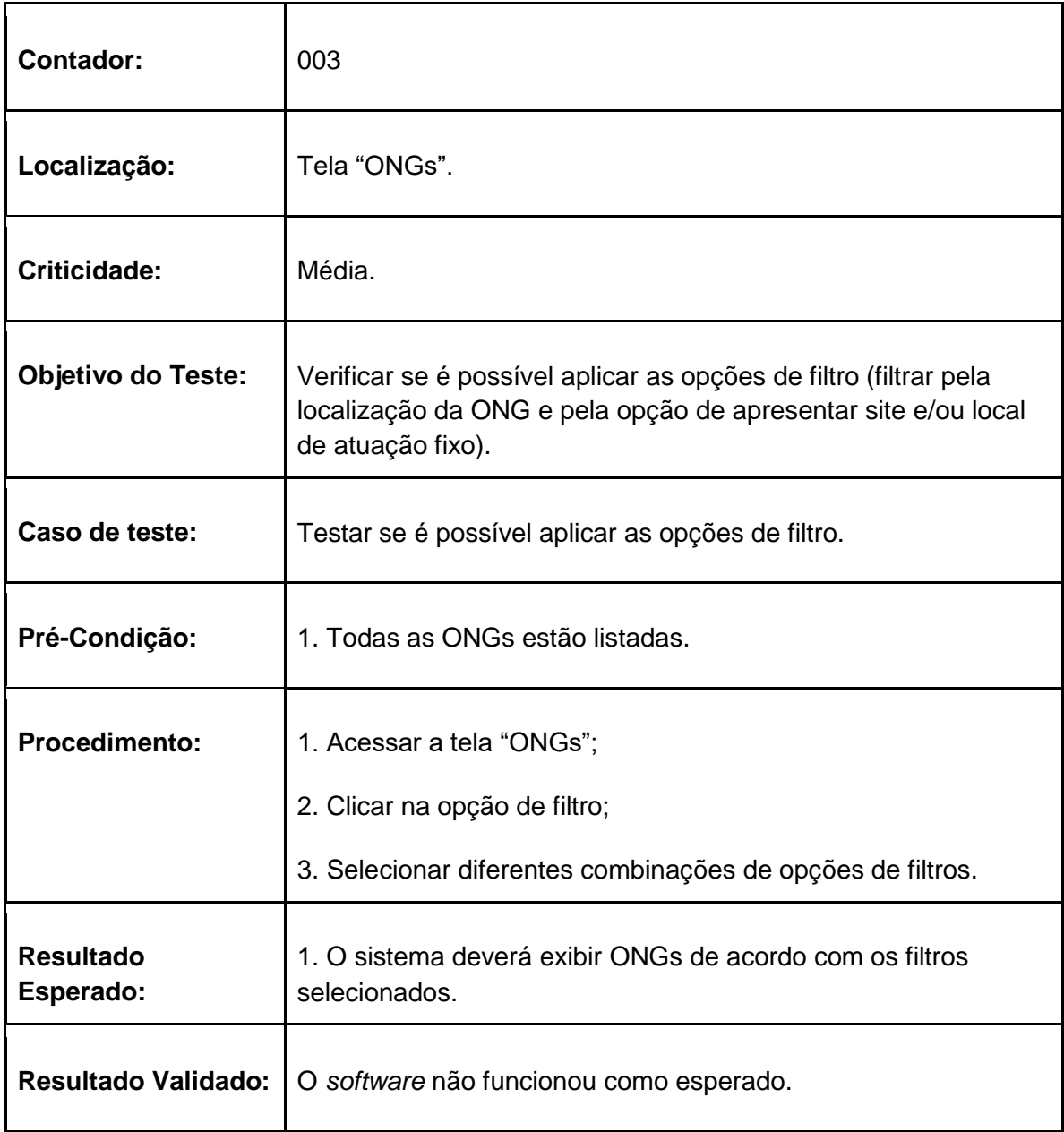

# **2.8.11 Tabelas de testes da tela Configurações**

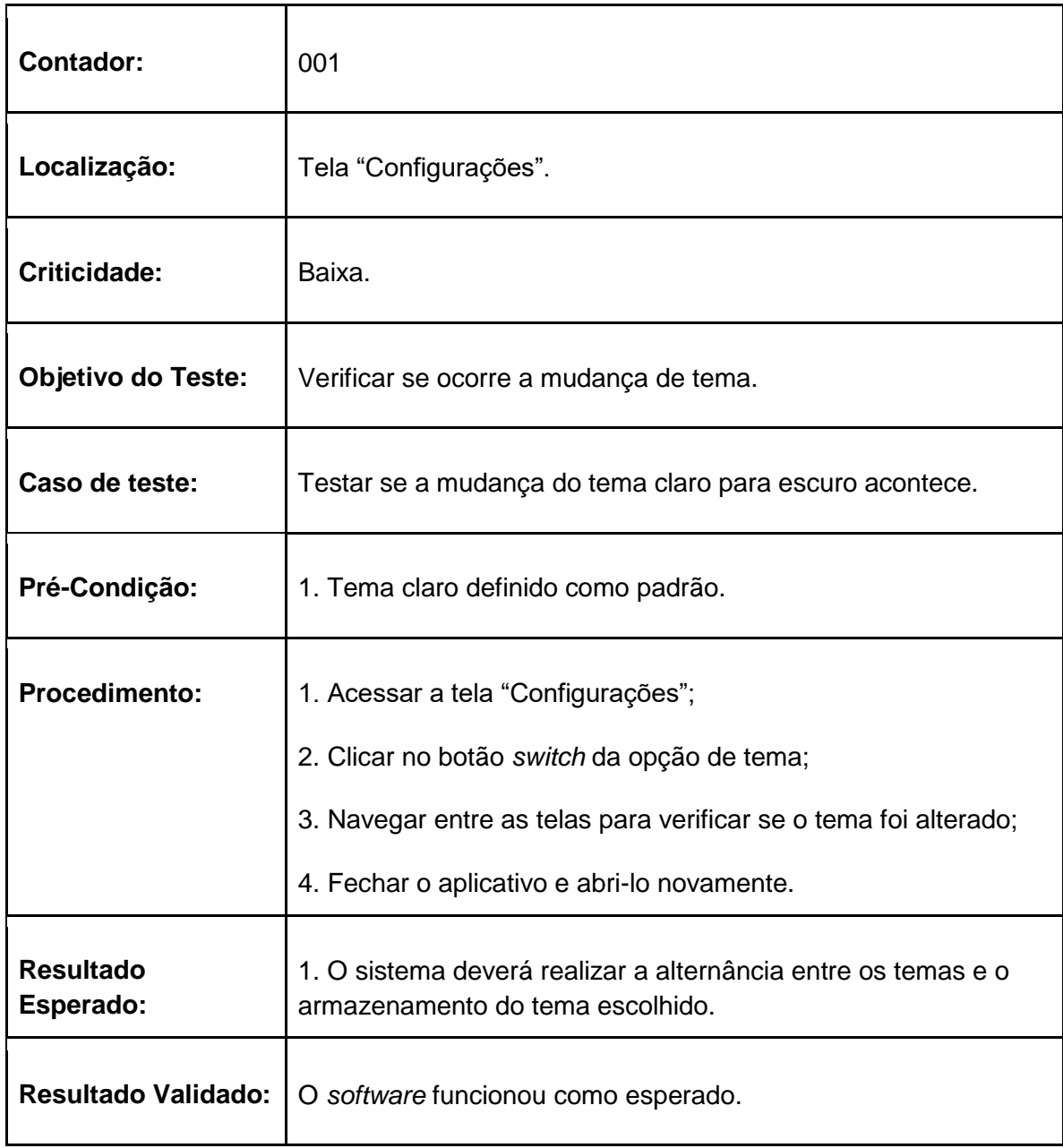

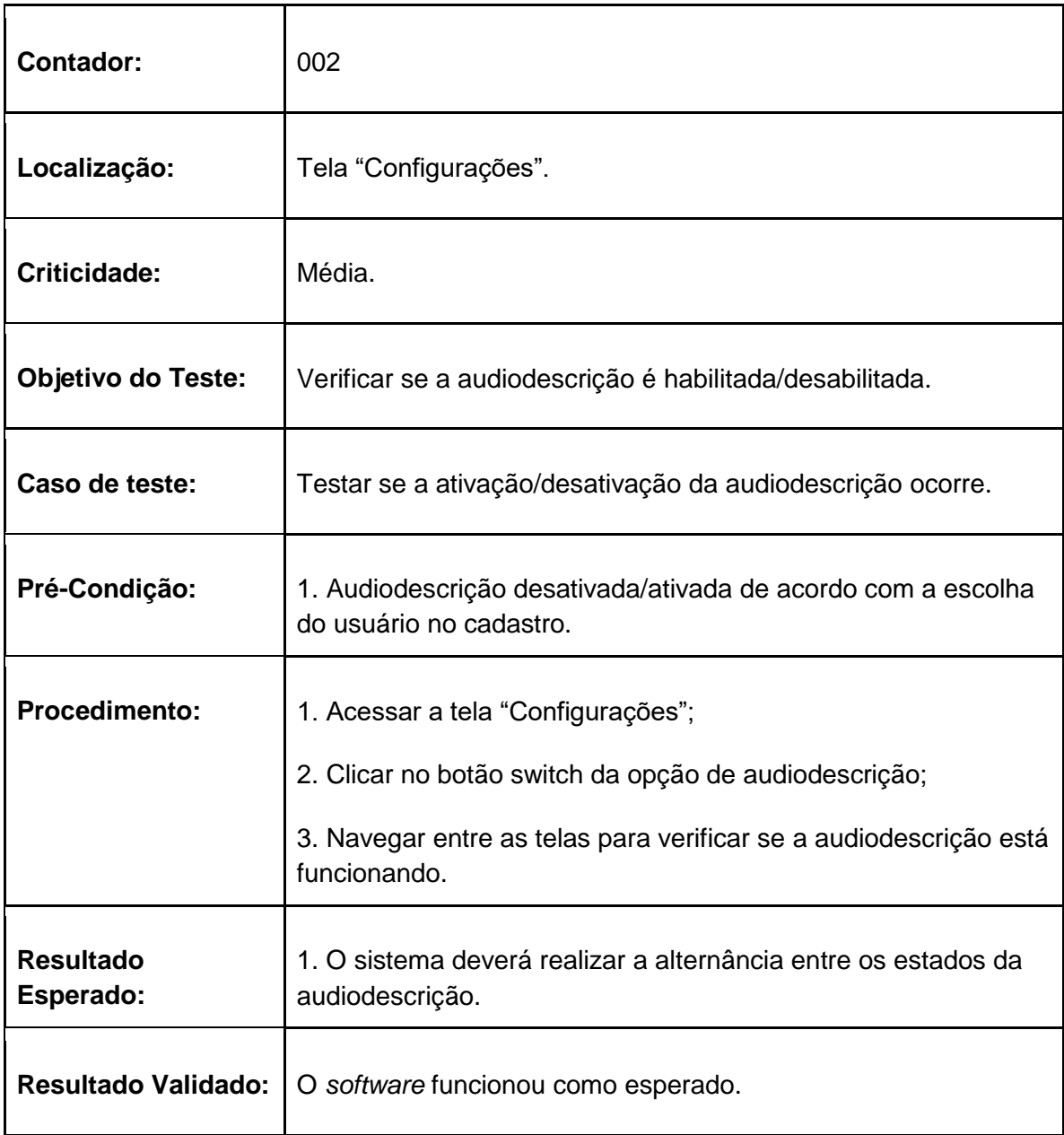
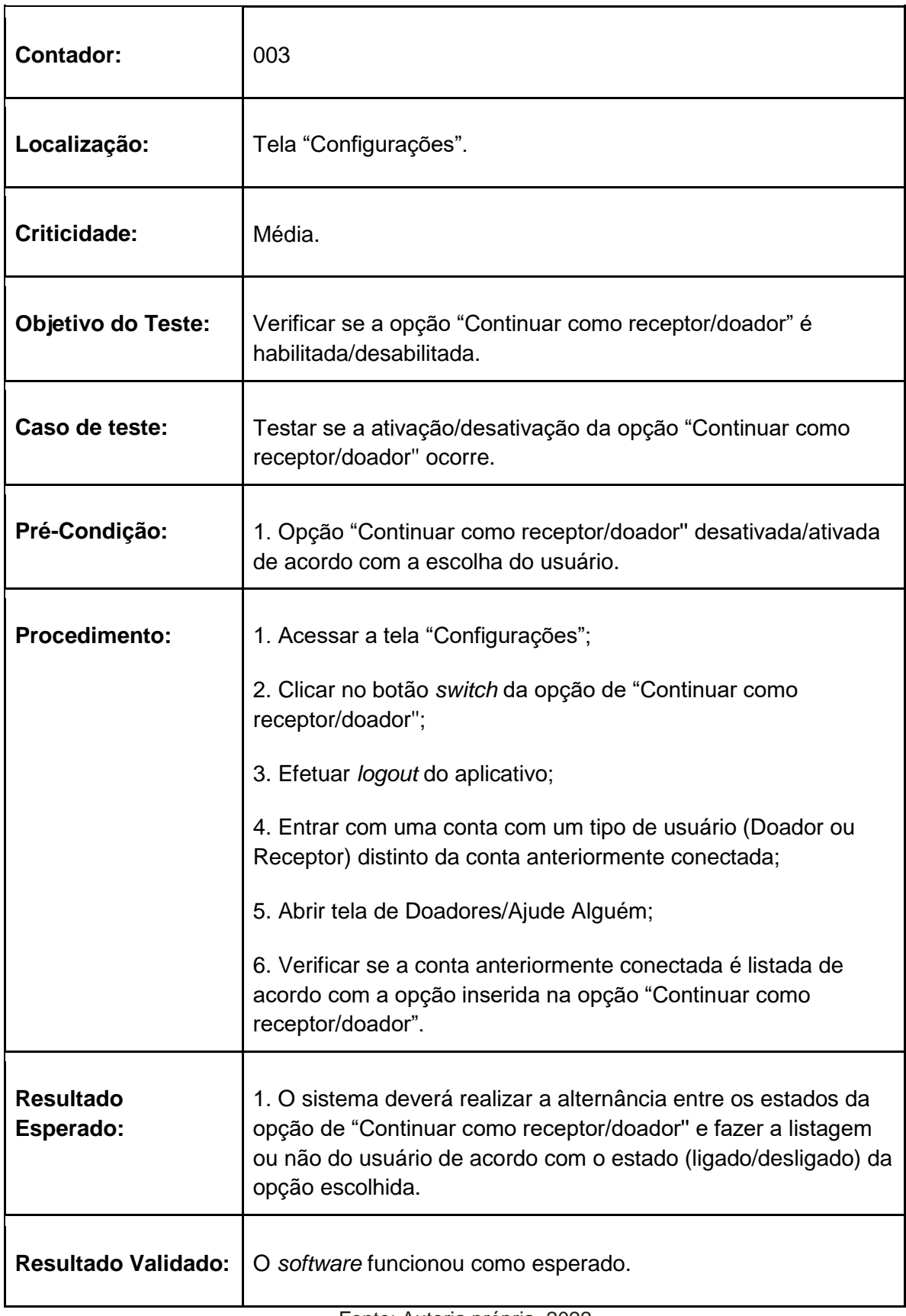

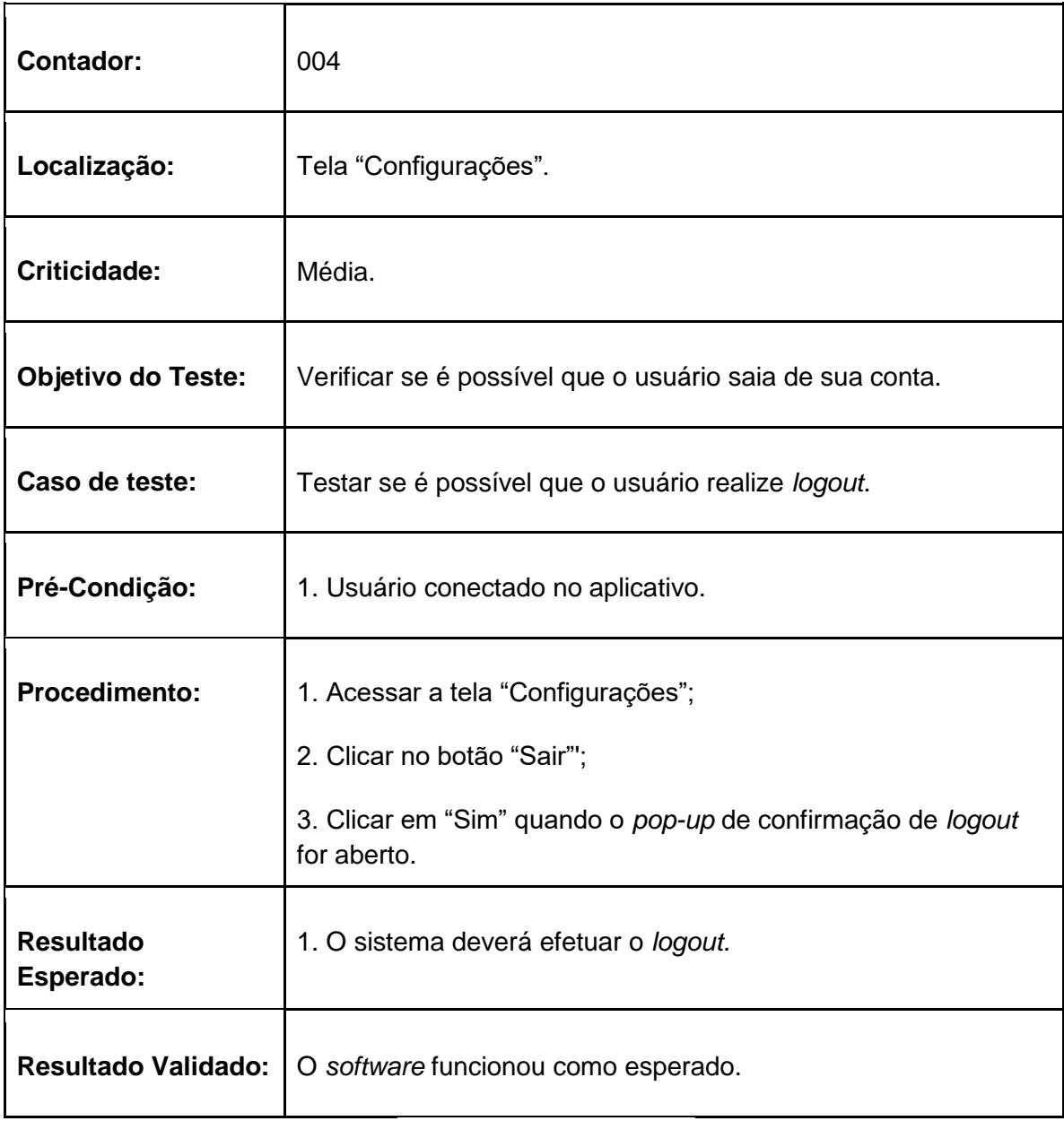

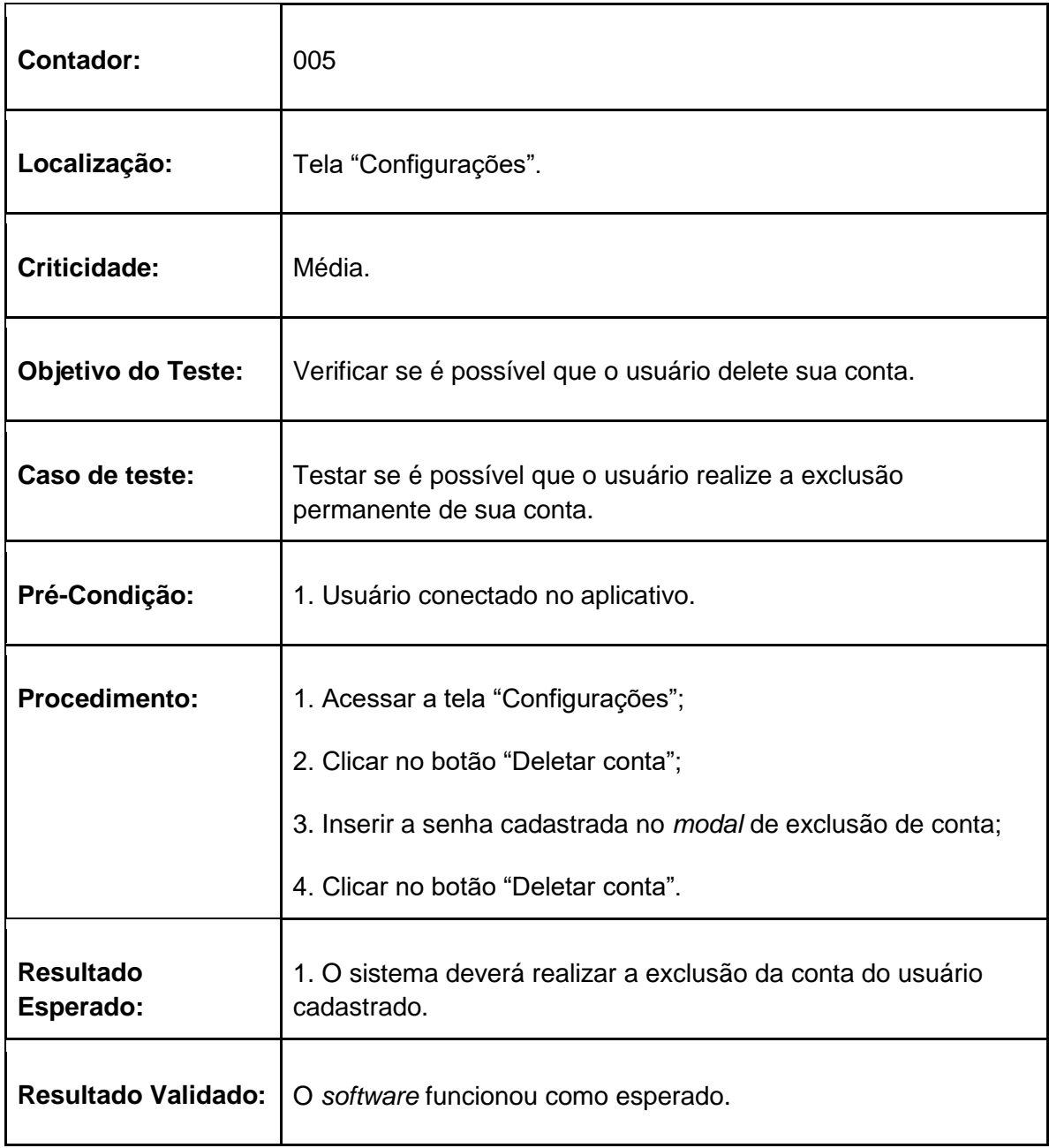

#### **2.9. Principais mudanças realizadas após a rotina de teste do aplicativo**

Após os testes do aplicativo, foi possível encontrar alguns problemas que impediam a plena usabilidade do *software* como, por exemplo, um problema na filtragem de ONGs, de modo que o usuário não conseguia filtrar somente ONGs em locais físicos e ao executar essa função o aplicativo parava de funcionar. Além disso, foram encontrados problemas de erros de uso do *software* que não afetam a usabilidade do aplicativo, mas permitem o preenchimento de dados de maneira inválida como, por exemplo, alterar o CEP na tela "Meu Perfil" para um CEP inválido com menos de 8 caracteres ou preencher os campos da mesma tela com espaços em branco. Por fim, após os testes, os erros de filtragem, preenchimento inválido de dados da tela de perfil e busca com espaços em branco na tela de notícias foram identificados pela equipe de desenvolvimento do aplicativo e, então, corrigidos.

#### **2.10 Rotinas de testes do site**

#### **2.10.1 Testes escolhidos**

Os testes feitos após a produção do *website* foram os mesmos do aplicativo: teste funcional, teste de integração e teste de ponta a ponta.

## **2.10.2 Tabelas de teste da tela Inicial**

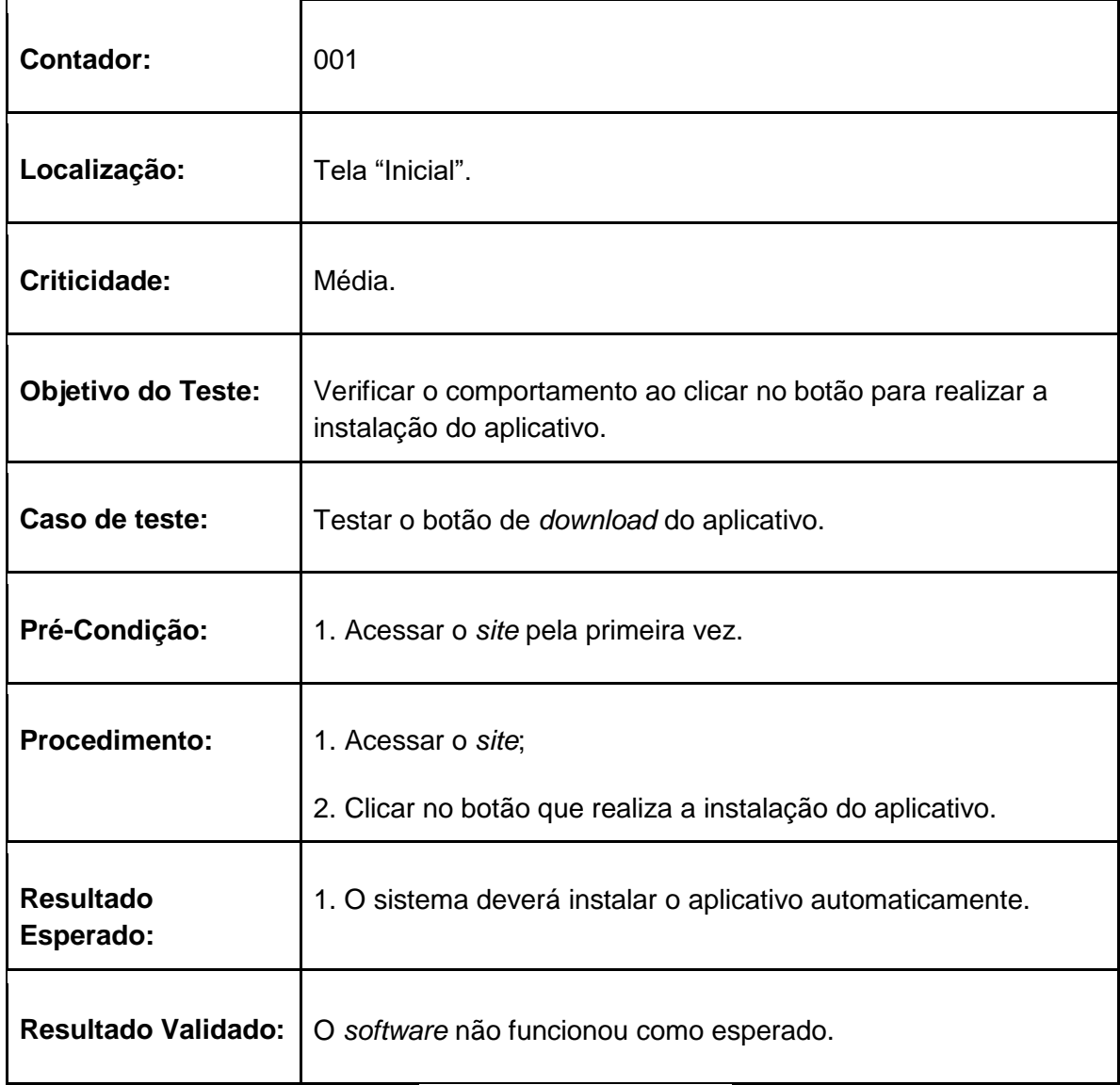

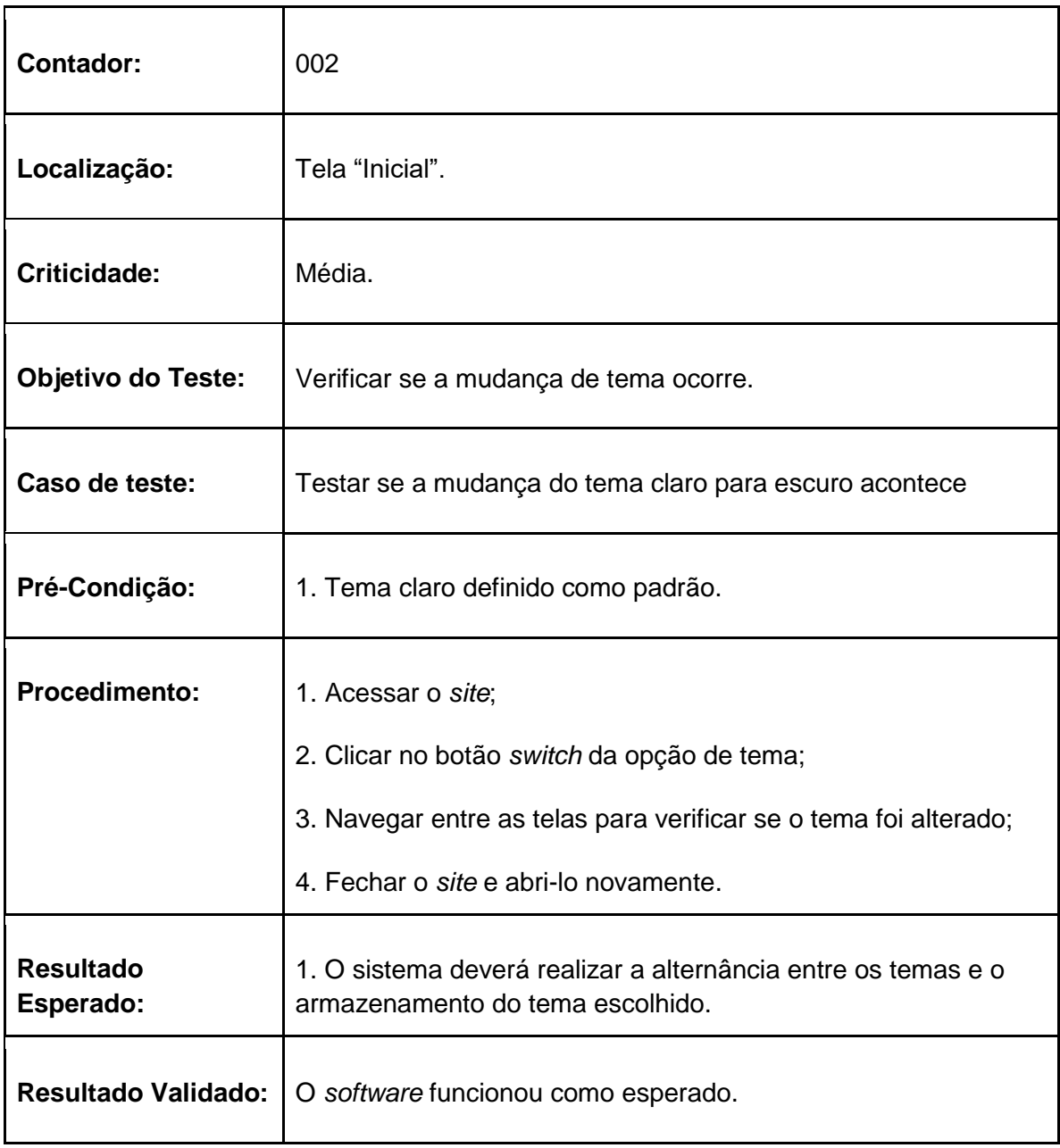

## **2.10.3 Tabelas de testes da tela Notícias**

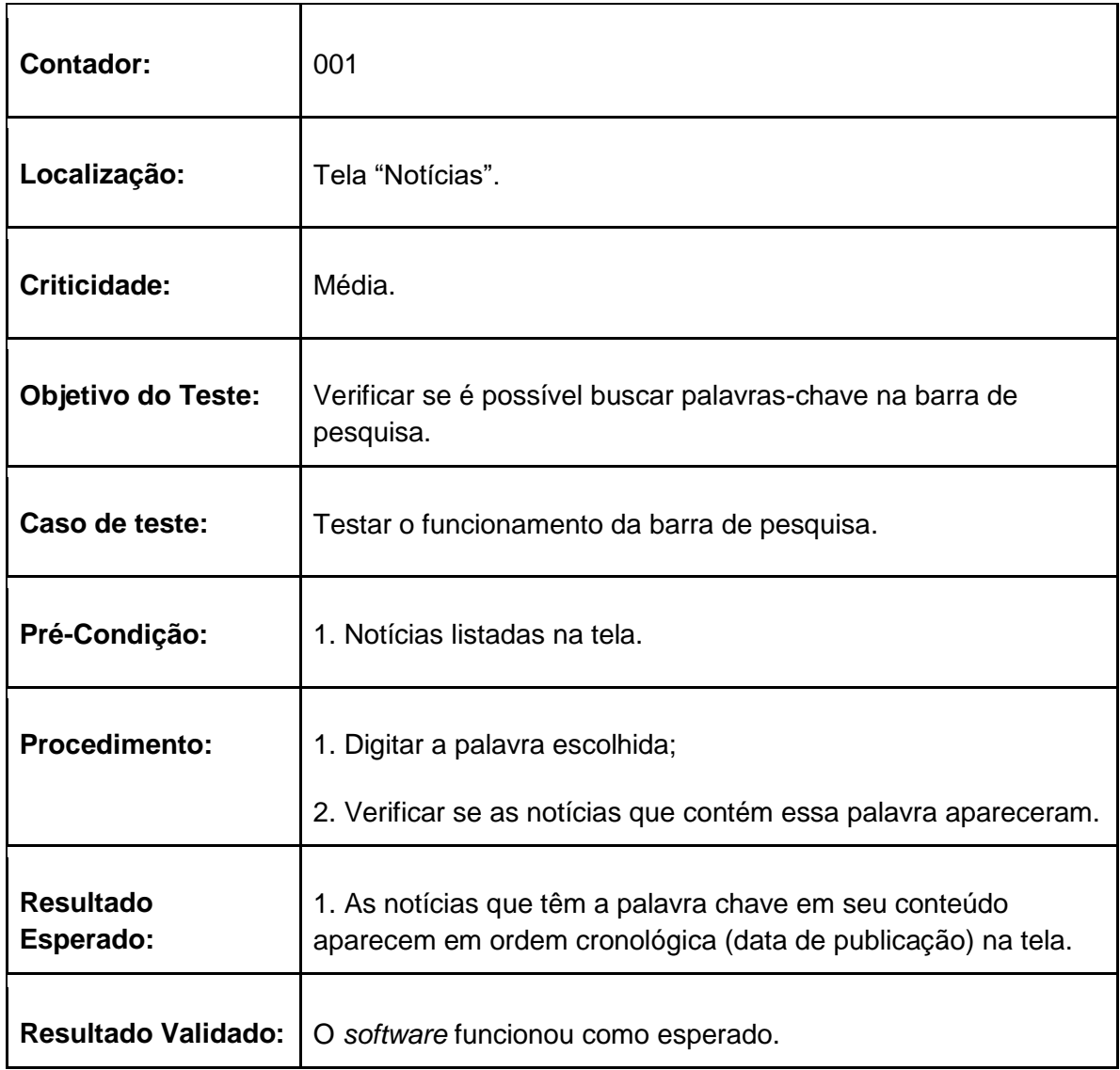

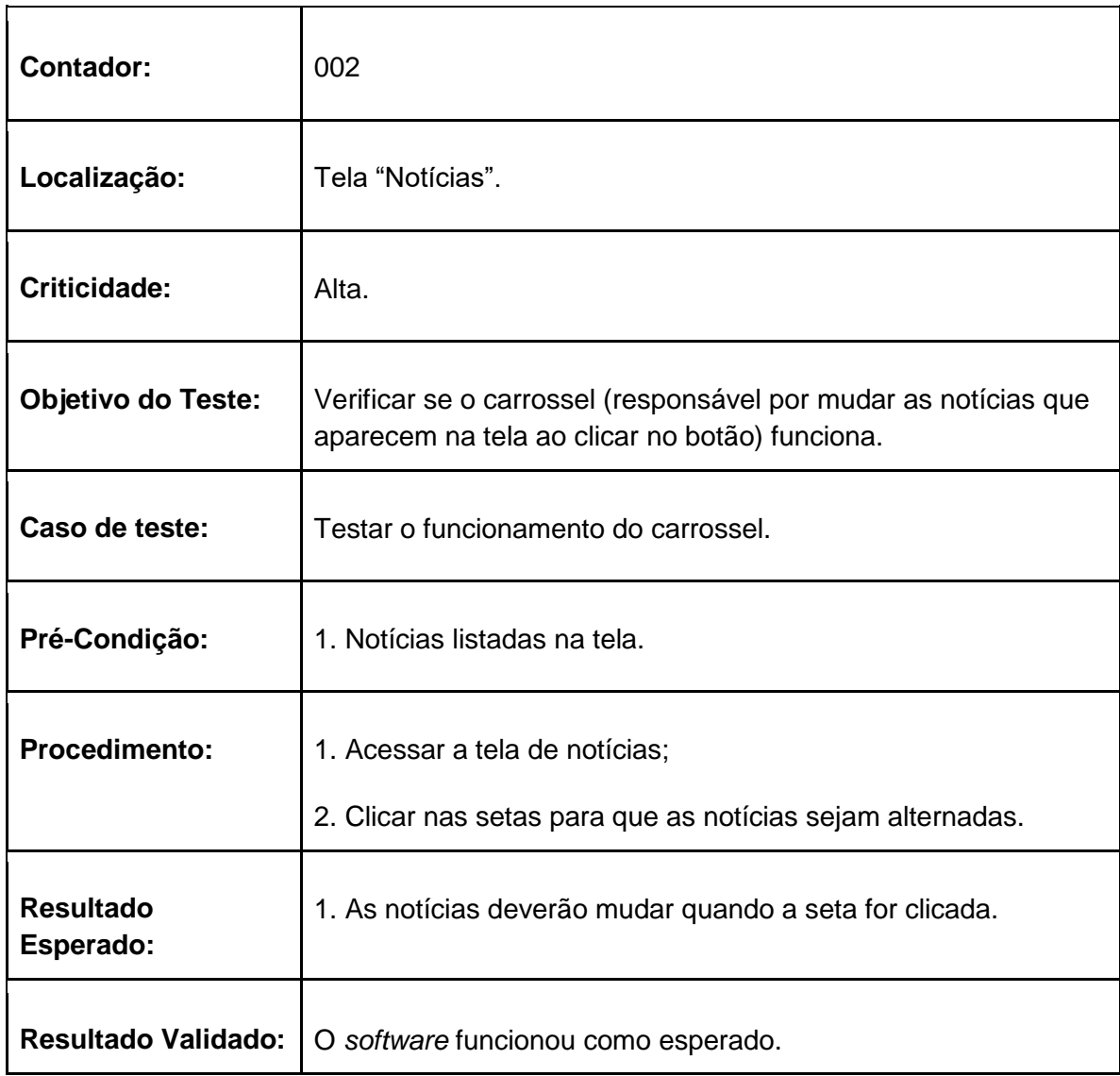

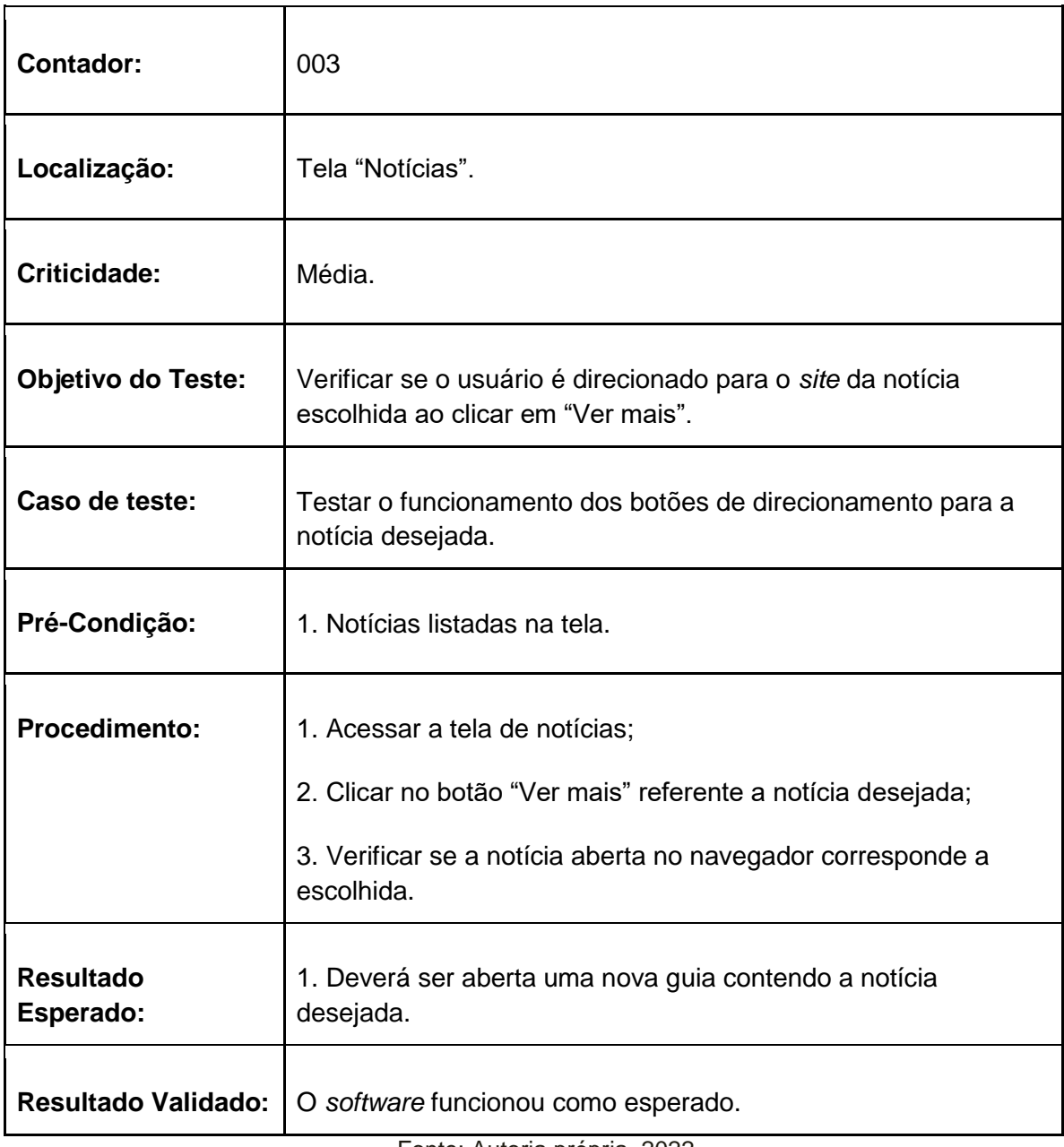

## **2.10.4 Tabela de testes da tela Sobre Nós**

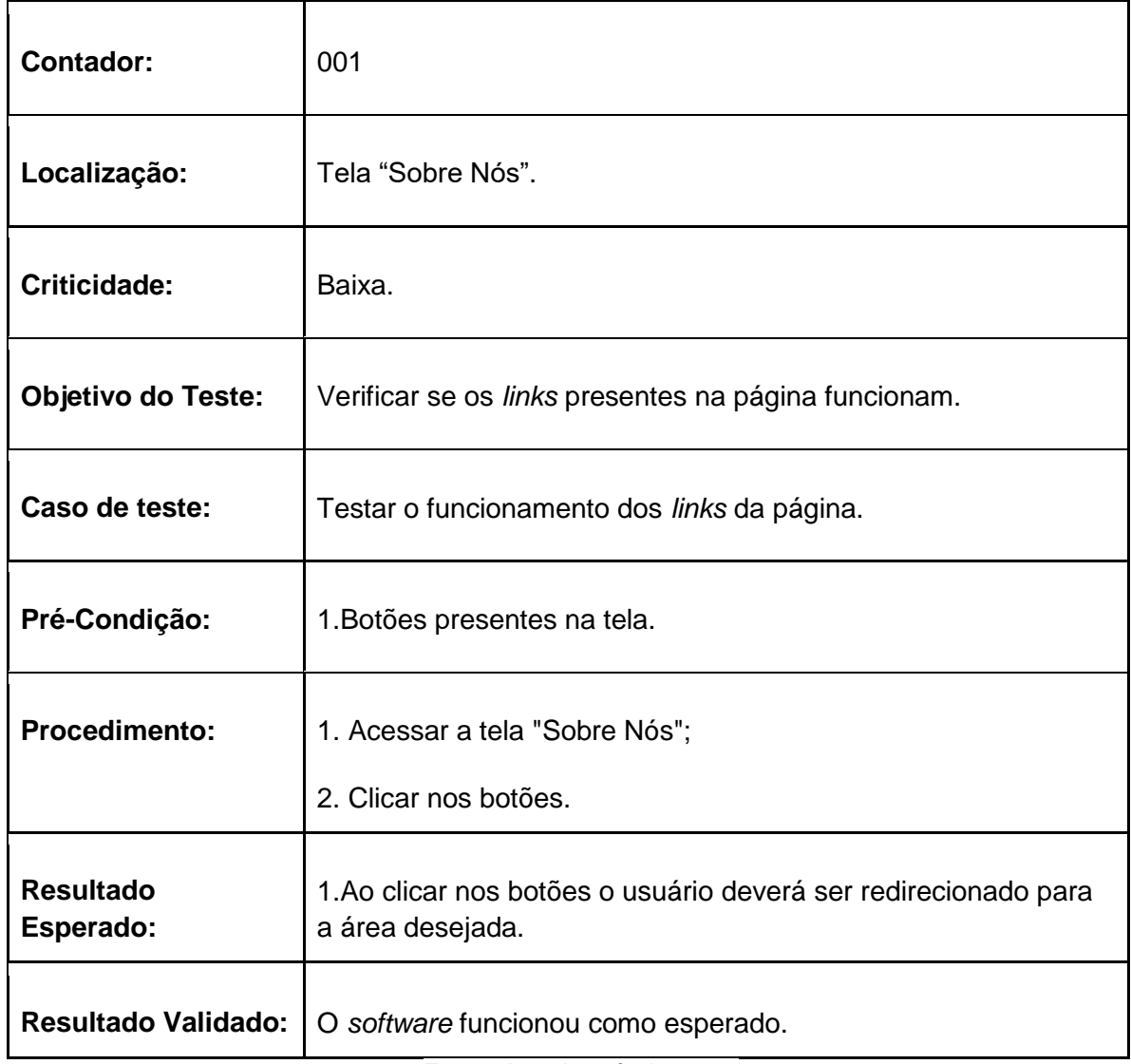

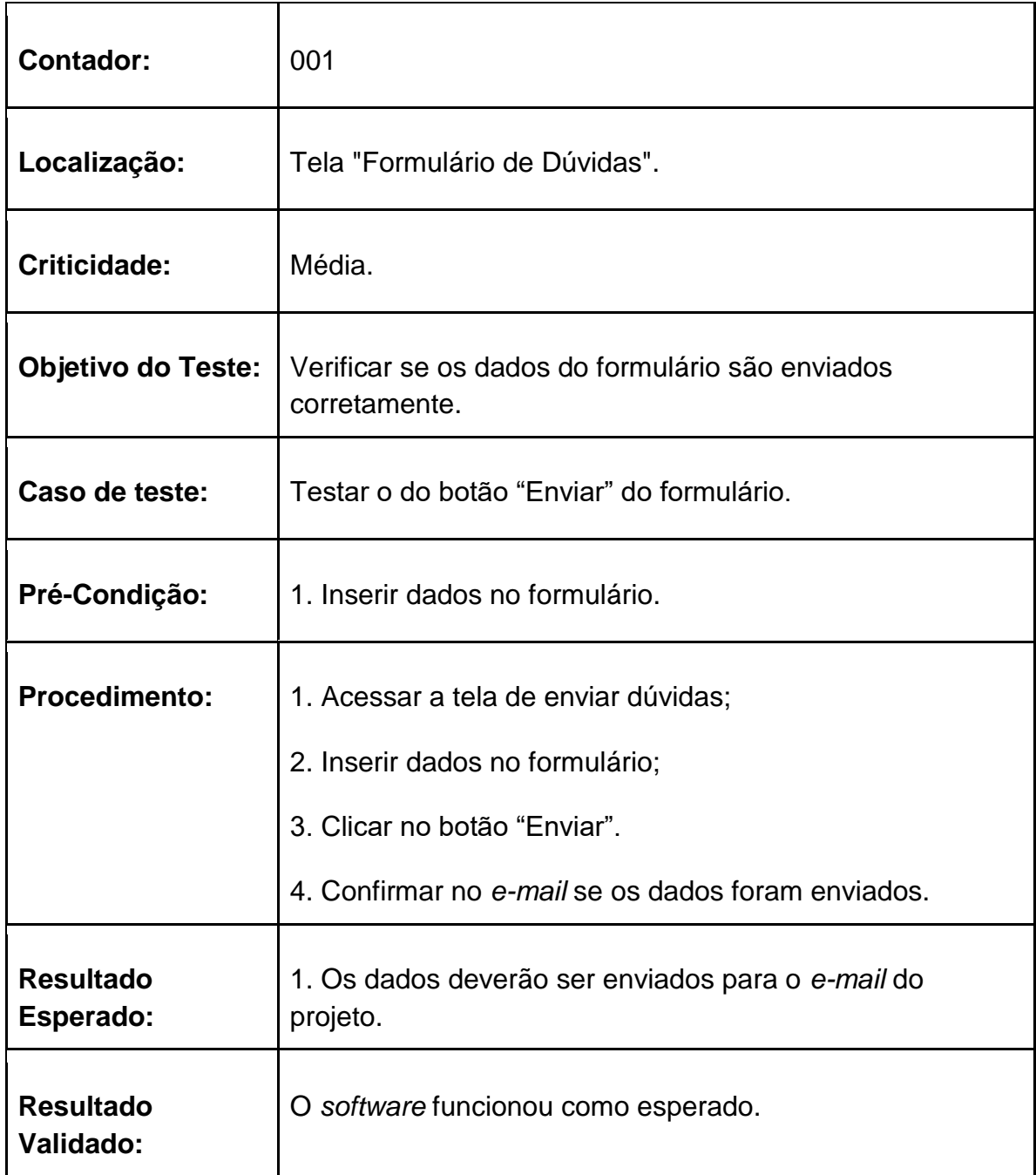

## **2.10.5 Tabela de testes da tela Formulário de Dúvidas**

## **2.10.6 Tabela de teste da tela contribua**

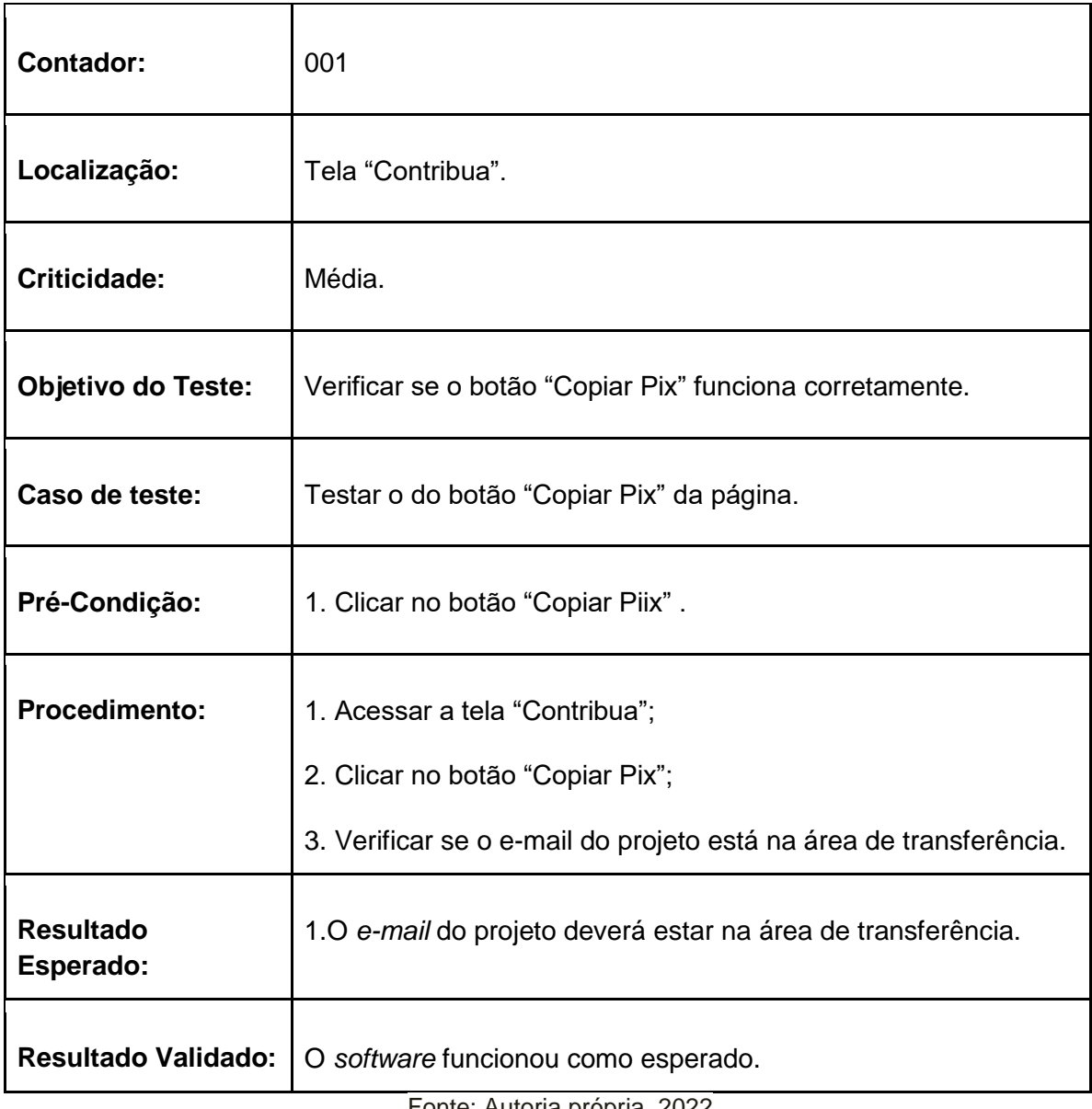

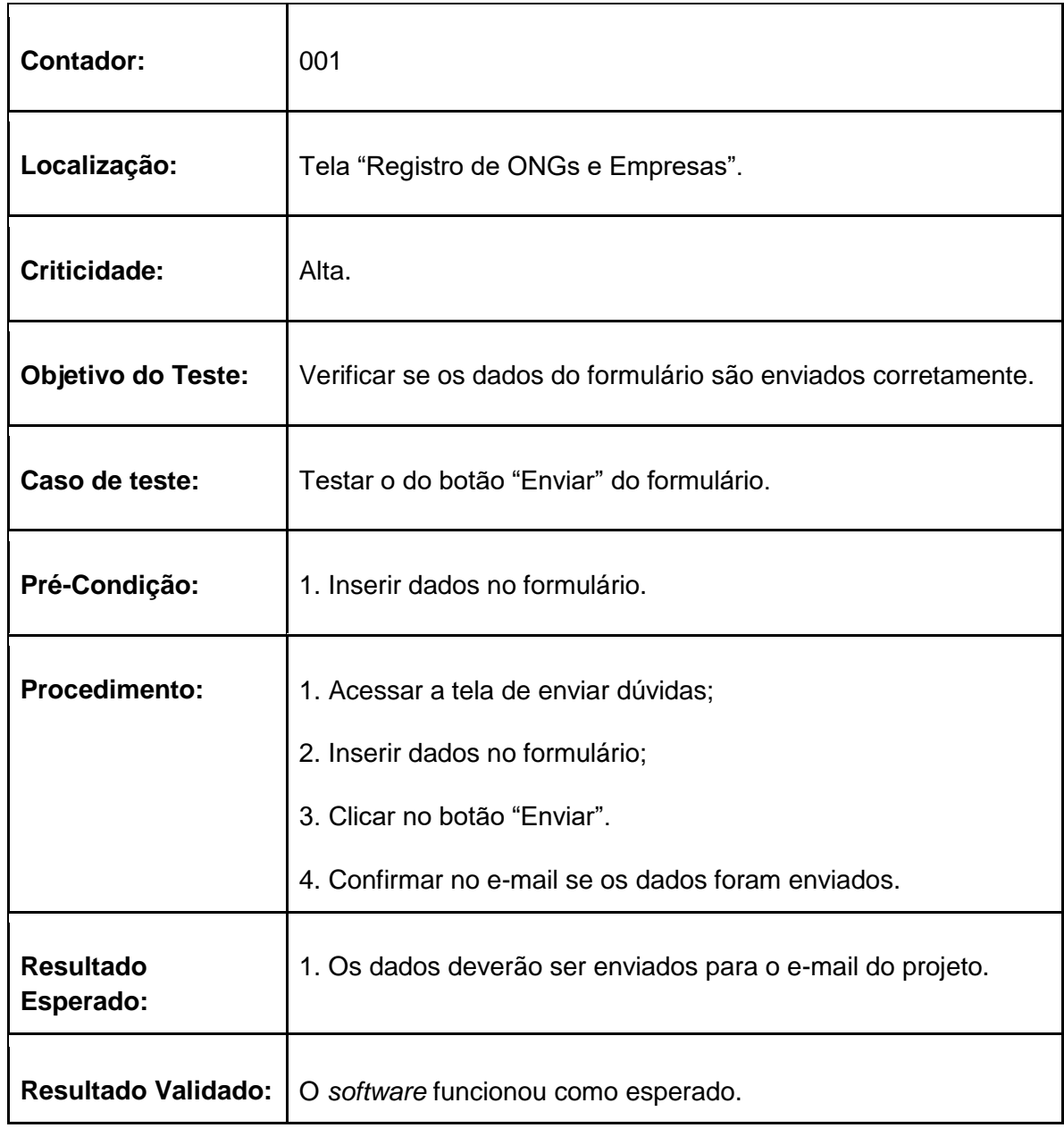

# **2.10.7 Tabela de testes da tela Registro de ONGs e Empresas**

### **2.10.8 Tabela de testes da tela ONGs**

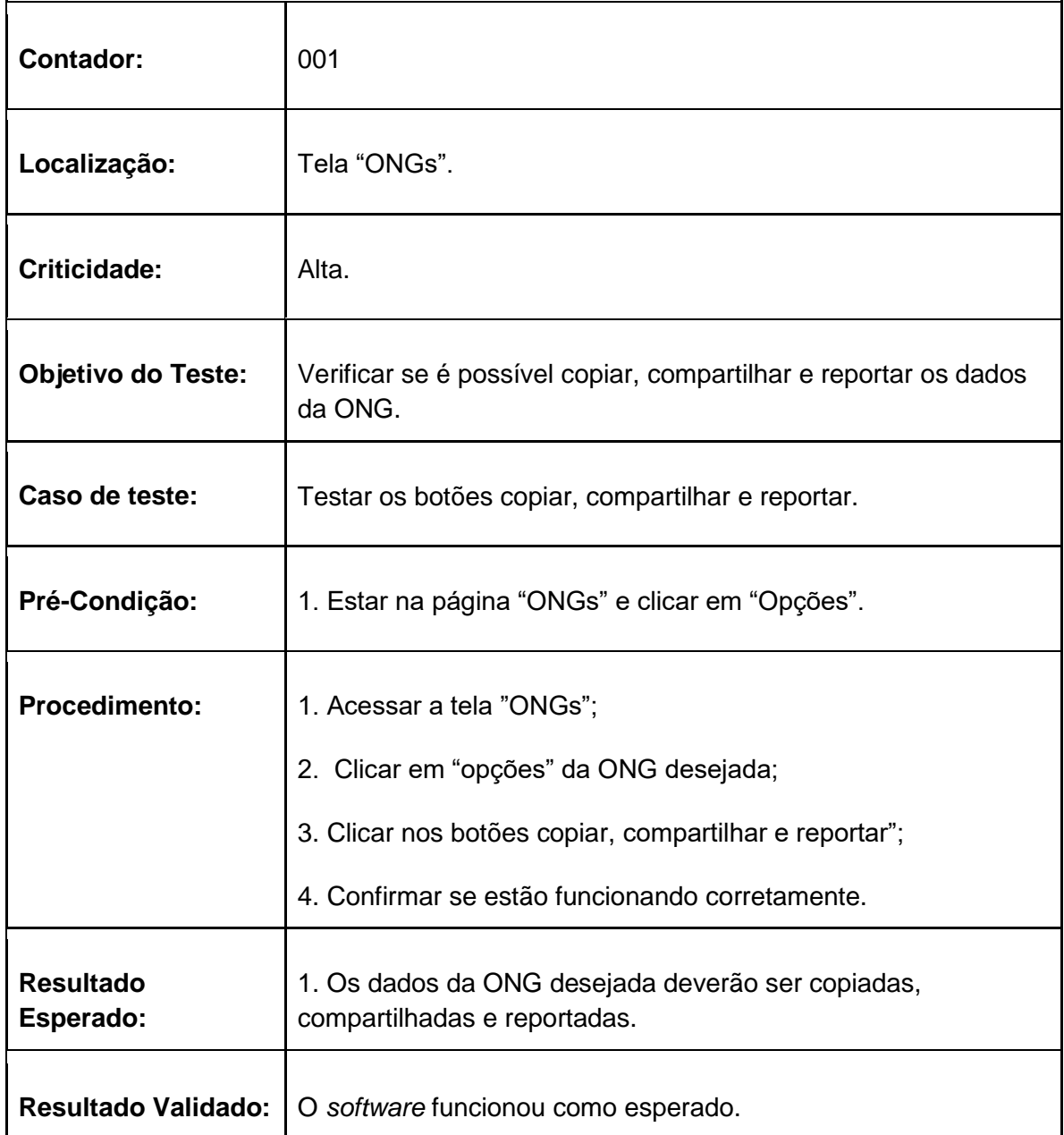

#### **2.11. Principais mudanças realizadas após a rotina de teste do site**

Após a realização dos testes foi possível verificar um erro referente ao botão que realiza a instalação do aplicativo, pois ele não cumpria a sua função esperada, já que o intuito do site é divulgar o aplicativo, redirecionando o usuário para seu download. A equipe analisou as possíveis maneiras para resolver esse problema e, em conjunto, conseguiu achar a sua solução, fazendo com que o botão cumprisse sua tarefa.

### **2.12 Diferenciais do projeto**

Em uma pesquisa realizada pelos integrantes, foram encontrados quatro projetos com propostas semelhantes: "Doação do Bem", "Alguém Quer?", "Comida Invisível" e "Banco de Alimentos". Diante disso, os diferenciais implantados no aplicativo apresentado são:

- O projeto compõe um aplicativo e um *website*;
- A opção de ver notícias relacionadas à alimentação e agricultura em geral;
- A possibilidade de se cadastrar como um usuário doador (pessoa física) no aplicativo e ter conexão com pessoas e/ou instituições necessitadas, no qual, tanto o doador quanto o carecido poderão se encontrar pessoalmente para entregar ou receber a doação;
- O projeto contém um *website* com o propósito de divulgar o aplicativo, apresentar algumas funcionalidades como as opções de contato e propagar a intenção da proposta;
- Além disso, a instituição (ONG), caso necessite de doações, poderá se cadastrar e passar por uma análise pelo grupo desenvolvedor que comprovará sua legitimidade.

Entre o projeto apresentado e o aplicativo "Doação do Bem" as semelhanças encontradas são:

- Uma área para encontrar alguma instituição interessada em receber doações;
- Uma tela na qual é possível se cadastrar, ver informações da conta e alterar os dados cadastrados.

Entre o projeto apresentado e o aplicativo "Alguém Quer?" as semelhanças encontradas são:

- Uma tela para se cadastrar como um usuário doador, ver informações da conta e alterar os dados cadastrados;
- As pessoas que necessitam de doações entram em contato com o doador cadastrado.

Entre o projeto apresentado e o aplicativo "Comida Invisível" as semelhanças encontradas são:

- Um *website*, onde é possível ver informações sobre a ONG;
- Entrar em contato com instituições necessitadas de doações;
- Uma tela para se cadastrar, ver informações da conta e alterar os dados cadastrados.

Entre o projeto apresentado e o aplicativo "Banco de Alimentos" as semelhanças encontradas são:

- Um *website*, onde é possível ver informações sobre a ONG;
- Entrar em contato com a instituição necessitada;
- Uma tela para se cadastrar, ver informações da conta e alterar os dados cadastrados.

### **3 DISCUSSÃO DOS RESULTADOS**

#### **3.1 Resultados das pesquisas bibliográficas**

A partir das pesquisas dos dados relacionados à insegurança alimentar no Brasil, o grupo refletiu sobre o impacto que todos os seres humanos têm na alimentação mundial, visto que o desperdício ainda é frequente e milhares de alimentos são descartados diariamente desnecessariamente. Os brasileiros sofrem muito com a vulnerabilidade alimentar, uma vez que é possível visualizar o país no mapa da fome novamente, então é necessária a conscientização das pessoas sobre a realidade em que vivemos, para que com a mobilização social, seja possível amenizar os impactos do desperdício na vida dos cidadãos.

#### **3.2 Resultados das pesquisas de campo**

Após a pesquisa realizada através do Google Forms, foi identificada a pertinência do projeto a partir de perguntas que visavam descobrir a opinião dos possíveis usuários em relação à ideia central. Ao analisar as respostas, foi perceptível a aceitação do "público" quanto ao projeto.

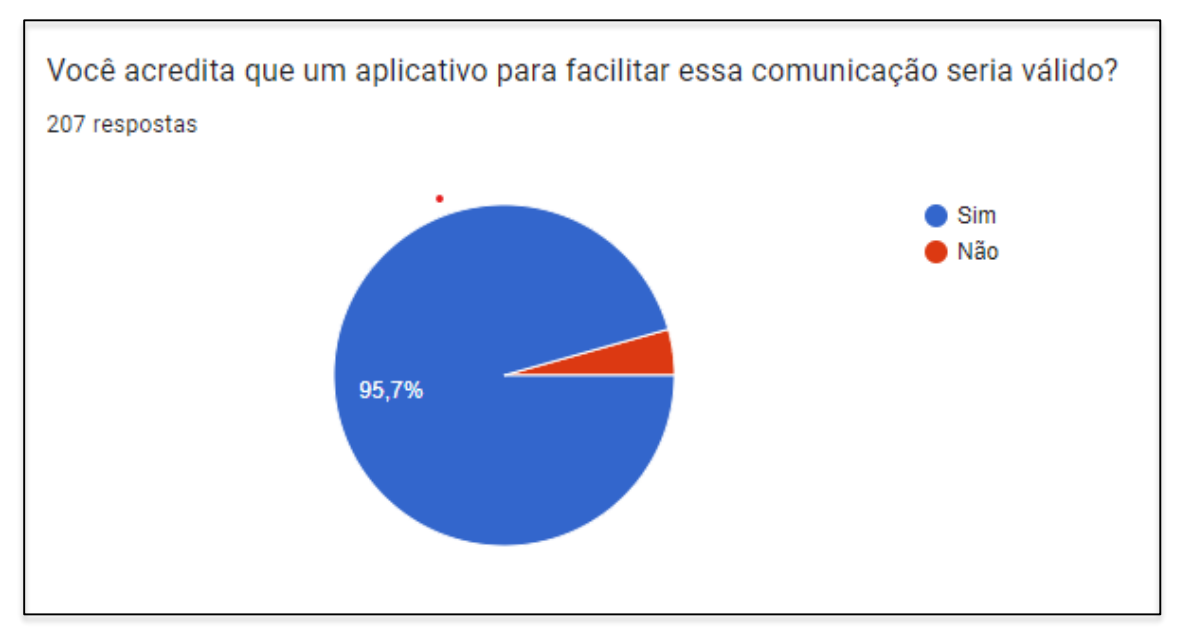

### **Figura 55 – Resultado do Formulário (1)**

Fonte: Autoria Própria, 2022

Outra informação coletada foi a idade dos possíveis usuários, estabelecendo uma faixa etária, majoritariamente, de maiores de 18 anos.

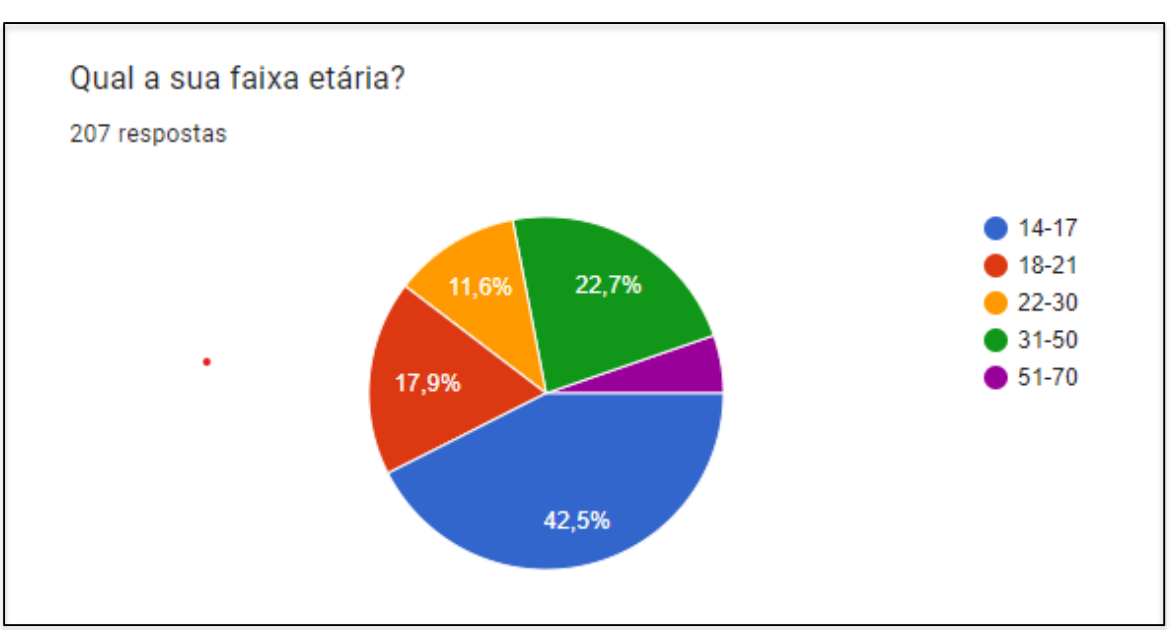

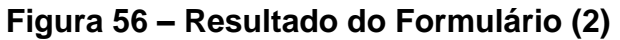

Fonte: Autoria Própria, 2022

A partir do formulário, o grupo pôde estabelecer uma concepção de que a maioria dos doadores se disponibilizaria a entregar os alimentos, assim como a maioria dos receptores buscaria as doações.

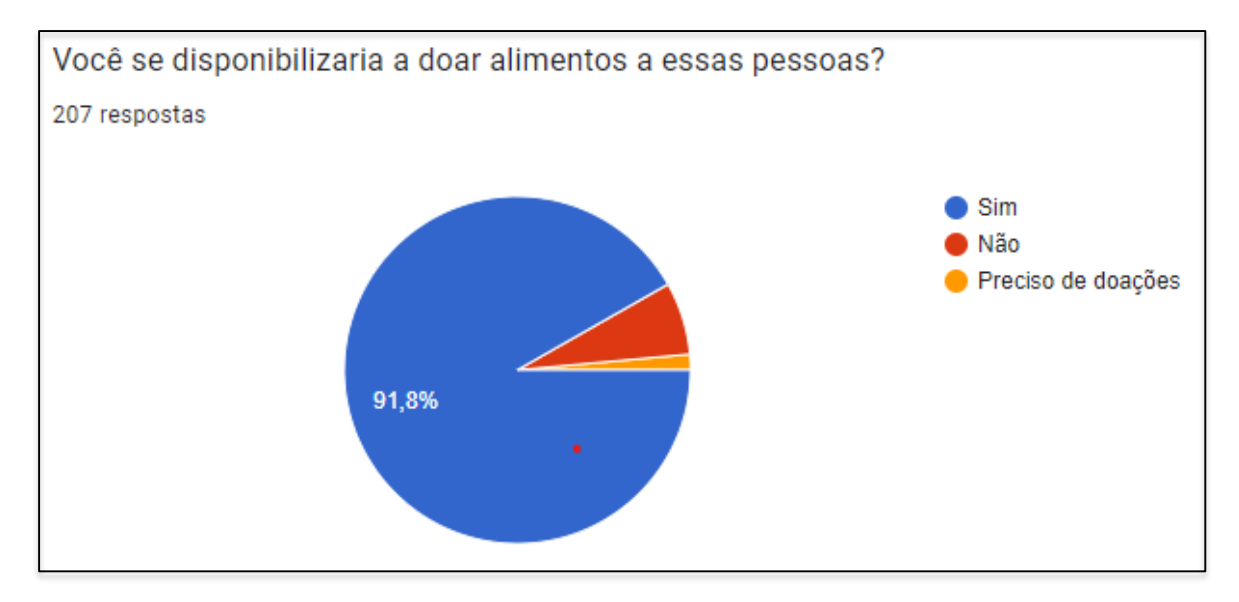

**Figura 57 – Resultado do Formulário (3)**

Fonte: Autoria Própria, 2022

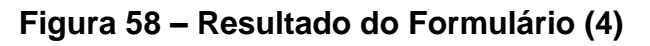

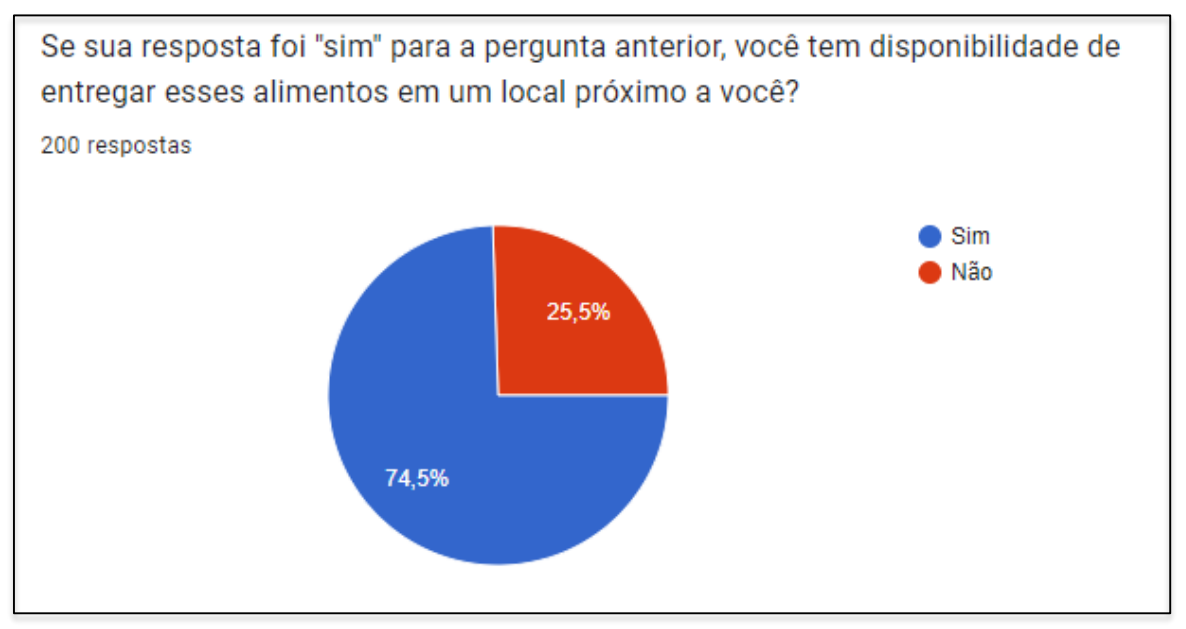

Fonte: Autoria Própria, 2022

#### **3.3 Resultados da pesquisa na microrregião**

Após as pesquisas de campo, o grupo decidiu contatar o Centro de Referência e Assistência Social de Taboão da Serra, a fim de estabelecer a microrregião a ser atendida pelo projeto. Ao analisar os dados recebidos, foi definido que os bairros mais carentes de Taboão da Serra se concentram na área atendida pelo CRAS Trianon, portanto, foram os bairros escolhidos como foco do aplicativo apresentado.

### **4 CONSIDERAÇÕES FINAIS**

O projeto GreenPoint coopera no combate dos índices da fome e incentiva o desenvolvimento sustentável no município de Taboão da Serra, em específico os bairros Jd. Freitas Júnior, Jd. Record, Jd. Roberto, Vila Mafalda e Sítio das Madres. Com o aplicativo sendo colocado em uso, busca-se auxiliar as pessoas em situação de vulnerabilidade social, além de conscientizar a população acerca do consumo adequado dos alimentos e da agricultura sustentável. Incentivar a diminuição do desperdício e/ou descarte de alimentos excedentes por parte de pessoas que podem doar para instituições ou pessoas comuns e a comunicação entre os usuários do aplicativo será uma forma ágil de realizar tais doações.

Por outro lado, o projeto promove o exercício da cidadania e colaboração no município, uma vez que é dever moral de todo cidadão a contribuição àqueles que estão em situação de carência social. A partir das doações, muitas pessoas receberão alimentos e não estarão sujeitas às consequências da fome, como doenças relacionadas à falta de uma alimentação digna, desnutrição, anemia, entre outras.

Portanto, o projeto atende aos objetivos propostos e possui grande relevância no âmbito social, realizando as atividades predefinidas. Os resultados da implementação do aplicativo juntamente ao *website* serão de grande importância ao combater o avanço do problema da fome na cidade de Taboão da Serra.

### **REFERÊNCIAS**

ALVARENGA, Darlan. **Brasil tem a 4ª maior taxa de desemprego do mundo, aponta ranking com 44 países**. [S. l.], 22 nov. 2021. Disponível em: < https://g1.globo.com/economia/noticia/2021/11/22/brasil-tem-a-4a-maior-taxa-dedesemprego-do-mundo-aponta-ranking-com-44-paises.ghtml >. Acesso em: 16 de maio de 2022.

CASTRO, Diego. **Tipos de testes de software: diferenças e exemplos**. Porto Alegre -RS, 26 de maio de 2021. Disponível em: https://targettrust.com.br/blog/10-principaistipos-de-teste-de-software/. Acesso em: 19 set. 2022.

CATARINA, Robson. **Conheça os 10 principais Tipos de Testes de Software**. Porto Alegre - RS, 13 jan. 2021. Disponível em: https://targettrust.com.br/blog/10-principaistipos-de-teste-de-software/. Acesso em: 19 set. 2022.

DE OLIVEIRA, Abrahão; REINO, Guilbert. **Cidade de SP tem aumento de 30% no nº de microempreendedores individuais ativos; saiba como fazer a formalização**. São Paulo, 16 set. 2021. Disponível em: <https://g1.globo.com/sp/saopaulo/noticia/2021/09/16/cidade-de-sp-tem-aumento-de-30percent-no-numero-demicroempreendedores-individuais-ativos-saiba-como-fazer-a-formalizacao.ghtml>. Acesso em: 20 mai. 2022.

FERNANDES, Diego. **Expo: o que é, para que serve e quando utilizar?.** Blog RocketSeat, 27 mar. 2018. Disponível em: https://blog.rocketseat.com.br/expo-reactnative/. Acesso em: 19 set. 2022.

FREITAS, Eduardo. **Saúde e Bem-estar.** [S. l.], entre 2015 e 2022. Disponível em: https:<//brasilescola.uol.com.br/brasil/fome-no-brasil.htm>. Acesso em: 29 abr. 2022.

GUEDES, Marylene. **O que vem a ser o ciclo de vida?.** *In***: GUEDES, Marylene. Ciclo de vida do software: por que é importante saber?.** TreinaWeb, 16 mar. 2018. Disponível em: https://www.treinaweb.com.br/blog/ciclo-de-vida-software-por-que-eimportante-

saber#:~:text=O%20ciclo%20de%20vida%20de%20um%20software%20%C3%A9% 20uma%20estrutura,%2C%20lan%C3%A7ado%2C%20aprimorado%20e%20finaliza do. Acesso em: 5 set. 2022.

IBGE. **Mapa de pobreza e desigualdade**. [S. l.], 2003. Disponível em: <https://cidades.ibge.gov.br/brasil/sp/taboao-da-

serra/pesquisa/36/0?indicador=30246&tipo=ranking>. Acesso em: 16 de maio de 2022.

IBGE. **Aumento da obesidade entre adultos**, SP. [S. l.], 21 out. 2020. Disponível em: <https://www.gov.br/pt-br/noticias/saude-e-vigilancia-sanitaria/2020/10/pesquisado-ibge-mostra-aumento-da-obesidade-entre-adultos>. Acesso em: 20 maio 2022.

IBM. **Diagramas de Classes**. [*S. l.*], 3 de maio de 2021. Disponível em: https://www.ibm.com/docs/pt-br/rsas/7.5.0?topic=structure-class-diagrams. Acesso em: 6 set. 2022.

INVISÍVEL, **Comida. Termo de Assunção de Responsabilidade**. [S. l.], 10 nov. 2020. Disponível em: <https://app.comidainvisivel.com.br/#/termo-assuncao>. Acesso em: 3 jun. 2022.

LENZANA, Ricardo. **O Modelo de Negócios e o Diagrama Canvas**. Blog Academia Perspectiva, 12 abr. 2021. Disponível em: https://blog.academiaperspectiva.com/omodelo-de-negocios-e-o-diagrama-

canvas/#:~:text=O%20objetivo%20do%20Diagrama%20Canvas,uma%20Proposta% 20de%20Valor%20%C3%BAnica. Acesso em: 5 set. 2022.

MAISMEI. **MEI Microempreendedor Individual em Taboão da Serra**, SP. [S. l.], 2019. Disponível em: <https://www.maismei.com.br/mei-microempreendedorindividual-taboao-da-serra-sp>. Acesso em: 29 abr. 2022.

ONG BANCO DE ALIMENTOS. **O Brasil Tem 33,1 Milhões De Pessoas Que Passam Fome**. [S. l.], 9 jun. 2022. Disponível em: <https://bancodealimentos.org.br/obrasil-tem-331-milhoes-de-pessoas-que-passam-fome/>. Acesso em: 10 jun. 2022.

RICARD, Paul. **Segundo a OMS, 2,3 bilhões de pessoas no mundo estão com sobrepeso ou obesidade**. [S. l.], 16 dez. 2019. Disponível em: <https://oglobo.globo.com/saude/segundo-oms-23-bilhoes-de-pessoas-nomundo-estao-com-sobrepeso-ou-obesidade-1-24141513>. Acesso em: 29 abr. 2022.

SANTANA, Joel. MER e DER: **Modelagem de Bancos de Dados**. [*S. l.*], 2014. Disponível em: <https://www.devmedia.com.br/mer-e-der-modelagem-de-bancos-dedados/14332>. Acesso em: 6 set. 2022.

SILVA, Guilherme Henrique de Lira. **Tipos de testes: quais os principais e por que utilizá-los?**. São Paulo, 23 dez. 2021. Disponível em:< [https://www.alura.com.br/artigos/tipos-de-testes-principais-por-que-utiliza-los?](https://www.alura.com.br/artigos/tipos-de-testes-principais-por-que-utiliza-los)>. Acesso em: 19 set. 2022.

TRTP. MER e DER: **Modelagem de Bancos de Dados**. Paraná, 2014. Disponível em:

<https://www.trt9.jus.br/pds/pdstrt9/guidances/concepts/use\_case\_model\_CD178AF 9.html>. Acesso em: 6 set. 2022.

VALLADÃO, Marcelo. **Banco de Alimentos de Taboão atende 16 mil famílias por mês**. Taboão da Serra - SP 24 jul. 2011. Disponível em: <https://www.otaboanense.com.br/banco-de-alimentos-de-taboao-atende-16-milfamilias-por-mes/>. Acesso em: 16 de maio de 2022.

PODER300. **Mais de 20 milhões passam fome no Brasil e favelas dobraram em 10 anos.** Distrito Federal, 13 out. 2021. Disponível em: <https://www.poder360.com.br/brasil/mais-de-20-milhoes-passam-fome-nobrasil-e-favelas-dobraram-em-10-anos/>. Acesso em: 20 maio 2022.